# The Commonwealth of Kentucky kynect State-Based Marketplace

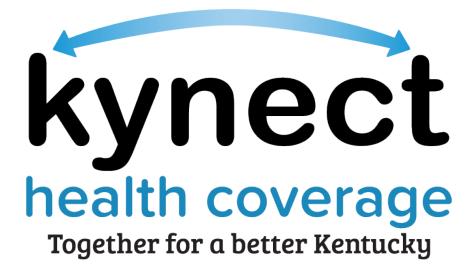

Agent Portal Dashboard Training Guide

August 4, 2023

# **Document Control Information**

# **Document Information**

| Document Name    | Agent Portal Dashboard Training Guide           |
|------------------|-------------------------------------------------|
| Project Name     | kynect health coverage (SBM)                    |
| Client           | Kentucky Cabinet for Health and Family Services |
| Document Author  | Deloitte Consulting                             |
| Document Version | 7.0                                             |
| Document Status  | Revised Submission                              |
| Date Released    | August 4, 2023                                  |

# **Document Edit History**

| Version | Date                  | Additions/Modifications | Prepared/Revised by |
|---------|-----------------------|-------------------------|---------------------|
| 1.0     | August 27, 2021       | Final Submission        | Deloitte Consulting |
| 2.0     | September 17,<br>2021 | Revised Submission      | Deloitte Consulting |
| 3.0     | December 10,<br>2021  | Revised Submission      | Deloitte Consulting |
| 4.0     | August 16, 2022       | Revised Submission      | Deloitte Consulting |
| 5.0     | August 24, 2022       | Revised Submission      | Deloitte Consulting |
| 6.0     | December 16,<br>2022  | Revised Submission      | Deloitte Consulting |
| 7.0     | August 4, 2023        | Revised Submission      | Deloitte Consulting |

# Introduction

This Training Guide presents Agents with instructional navigation and system demonstration of key functionality for Agent Portal and the kynect health coverage Prescreening Tool.

# **Table of Contents**

| 1 | Age  | ent Portal Dashboard                                       | 4  |
|---|------|------------------------------------------------------------|----|
|   | 1.1  | Agent Dashboard                                            | 4  |
|   | 1.2  | Agent Portal Sign In                                       | 5  |
|   | 1.3  | My Clients                                                 | 7  |
|   | 1.4  | My Policy Screen                                           | 12 |
|   | 1.5  | My Prospects                                               | 12 |
|   | 1.6  | My Quotes Screen                                           | 14 |
|   | 1.7  | Create Quote                                               | 15 |
|   | 1.8  | My Delegates Screen                                        | 30 |
|   | 1.9  | Messages Screen                                            | 31 |
|   | 1.10 | Settings Screen                                            | 31 |
|   | 1.11 | Agent Portal Help Screen                                   | 32 |
| 2 | kyn  | ect On Demand                                              | 33 |
|   | 2.1  | Registering for kynect On Demand                           | 33 |
|   | 2.2  | Quick Updates                                              | 38 |
| 3 | kyn  | ect health coverage Prescreening Tool                      | 45 |
|   | 3.1  | Navigating to the kynect health coverage Prescreening Tool | 45 |
|   | 3.2  | Section 1: Household Details Screen                        | 47 |
|   | 3.3  | Section 2: Tell Us About You Screen                        | 50 |
|   | 3.4  | Section 3: Tell Us About Household Member 2 Screen         | 53 |
|   | 3.5  | Section 4: Tell Us About Your Household Income Screen      | 56 |
|   | 3.6  | Prescreening Results Screen                                | 57 |
| 4 | Ass  | sessment                                                   | 59 |

**Please note:** Screenshots may not be representative of actual system behavior. All specific information found in this training guide is test data and not representative of any kynect client.

\_ \_ \_ \_ \_ \_ \_ \_ \_ \_ \_ \_ \_ \_ \_

\_\_\_\_\_

# 1 Agent Portal Dashboard

During this module, Agents will learn about Agent Portal. Agent Portal gives Agents quick insight into their business. They may view information on clients, prospects, policies, quotes, delegates, messages.

# 1.1 Agent Dashboard

The Overview screen serves as the Agent's dashboard. Agents may gain quick insight into their business on this page including the Total Number of Clients, Prospects or Quotes generated. It also details the status of policies the Agent has submitted. Agents may also access various quick links and perform appropriate actions.

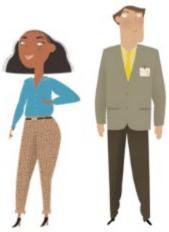

Agent Portal provides health insurance agents with a customer management tool to

help manage and create new business in Kentucky. Agent Portal provides the functionality to quickly manage existing customers as well as initiate common tasks.

#### What will be covered in this section?

Agent Role within kynect health coverage

Primary Tabs within Agent Portal such as the Overview screen, Book of Business, My Quotes, My Delegates, Messages, kynect On Demand and Settings.

Quick Links to the benefits application, Prescreening Tool, Announcements, Issuer Websites, and Reports.

Help Screen within Agent Portal which can be used as a resource to help navigate Agent Portal.

## 1.2 Agent Portal Sign In

1. Navigate to the kynect health coverage <u>website</u>.

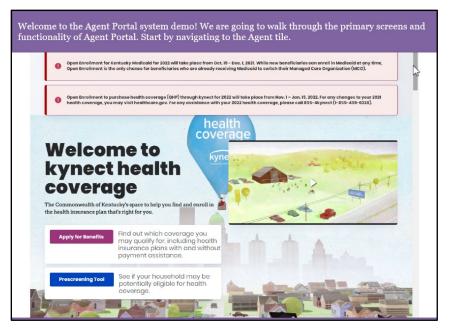

2. Click Learn More on the Agents tile.

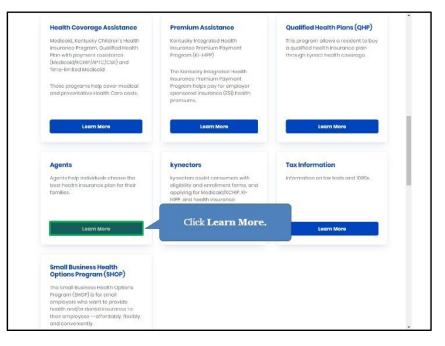

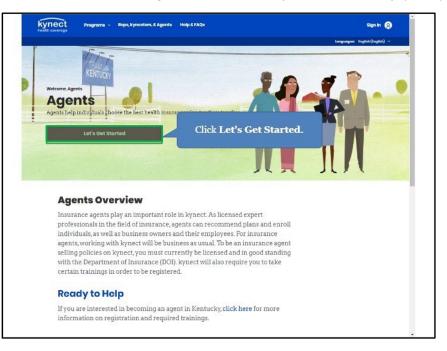

3. Click Let's Get Started to navigate to the Kentucky Online Gateway (KOG).

4. Enter the Agent's Kentucky Online Gateway (KOG) Credentials and click Verify.

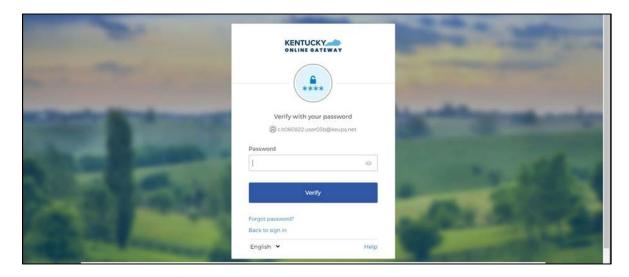

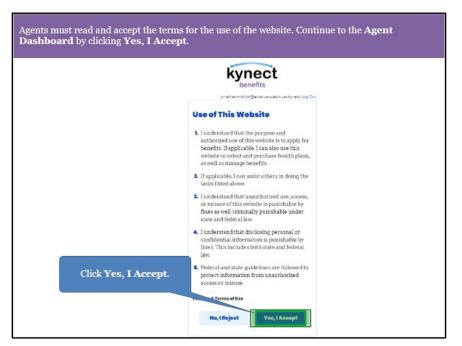

5. Review the Terms of Use and click **Yes**, **I Accept**.

# 1.3 My Clients

From the Agent Portal **Overview** screen, Agents may navigate to the **Book of Business** screen. The **Book of Business** screen allows Agents to view information on current clients.

6. Click View More under My Clients to navigate to the Book of Business screen.

| Quick Links                                      |        | My Clier                        | nts        |                 | My Policies    |            |
|--------------------------------------------------|--------|---------------------------------|------------|-----------------|----------------|------------|
| ndividual<br>nitiate an Application fo           |        |                                 | Individual | Active          |                | <u>0</u>   |
| Employer<br>Request Case Access                  | C      | urrent                          | 1          | Termed          |                | <u>0</u>   |
| Pre-Screening (Individua                         | d). Pa | st                              | 0          | Pending         |                | Q          |
| <u>Kentucky DOI</u><br>Fraining <u>Materials</u> |        | ients Added In The Last<br>onth | 1          | Expired RFI     |                | Q          |
| SHOP Tax Credit Estima                           | tor    | onth                            |            | RFI about to ex | pire in a week | <u>0</u>   |
| Announcements<br>(0) Urgent                      |        | ew More<br>the <i>My</i>        | View More  |                 |                | View More  |
| Issuer Websites                                  |        |                                 | ects       |                 | My Quotes      |            |
| Anthem Health Plans                              |        |                                 | Individual |                 |                | Individual |
| Inc.<br>BEST Life and Health                     | Cu     | irrent Prospects                | 3          | In Progress     |                | 5          |
| CareSource Kentucky C                            | o. Al: | andoned Prospects               | 0          | Accepted        |                | 0          |
| Molina Healthcare of<br>Kentucky, Inc.           |        | ospects Added In The Last       | 3          | Submitted       |                | 1          |
| WellCare Health Plans o<br>Kentucky, Inc         | of     | onth                            |            | Rejected        |                | 0          |
|                                                  |        |                                 | View More  |                 |                | View More  |

- 7. From the **Book of Business** screen, Agents may view information on current clients.
- 8. Click the **Primary Name** hyperlink to view client details. Agent may export their client list to an Excel file by clicking **Export**.

|                                                      | Book Of Business                                                                                                    | My Quotes       | My Delegates     | Messages              | kynect On Deman | d Settings  |
|------------------------------------------------------|----------------------------------------------------------------------------------------------------|-----------------|------------------|-----------------------|-----------------|-------------|
| Quick Links                                          |                                                                                                    |                 |                  |                       |                 |             |
| nitiate an Application fo                            | <u>r</u>                                                                                                    | Market Segment  | Choos            | se Client/Prospect    |                 |             |
| Individual                                           |                                                                                                    | Individual      | ✓ Current        | ent Client 🗸 🗸        |                 |             |
| initiate an Application fo<br>Employer               | <u>II</u>                                                                                                    | First Name      | Last             |                       |                 |             |
| Pre-Screening (Individua                             | D                                                                                                    | First Name      | Lastin           | lame                  |                 |             |
| Kentucky DOI                                         |                                                                                                    |                 |                  |                       |                 |             |
| <u>Fraining Materials</u><br>SHOP Tax Credit Estimat |                                                                                                    | Advanced Search |                  |                       |                 |             |
| SHOP Tax Credit Estimat                              | <u>ur</u>                                                                                                    |                 |                  |                       | Reset           | Search      |
| Announcements                                        | _                                                                                                    |                 |                  |                       |                 |             |
| (0) Urgent                                           |                                                                                                    | Primary Name    | ▲ ▼ Phone Number | ▲ ▼ Email Address     |                 | Case Number |
| (0) Unread                                           | -                                                                                                    |                 |                  |                       |                 |             |
| Issuer Websites                                      | 102                                                                                                    | LOKO            | 502) 756-4645    | loko.lop@dispostable  | com             | 12791769    |
| Anthem Health Plans of                               | and the second second se | LONG            | 3027730-4043     | ioko.iop@cispostable. |                 | 12751705    |
| Anthem Health Plans of<br>Inc.                       | NI.                                                                                                    |                 |                  |                       |                 |             |
| BEST Life and Health                                 | RYA                                                                                                    |                 |                  | rvan@mailinator.c     |                 | 12791783    |
| The Dental Concern, Inc                              |                                                                                                    |                 |                  | ryan@mailinator.c     | om              | 12791783    |
| WellCare Health Plans of                             |                                                                                                    |                 | e <b>Primary</b> | _                     |                 | •           |
|                                                      |                                                                                                    | Name            | to navigate      |                       |                 | •           |
|                                                      | showi                                                                                                    | to th           | e Client         |                       |                 |             |
|                                                      |                                                                                                    | Detai           | ls screen.       |                       |                 | Expor       |
| Kentucky, Inc                                        | 0                                                                                                    |                 |                  |                       |                 | EXPOI       |
|                                                      | 0                                                                                                    | Detai           |                  |                       |                 |             |
|                                                      | 0                                                                                                    | Detai           |                  |                       |                 |             |
|                                                      | U                                                                                                    | Detai           |                  |                       |                 |             |

9. The *Household* tab displays the household members and other key case details such as the APTC amount (if applicable), age, gender, program(s) they have applied for, and status. Click the **Enrollments** tab to view health plan details.

| entucky He                    | alth Benefi      | ca      | se deta   | ails such   | ab displays the l<br>as the APTC an<br>have applied for | nount (if | applicable                         |           |               |                     |
|-------------------------------|------------------|---------|-----------|-------------|---------------------------------------------------------|-----------|------------------------------------|-----------|---------------|---------------------|
| Overview                      | Book Of B        | usiness | My        | Quotes      | My Delegates                                            | Messages  | kynect (                           | )n Deman  | id (          | Settings            |
| nsurance Mark                 | ket : Individual |         |           |             |                                                         |           |                                    |           | Cu            | rrent Client        |
| MEYERS, RIC                   |                  |         |           |             |                                                         |           | Case #:                            |           | 11299         | 6696                |
| Primary Phone<br>Secondary Ph |                  |         | rimary En |             | st@email.com                                            |           | poken Language<br>/ritten Language |           |               |                     |
| Zip Code:                     | 40202            |         | County:   |             | FFERSON                                                 |           | ommunication:                      |           | ronic - Email | only                |
| Pre-Screening Quotes N        | lotes Document   | s Hous  | ehold     | Enrollments | RF1                                                     |           |                                    |           | age Docum     |                     |
| First Name                    | Last Name        | Age     | Gender    | Relationshi | p Program                                               | Status    | Is Requesting 1<br>Coverage?       | s AlAN? I |               | Is Tobacco<br>User? |
|                               | gible APTC Amou  |         |           | Self        | Oualified Health Plan with                              |           | Y                                  | N         |               | N                   |
| RICK                          | MEYERS           | 36      | м         | Dell        | payment assistance (APTC)                               | Approved  |                                    |           |               |                     |
| JANE                          | MEYERS           | 32      | 1¢        | Spouse      | Qualified Health Plan with<br>payment assistance (APTC) | Approved  | Y                                  | N         |               | N                   |
| 4<br>storing 1 - 1 of 1       |                  |         |           |             |                                                         |           |                                    |           |               |                     |

10. The *Enrollments* tab displays the household's plan details such as plan name, status, APTC, and coverage start and end dates. Click the **RFI tab**.

|                                                | Book Of Business       | My Quote                   | is I                       | My Delegates           | Mes                    | sages k                | ynect On Deman       | d Settings                       |
|------------------------------------------------|------------------------|----------------------------|----------------------------|------------------------|------------------------|------------------------|----------------------|----------------------------------|
| urance Market : I                              | ndividual              |                            |                            |                        |                        |                        |                      | Current Client                   |
| MEYERS, RICK                                   |                        |                            |                            |                        |                        |                        |                      |                                  |
|                                                |                        |                            |                            |                        |                        | Case #:                |                      | 112996696                        |
| Primary Phone:                                 |                        | Primary Email:             | test@ema                   | il.com                 | Preferred              | Spoken Langu           | age: English         |                                  |
| Secondary Phone:                               |                        | Secondary Email:           |                            |                        | Preferred              | Written Langu          | age: English         |                                  |
| Zip Code:                                      | 40202                  | County:                    | JEFFERSO                   | N                      | Preferred              | Communicatio           | on: Electroni        | c - Email only                   |
| Quotes Notes                                   | Documents House        | ehold Enrollments          | RFI                        |                        |                        |                        |                      |                                  |
|                                                | Primary Sul<br>Name    | oscriber <sub>Status</sub> | Individual<br>Contribution | Plan Premiun<br>Amount | <sup>1</sup> Plan Type | Coverage<br>Start Date | Coverage<br>End Date | Agency-Enrollment<br>Association |
|                                                | Transition RICK MEYER: | s Enrolled                 | \$300                      | \$500                  | Medical                | 6/1/2022               | 12/31/2022           | Benefit Ventures<br>Corp         |
| Anthem Gold Pathway X                          |                        |                            |                            | 1. K.                  |                        | 1                      | 7                    |                                  |
| Plan Name<br>Inthem Gold Pathway X<br>IMO 2450 | -                      |                            |                            |                        |                        |                        |                      |                                  |

11. The *RFI* tab displays any Request for Information (RFI) the household may have outstanding. Agents may upload required documentation on the kynect benefits dashboard through the Document Wizard. Click **Overview** to navigate back to the **Overview** screen.

| Overview           | alth Benefit                                | household         | may have outsta<br>ation on the kyne | equest for Information<br>nding. Agents may upl<br>ct benefits dashboard                         | oad required<br>through the                                       |
|--------------------|---------------------------------------------|-------------------|--------------------------------------|--------------------------------------------------------------------------------------------------|-------------------------------------------------------------------|
| surance Marke      | odividual                                   |                   |                                      |                                                                                                  | Current Client                                                    |
| navig              | Overvie<br>ate back t<br>rview scr<br>40202 | to the            |                                      | Case #:<br>Preferred Spoken Language:<br>Preferred Written Language:<br>Preferred Communication: | 112996696<br>English<br><b>English</b><br>Electronic - Email only |
| kynect benefits (  | dashboard                                   |                   |                                      |                                                                                                  | Add Note                                                          |
| Disassociate       | 2021022010                                  |                   |                                      |                                                                                                  | Start New Quote                                                   |
| Pre-Screening      |                                             |                   |                                      |                                                                                                  | Manage Document                                                   |
| Quotes Not         | es Documents                                | Household Enrol   | ments RFI                            |                                                                                                  |                                                                   |
|                    |                                             | its dashboard for | uploading additional doc             | uments that are needed for ver                                                                   | ification.                                                        |
| showing 1 - 1 of 1 |                                             |                   |                                      |                                                                                                  |                                                                   |
| A Back             |                                             |                   |                                      |                                                                                                  |                                                                   |
|                    |                                             |                   |                                      |                                                                                                  |                                                                   |

|                                               |                | Μу Αссоι        | int Help     |                 |                 |            |    |
|-----------------------------------------------|----------------|-----------------|--------------|-----------------|-----------------|------------|----|
| Overview Book O                               | Of Business My | v Quotes        | My Delegates | Messages        | kynect On Deman | d Setting  | gs |
| Quick Links                                   |                | My Clients      |              |                 | My Policies     |            |    |
| dividual<br>itiate an Application for         |                |                 | Individual   | Active          |                 | Q          |    |
| aplover                                       | Current        |                 | 1            | Termed          |                 | Q          |    |
| -Screening Individual                         |                |                 | 0            | Pending         |                 | Q          |    |
| ntucky DOI<br>aining Materials                |                | luest Cas       | e            | Expired RFI     |                 | Q          |    |
| OP Tax Credit Estimator                       | Ac             | cess.           | 1            | RFI about to ex | pire in a week  | 0          |    |
| nnouncements                                  |                |                 |              |                 |                 | _          |    |
| )) Urgent 🔺                                   |                |                 | View More    |                 |                 | View More  |    |
| ) <u>Unread</u>                               |                | My Prospect     | 5            |                 | My Quotes       |            |    |
| suer Websites<br>nthem Health Plans of KY.    |                |                 | Individual   |                 |                 | Individual |    |
| <u>1C.</u>                                    | Current Prosp  | ects            | 3            | In Progress     |                 | 5          |    |
| EST Life and Health<br>areSource Kentucky Co. | Abandoned P    | rospects        | 0            | Accepted        |                 | 0          |    |
| Iolina Healthcare of<br>entucky, Inc.         | Prospects Add  | ded In The Last | 3            | Submitted       |                 | 1          |    |
| VellCare Health Plans of                      | Month          |                 | 3            | Rejected        |                 | 0          |    |
| entucky, Inc                                  |                |                 | 15 14        |                 |                 | -          |    |
|                                               |                |                 | View More    |                 |                 | View More  |    |
|                                               |                |                 |              |                 |                 |            |    |
| eports<br>gent Case Notes                     |                |                 |              |                 |                 |            |    |
| rospect Template (Individual)                 | Agonton        | 0.017 2001100   |              | Posidont's o    | ase by clicking | Doguost    |    |
|                                               |                |                 |              |                 |                 |            |    |

12. Click Request Case Access.

13. Click Request Electronic Consent.

| Overview                                                                                             | Book Of Business  | My Quotes                                          | My Delegates                                  | Messages                                    | kynect On Demand             | Settings |
|----------------------------------------------------------------------------------------------------|-------------------|----------------------------------------------------|-----------------------------------------------|---------------------------------------------|------------------------------|----------|
| Quick Links                                                                                          |                   | Request Case Access                                |                                               |                                             |                              |          |
| Initiate an Application<br>Individual                                                                | for               | · First Name                                       | Last Na                                       | me                                          |                              |          |
| Initiate an Application<br>Employer                                                                  | n for             | John                                               | Doe                                           |                                             |                              |          |
| Request Case Access                                                                                  |                   | * Sex                                              | * Date O                                      | f Birth                                     |                              |          |
| Pre-Screening (Individ<br>Kentucky DOI                                                               | fual)             | Male                                               | 02/03/                                        | 1977                                        |                              |          |
| Training Materials<br>SHOP Tax Credit Estin                                                          | nator             | Social Security Number                             | Case Nur                                      | nber                                        | Application Number           |          |
| Announcements                                                                                        |                   |                                                    | 100300                                        | 113                                         |                              |          |
| (0) Urgent                                                                                           |                   |                                                    |                                               |                                             |                              |          |
| (0) Unread                                                                                           |                   |                                                    |                                               |                                             | Reset                        | Search   |
| Issuer Websites                                                                                      |                   |                                                    |                                               |                                             | Reset                        | search   |
| Anthem Health Plans                                                                                  |                   | You do not currently ha<br>DOE has given permissi  | ive an Agent associat<br>on for Maria West to | ion with the client J<br>serve as an Agent. | OHN DOE. Please confirm t    | hat JOHN |
|                                                                                                    |                   | Clicking "Request Flectr                           | onic Consent" will se                         | ad a notification to i                      | the client based on commu    | nication |
| <b>BEST Life and Health</b>                                                                          |                   |                                                    | uest the client to acc                        | ept the request by I                        | logging in to kynect benefit | sor      |
| CareSource Kentucky                                                                                  | Co.               |                                                    |                                               |                                             |                              |          |
|                                                                                                    | Co.               | preferences. Please req<br>responding to the surve |                                               |                                             |                              |          |
| CareSource Kentucky<br>Molina Healthcare of<br>Kentucky, Inc.<br>WellCare Health Plan                | r <u>Co.</u><br>I |                                                    |                                               | ctronic Consent                             |                              |          |
| CareSource Kentucky<br>Molina Healthcare of                                                          | r <u>Co.</u><br>I |                                                    |                                               |                                             |                              |          |
| CareSource Kentucky<br>Molina Healthcare of<br>Kentucky, Inc.<br>WellCare Health Plan                | r <u>Co.</u><br>I |                                                    |                                               |                                             |                              |          |
| CareSource Kentucky<br>Molina Healthcare of<br>Kentucky, Inc.<br>WellCare Health Plan                | r <u>Co.</u><br>I | responding to the surve                            |                                               |                                             |                              | Next     |
| CareSource Kentucky<br>Molina Healthcare of<br>Kentucky, Inc.<br>WellCare Health Plan                | r <u>Co.</u><br>I |                                                    | Request Ele                                   | ctronic Consent                             |                              | Next     |
| CareSource.Kentucky<br>Molina Healthcare.of<br>Kentucky.Inc.<br>WellCare.Health Plan<br>Kentucky.Inc | r <u>Co.</u><br>I | responding to the surve                            | Request Ele                                   | ctronic Consent                             | est                          | Next     |
| CareSource Kentucky<br>Molina Healthcare of<br>Kentucky, Inc.<br>WellCare Health Plan                | r <u>Co.</u><br>I | responding to the surve                            | Request Ele                                   | ctronic Consent                             | est<br>c                     | Next     |

14. Click Confirm Verbal Consent.

| Initiate an Application for               | Request Case Access                                             |                                                                            |                    |                               |
|-------------------------------------------|-----------------------------------------------------------------|----------------------------------------------------------------------------|--------------------|-------------------------------|
| Individual<br>Initiate an Application for | * First Name                                                    | Last Name                                                                  |                    |                               |
| Employer                                  |                                                                 |                                                                            |                    |                               |
| Request Case Access                       |                                                                 |                                                                            |                    |                               |
| Pre-Screening Individual<br>Kentucky DOI  | * Gender                                                        | * Date Of Birth                                                            | _                  |                               |
| Training Materials                        | ~                                                               | MM/DD/YYYY                                                                 | 210                |                               |
| SHOP Tax Credit Estimator                 | Social Security Number                                          | Case Number                                                                |                    | Application Number            |
| Announcements                             |                                                                 |                                                                            |                    |                               |
| (0).Urgent                                |                                                                 |                                                                            |                    |                               |
| (0) Unread                                |                                                                 |                                                                            |                    | Reset Search                  |
| Issuer Websittes                          |                                                                 |                                                                            |                    |                               |
| Anthem Health Plans of KY.                | You do not contently have                                       | an Agent association with the                                              | e claret Mirris De | OF. Please confirm that 32498 |
| Inc.                                      | DOL you draw beamingers                                         | fai Haris West to serve as at<br>Conserv <sup>*</sup> will send a rortfice | n Aquertt.         |                               |
| BEST Life and Health                      | productionante. Pleasar inspara                                 | it that charact to accord the resp.<br>I the fact to accord the resp.      | and by logging     | in to appoint benafity or     |
| CareSource Kentucky Co.                   |                                                                 |                                                                            |                    |                               |
| Molina Healthcare of<br>Kentucky, Inc.    |                                                                 | Client did not re                                                          | enond              | Click Confirm                 |
| WellCare Health Plans of                  |                                                                 | chent did not re                                                           | spond              | Verbal Consen                 |
| Kentucky. Inc.                            | Verhal Conserve                                                 | Cantless Verhal Cons                                                       |                    | ver bar consen                |
|                                           | Plane agree to the follows                                      | ng to confirm consert from the                                             | Fre cherry, If you | . 6)                          |
|                                           | Non-owledgement to the Te                                       |                                                                            |                    |                               |
|                                           | The client will receive a con-<br>segment at any time via logic | ferrurison of this agreement a                                             | end and has able t | to remove association to the  |
|                                           |                                                                 |                                                                            |                    |                               |
|                                           | against an anny brook one barre                                 |                                                                            |                    | Next                          |

15. Read through the acknowledgements and click **OK**.

|                                         | nefit Exchange                                           | My Account                                                                                                    | Help                                                                                                    | and the second second second second second second second second second second second second second second second |               |
|-----------------------------------------|----------------------------------------------------------|----------------------------------------------------------------------------------------------------|----------------------------------------------------------------------------------------------------|----------------------------------------------------------------------------------------------------|---------------|
| Overview                                | Book Of Business                                         | My Quotes                                                                                                    | My Delegates                                                                                                    | Messages                                                                                                    | Settings      |
| Quick Links                             | Request C                                                | ane Accenn                                                                                                    |                                                                                                    |                                                                                                    |               |
| ntiate an Application for               | * First Nat                                              |                                                                                                    | Last Name                                                                                                    |                                                                                                    |               |
| ndnridual<br>nitrate an Application for | John                                                     |                                                                                                    | Doe                                                                                                    |                                                                                                    |               |
| molover<br>leavent, Case, Access        | * Sex                                                    |                                                                                                    | * Date Of Bitth                                                                                                    |                                                                                                    |               |
|                                         |                                                          |                                                                                                    | ndividual's case                                                                                                    |                                                                                                    |               |
| may manag<br>from your d                |                                                          | ial's case in                                                                                                    | formation by ac                                                                                                    | cessing this                                                                                                    | s individual  |
|                                         |                                                          |                                                                                                    | formation by ac                                                                                                    |                                                                                                    |               |
| from your d                             | verbat C                                                 | CI<br>Consent<br>onsent of the following to                                                                                 |                                                                                                    | ond                                                                                                    |               |
| from your d                             | Verbal C<br>Please a<br>Please a                         | CI<br>Consent<br>onsent of the following to                                                                                 | ient did not respo<br>Confirm Verbal Consert<br>o confirm consert from the ci-<br>with the subjection of a cons-                                        | ond                                                                                                    | ок            |
| from your d                             | Verbal C<br>Verbal C<br>Verbal C<br>Verbal C<br>Verbal C | onsent<br>gree to the following to<br>the unable its associate<br>indemest to the Termi                                     | ient did not respe<br>Confirm Verbal Content<br>o confirm consets from the cle<br>with this application or a case<br>i<br>atom of this agreement and wi | Cli                                                                                                    | OK<br>ack OK. |
| from your d                             | Verbal C<br>Verbal C<br>Verbal C<br>Verbal C<br>Verbal C | CI<br>Ionsent<br>price to the following to<br>be unable for associate<br>inderneet to the Termin<br>any time via kyrined to | ient did not respe<br>Confirm Verbal Content<br>o confirm consets from the cle<br>with this application or a case<br>i<br>atom of this agreement and wi | Cli                                                                                                    | OK<br>ack OK. |

## 1.4 My Policy Screen

From the **Overview** screen, Agents may navigate to the **My Policy** screen. The **My Policy** screen allows Agents to search for and view information on their policies.

| Quick Links                                                             | My Client                   | ts         | My Poli                      | ties      |
|-------------------------------------------------------------------------|-----------------------------|------------|------------------------------|-----------|
| nitiate an Apolication for<br>Individual<br>Initiate an Apolication for |                             | Individual | Active                       | 2         |
| ndate an Application for<br>Imployer<br>Request Case Access             | Current                     | 1          | Termed                       | ۵         |
| re-Screening (Individual)                                               | Past                        | 0          | Pending                      | 0         |
| Kentucky DOI<br>Training Materials                                      | Clients Added In The Last   |            | Expired RFI                  | Q         |
| SHOP Tax Credit Estimator                                               | Month                       | · · · ·    | RFI about to expire in a wee | k 0       |
| Announcements<br>101 Urgent                                             |                             | View More  |                              | Miew More |
| (0) Unread                                                              | My Prospec                  | cts        | My Quo                       | tes       |
| Issuer Websites                                                         |                             | Individual | 1                            |           |
| Anthem Health Plans of KY,<br>Inc.                                      |                             |            | Click View                   | More      |
| BEST Life and Health                                                    | Current Prospects           | 3          | under the                    |           |
| CareSource Kentucky Co.                                                 | Abandoned Prospects         | 0          | Policies se                  |           |
| Molina Healthcare of<br>Kentucky, Inc.                                  | Prospects Added In The Last | <u>_</u>   | 1 Oncles Se                  | cuon.     |
| WellCare Health Plans of<br>Kentucky, Inc                               | Month                       | ,          | Rejected                     | 0         |
|                                                                         |                             | Mew.More   |                              | View More |

16. Click View More under My Policies to navigate to the My Policy screen.

- 17. The **My Policy** screen displays the Agent's policies.
- 18. Click the policy Name hyperlink to view additional details.
- 19. Enter information into the fields and click Search to search for policies.
- 20. Click **Overview** to navigate back to the **Overview** screen.

#### 1.5 My Prospects

From the **Overview** screen, Agents may navigate to the **Book of Business** screen. The **Book of Business** screen allows Agents to view information on their Prospects. Prospects are potential clients that do not have an existing policy with the Agent.

21. Click **View More** under *My Prospects* to navigate to the **Book of Business** screen.

| Individual     Individual     Active     0       State an Application for<br>molecer     Current     1     Termed     0       Current     1     Pending     0       entrucky DOI<br>raming Materials     Past     0     Expired RFI     0       POT arc Credit Estimator     Month     1     RFI about to expire in a week     0       Announcements     View More     View More     View More     1       Subwittes     Month     Individual     In Progress     5       Anthem Health Plans of KY,<br>Inc.     Current Prospects     0     Accepted     0       Set Strift and Health<br>Careford, Linc.     Prospects Added In The Last     3     Submitted     1       Wellcare Health Care of<br>Kentucky, Linc.     Prospects Added In The Last     3     Baperind     1                                                                                                    | Quick links     My Clients     My Clients       Initiate an Application for<br>malistidual<br>initiate an Application for<br>majorer     Individual<br>initiate an Application for<br>majorer     Individual<br>initiate an Application for<br>majorer     Individual<br>initiate an Application for<br>majorer       Initiate an Application for<br>majorer     Individual<br>initiate an Application for<br>majorer     Individual<br>initiate an Application for<br>majorer       Initiate an Application for<br>majorer     Initiate an Application for<br>majorer     Initiate an Application for<br>majorer       Initiate an Application for<br>majorer     Initiate an Application for<br>majorer     Initiate an Application for<br>majorer       Initiate an Application for<br>majorer     Initiate an Application for<br>majorer     Initiate an Application for<br>majorer       Initiate an Application for<br>majorer     Initiate an Application for<br>majorer     Initiate an Application for<br>majorer       Initiate an Application for<br>majorer     Initiate an Application for<br>majorer     Initiate an Application for<br>majorer       Initiate an Application for<br>majorer     Initiate an Application for<br>majorer     Initiate an Application for<br>majorer       Initiate an Application for<br>majorer     Initiate an Application for<br>majorer     Initiate an Application for<br>majorer       Initiate an Application for<br>majorer     Initiate an Application for<br>majorer     Initiate an Application for<br>majorer       Initiate an Application for<br>majorer     Initiate an Application for<br>majorer     Initiate an Application for<br>majorer       Initiate an App                                                                                                    | Quick Links<br>atitate an Application for<br>idividual<br>uitate an Application for<br>mplover<br>teauest Case Access<br>tre-Screening (Individual)<br>entuck DOI<br>faining Materials<br>HOP Tax Credit Estimator | My Clien<br>Current<br>Past<br>Clients Added In The Last | ts<br>Individual | My Pol<br>Active<br>Termed  | licies<br>Q<br>Q |
|----------------------------------------------------------------------------------------------------|----------------------------------------------------------------------------------------------------|----------------------------------------------------------------------------------------------------|----------------------------------------------------------|------------------|-----------------------------|------------------|
| My Clients     My Clients     My Policies       Individual     individual     Active     Q       Individual     Current     1     Pending     Q       Intersection [individual]     Past     0     Pending     Q       Individual     Current     1     Pending     Q       Individual     Current     1     Pending     Q       Individual     Clients Added In The Last     1     Pending     Q       Nonth     1     Pending     Q     Pending     Q       Identication for manung Maternals     Month     Pending     Q     Pending     Q       Nonth     1     Pending     Q     Pending     Q     Pending     Q       View More     View More     View More     View More     View More     View More       View More     Standarded In The Last     3     Accepted     0       Stantacky. Inc.     Current Prospects     3     Accepted     0       Kentucky. Inc.     Month     3     Submitted     1       Kentucky. Inc.     Click View More     View More     View More                                                                                                    | My Clients     My Clients     My Policies       Individual     individual     Active     0       Itata an Apolication for<br>implover     Current     1     Past     0       Icauust Case Access<br>includedual<br>entrucky DOI<br>ranning Matenals<br>HOP Far Credit Estimator     0     Dending     0       HOP Far Credit Estimator     0     District Added In The Last     1     Prospects       Month     1     View. More     0     District Added In The Last     0       Month     1     View. More     View. More     View. More       Weinzber Health Plans of KY.<br>Inc.<br>Service, Kentucky, Lo.     Current Prospects     3     Abandoned Prospects     0       Weil Care Health Plans of KY.<br>Inc.<br>Service, Jone<br>Service, Jone     Prospects Added In The Last     3     Accepted     0       Weil Care Health Plans of KY.<br>Inc.<br>Service, Jone     Prospects Social of the My<br>Prospects Section.     Weil Care Health Plans of KY.     Individual       Weil Care Health Plans of KY.<br>Inc.     Prospects Social of the My<br>Prospects Section.     Weil Care Health Plans of KY.     Individual                                                                                                    | titate an Application for<br>ndividual<br>attate an Application for<br>mplover<br>tequest Case Access<br>re-Screening (Individual)<br>entucky DO)<br>raining Materials<br>HOP Tax Credit Estimator                 | Current<br>Past<br>Clients Added In The Last             | Individual<br>1  | Active<br>Termed            | <u>۵</u>         |
| Initiate an Application for<br>mildive an Application for<br>implover<br>Baduest Case Access<br>Pre-Screening (individual)<br>Current 1<br>Past 0<br>Current 1<br>Past 0<br>Current 1<br>Past 0<br>Clients Added In The Last 1<br>Month 1<br>Suer Websites<br>Antom Health Plans of KY,<br>Inc.<br>BEST Life and Health<br>Current Prospects 3<br>Abandoned Prospects 0<br>Month 1<br>Current Prospects 3<br>Abandoned Prospects 0<br>Month 1<br>Current 1<br>Past 0<br>Current 1<br>Past 0<br>Chents Added In The Last 3<br>Month 1<br>Current 1<br>Prospects 3<br>Abandoned Prospects 0<br>Month 1<br>Current Prospects 0<br>Click View More 1<br>Current 1<br>Prospects Added In The Last 3<br>Well Care Health Plans of KY,<br>Inc.<br>Current Prospects 0<br>Month 1<br>Current 1<br>Current 1<br>Cur                                                                                                    | Initiate an Apolication for<br>implover<br>Request Case Access<br>Pre-Screening (Individual<br>Current 1<br>Past 0<br>Clients Added In The Last 1<br>Of Lients Added In The Last 1<br>Of Utread<br>Super Version<br>(I) Utread<br>State Websites<br>Anthem Health Plans of KY,<br>Inc.<br>BEST Life and Health<br>Current Prospects 3<br>Abandoned Prospects 0<br>Month<br>Current Prospects 3<br>Abandoned Prospects 3<br>Abandoned Prospects 3<br>Abandoned Prospects 3<br>Abandoned Prospects 3<br>Abandoned Prospects 3<br>Click View More<br>Wellcare Health Proceed<br>Kentucky, Inc.<br>Wellcare Health Proceed<br>Kentucky, Inc.<br>Week More<br>Wellcare Health Proceed<br>Kentucky, Inc.<br>Week More<br>Wellcare Health Proceed<br>Kentucky, Inc.<br>Week More<br>Wellcare Health Proceed<br>Kentucky, Inc.<br>Week More<br>Wellcare Health Proceed<br>Kentucky, Inc.<br>Week More<br>Wellcare Health Proceed<br>Kentucky, Inc.                                                                                                    | ndividual<br>nitiate an Application for<br>implover<br>Sequest Case Access<br>Pre-Screening (Individual)<br>Genucky DOI<br>Fraining Materials<br>SHOP Tax Credit Estimator                                         | Current<br>Past<br>Clients Added In The Last             | Individual<br>1  | Active<br>Termed            | <u>۵</u>         |
| Singlower     Current     1       Request Case Access     Past     0       Past     0     Expired RFI     0       Clients Added In The Last     1     Pending     0       Announcements     0     View.More     0       10.Urgent A     View.More     View.More     0       Stop Face Kentucky Co.     Month     Nover     View.More       Stop Face Kentucky Co.     Month     Nover     View.More       View.More     View.More     View.More     Nover       Stop Face Kentucky Co.     Abandoned Prospects     3     Accepted     0       Month     3     View.More     View.More     View.More       View.More     View.More     View.More     View.More                                                                                                    | Employer     Current     1       Request Case Access     Past     0       Pending     0       Chromog Materials     Current     1       SHOP Tax Credit Estimator     Month     1       Announcements     0     RFI about to expire in a week     0       10/ Unread     View More     View More     0       Starburn Health     Current Prospects     3       Anhom Health Part of<br>Kentucky, Inc     Prospects Added in The Last<br>Month     1       Difficient of<br>Kentucky, Inc     Ny Prospects     3       Current Prospects     3     3       Abandoned Prospects     0     1       Month     3     Submitted     1       WellCare Health     1     Rejected     0       Click View More<br>under the My<br>Prospects section.     View More     View More       Were More     View More     View More     View More                                                                                                    | Employer<br>Request Case Access<br>Pre-Screening (Individual)<br>Entricky DOI<br>Fraining Materials<br>SHOP Tax Credit Estimator                                                                                   | Past<br>Clients Added In The Last                        |                  |                             |                  |
| Part     O       Chents Added In The Last     1       Month     1       Di Unread     North       SubPertas     View. More       Ol Unread     Ny Prospects       Subwer Webstes     My Prospects       Anbauncements     1       Current Prospects     3       Abandoned Prospects     0       Month     3       Click View. More     View. More       View. More     Ny Quotes       Submitted     1       In Progress     5       Accepted     0       Submitted     1       Rejected     0       WellCare Health     1       Click View. More     View. More       View. More     View. More                                                                                                    | Part     0       Centucky DOI     Clients Added In The Last     1       Clients Added In The Last     1       Month     1       Ubread     View.More       View.More     View.More       View.More     View.More       Click View More     North       View.More     0       Click View More     View.More       View.More     View.More       View.More     View.More                                                                                                    | Pre-Screening.(Individual)<br>Kentucky.DOI<br>Training Materials<br>SHOP Tax Credit Estimator                                                                                                    | Clients Added In The Last                                | 0                | Pending                     |                  |
| The Sateming Introduction<br>Free Sateming Introduction<br>Fre                                                                                                    | The Scheming Introduction<br>for the Scheming Introduction<br>for the Scheming Internation<br>for the Scheming Internation<br>for the Sc | Kentucky DOI<br>Fraining Materials<br>SHOP Tax Credit Estimator                                                                                                    | Clients Added In The Last                                |                  | rending                     |                  |
| Anouncements<br>(0) Urgent A<br>Biol Unread<br>Sear Websites<br>Anthem Health Plans of KY,<br>Inc.<br>BST Life and Health<br>Caurson Kentucky Co.<br>Molina Health<br>Caurson Kentucky Co.<br>Molina Health<br>Caurson Kentucky Co.<br>Molina Health<br>Caurson Kentucky Co.<br>Molina Health<br>Caurson Kentucky Co.<br>Molina Health<br>Caurson Kentucky Co.<br>Molina Health<br>Caurson Kentucky Co.<br>Molina Health<br>Caurson Kentucky Co.<br>Molina Health<br>Caurson Kentucky Co.<br>Month<br>Month | Announcements<br>OU-Urgent Announcements<br>OU-Urgent Announcements<br>OU-OU-Urgent Announcements<br>OU-OU-Urgent Announcements<br>OU-OU-Urgent Announcements<br>OU-OU-OU-OU-OU-OU-OU-OU-OU-OU-OU-OU-OU-O                                                                                                    |                                                                                                    | Month                                                    | 1                | Expired RFI                 | _                |
| 101 Urgent     View. More     View. More       102 Urgent     My Prospects     My Prospects       Issue Websites     Individual     My Prospects       Anthem Health Plans of KY,<br>Inc.     Current Prospects     3       REST Life and Health<br>CareSource Kentucky. Co.<br>Molina Healthcare of<br>Kentucky. Inc.     Abandoned Prospects     0       WellCare Health<br>Kentucky. Inc.     Prospects Added in The Last<br>Month     3       View. More<br>under the My     View. More     View. More                                                                                                    | (0) Lårgent     View. More     View. More       (0) Lårgent     My Prospects     My Prospects       issuer Websites     Individual     Individual       inc.     Current Prospects     3       RefST Life and Health     Current Prospects     0       Current Prospects     0     0       Moltina Healthcare of     Prospects Added in The Last     3       Weilcare Health     0     1       Kentucky. Inc.     Wiew More     0       Weilcare Health     1     Rejected       Click View More     Wiew. More     1       Under the My     Prospects section.     View. More                                                                                                    | Anneurante                                                                                                    |                                                          | <i>.</i>         | RFI about to expire in a we | ek 0             |
| My Prospects     My Prospects       Issuer Websites     My Prospects       Anthem Health Plans of KY,<br>Inc.     Current Prospects       BST Life and Health     Current Prospects       CareSource Kentucky Co.     Abandoned Prospects       Molina Health Correct     Prospects Added in The Last<br>Month       VeliCare Health Correct     Month       Click View More<br>under the My     View.More                                                                                                    | My Prospects       My Prospects       Anthem Health Plans of KY,<br>Inc.       Current Prospects       Source Kentucky Co.       Abandoned Prospects       Month       VellCare Health       Kentucky, Inc.       Click View More<br>under the My<br>Prospects section.                                                                                                    |                                                                                                    |                                                          | View More        |                             | View More        |
| Issuer Websites     Individual       Anthem Health Plans of KY,<br>Inc.     Current Prospects     In Progress       BEST Life and Health     Current Prospects     In Progress       CareSource Kentucky, Co.     Abandoned Prospects     0       Molina Health     Prospects Added In The Last<br>Month     3       VeliCare Health     In Progress     1       Kentucky, Inc.     Month     1       Velicare thealth     0     Submitted       View. More     View. More     View. More                                                                                                    | Issue Websites     Individual       Anthem Health Plans of KY, Inc.     Current Prospects       CareSource Kentucky, Co.     Abandoned Prospects       Molina Health     Abandoned Prospects       CareSource Kentucky, Co.     Month       WellCare Health     Submitted       Click View More     View. More       Wiew. More     View. More       Wiew. More     View. More                                                                                                    | (0) Unread                                                                                                    | M. Deces                                                 |                  | 11.0                        |                  |
| Anthem Health Plans of KY,<br>Inc.<br>BEST Life and Health<br>Carrent Prospects 3<br>BEST Life and Health<br>Carrent Prospects 3<br>Abandoned Prospects 0<br>Molina Health Research<br>Month<br>WellCare Health<br>Rentacky. Inc.<br>Click View More<br>under the My                                                                                                    | Anthem Health Plans of KY,<br>Inc.<br>BEST Life and Health<br>Carrent Prospects 3<br>BEST Life and Health<br>Carrent Prospects 3<br>Abandoned Prospects 0<br>Molina Health Carrent of<br>Kentucky, Inc.<br>WellCare Health Corrent My<br>Prospects section.<br>Reports                                                                                                    | Issuer Websites                                                                                                    | Му Ртозре                                                | 1990             | My Qu                       | otes             |
| EST Life and Health<br>Carrent Prospects 3<br>Molina Health Carreformer of<br>Kentucky. Inc.<br>Click View More<br>under the My                                                                                                    | EST Life and Health<br>Carrent Prospects 3<br>Molina Health<br>Carrent Prospects Added In The Last<br>Month<br>Kentucky. Inc<br>Click View More<br>under the My<br>Prospects section.<br>Reports                                                                                                    | Anthem Health Plans of KY,                                                                                                    |                                                          | Individual       |                             | individual       |
| Molina Health Care of<br>Kentucky, Inc.<br>Well Care Lealth Care of<br>Click View More<br>under the My                                                                                                    | Molina Health care of<br>Kentucky, Inc.<br>Well-care Health Birth Control<br>Kentucky, Inc.<br>Click View More<br>under the My<br>Prospects section.<br>Reports                                                                                                    |                                                                                                    | Current Prospects                                        | 3                | In Progress                 | 5                |
| Kentucky. Inc. Prospects Added in The Last Month WellCare Health Click View More under the My                                                                                                    | Kentucky. Inc. Prospects Added in The Last Month WellCare Health Click View More under the My Prospects section. Reports                                                                                                    |                                                                                                    | Abandoned Prospects                                      | 0                | Accepted                    | 0                |
| Kentucky. Inc<br>Click View More<br>under the My                                                                                                    | Well Care Health     Click View More       under the My     View More       Prospects section.                                                                                                    | Kentucky, Inc.                                                                                                    |                                                          | 3                | Submitted                   | 1                |
| Click View More<br>under the My                                                                                                    | Click View More<br>under the My<br>Prospects section.                                                                                                    |                                                                                                    | Wonth                                                    |                  | Rejected                    | 0                |
|                                                                                                    |                                                                                                    | Click Vi<br>under                                                                                                    | r the My                                                 | View More        |                             | View More        |

Please note: Agents may initiate a benefits application by clicking Initiate an Application for Individual or utilize the kynect health coverage Prescreening Tool by clicking Pre-Screening (Individual).

- 22. The **Book of Business** screen displays the Agent's current Prospects.
- 23. Click Export, Upload Prospects, or Create New Prospects to manage Prospects.
- 24. Enter information into the fields and click **Search** to search for Prospects.
- 25. Click **Overview** to navigate back to the **Overview** screen.

|                                                      | ok Of Business My Quo | otes My Delegate | s Messages ky            | nect On Demand Settings            |
|------------------------------------------------------|-----------------------|------------------|--------------------------|------------------------------------|
| Quick Links                                          | ket Segment           | Choos            | e Client/Prospect        |                                    |
| Click Overviev<br>navigate back to                   |                       | ✓ Curre          | nt Prospect 🗸 👻          |                                    |
|                                                      |                       | Last N           | ame                      |                                    |
|                                                      | Advanced Search       | 0                |                          |                                    |
| 51 IOP Tax Credit Estimator                          | indiffed Search       |                  |                          | Reset Search                       |
| Announcements<br>(0) Urgent                          |                       |                  | Individual Pro           | spect                              |
| ( <u>0) Unread</u>                                   | *                     | * * Phone Number | *  * Email Address       | ▲ ▼ Application Number             |
| Issuer Websites                                      | LOKOLOP               | 502-756-4645     | loko.lop@dispostable.com | 600259613                          |
| Anthem Health Plans of KY,<br>Inc.                   |                       |                  |                          |                                    |
| BEST Life and Health                                 | TIM RYAN              | (502) 475-0598   | timryan@mailinator.com   | 600259654                          |
| The Dental Concern, Inc.<br>WellCare Health Plans of | TIM BYAN              | (502) 475-0598   | timryan@mailinator.com   | 600259715                          |
| Kentucky. Inc                                        | *                     |                  |                          |                                    |
|                                                      | showing 1 -3 of 3     |                  |                          |                                    |
|                                                      | 0                     |                  |                          | Export                             |
|                                                      |                       |                  | Upl                      | load Prospects Create New Prospect |
| licking View Mo                                      | re under My Pro       | ospects naviga   | tes Agents to the        | Book of Business                   |

## 1.6 My Quotes Screen

From the **Overview** screen, Agents may navigate to the **My Quotes** screen. The **My Quotes** screen allows Agents to view information on quotes they have created.

|                                                            |                | - My Aci              | count Help                      |                                              |                  |             |
|------------------------------------------------------------|----------------|-----------------------|---------------------------------|----------------------------------------------|------------------|-------------|
| Overview Boo                                               | ok Of Business | My Quotes             | My Delegates                    | Messages                                     | kynect On Demand | l Settings  |
| Quick Links<br>nitiate an Application for                  |                | My Cla                | ints                            |                                              | My Policies      |             |
| ndividual<br>nitiate an Apolication for                    |                |                       | Individual                      | Active                                       |                  | 0           |
| implover<br>tequest Case Access                            | Curr           | ent                   | 1                               | Termed                                       |                  | Q           |
| re-Screening (Individual)                                  | Past           |                       | 0                               | Pending                                      |                  | Q           |
| Kentucky DOI<br>Training Materials                         |                | its Added In The Last | 1                               | Expired RFI                                  |                  | o           |
| SHOP Tax Credit Estimator                                  | Mon            | th                    |                                 | RFI about to ex                              | ipire in a week  | Q           |
| Announcements<br>(0).Urgent                                |                |                       | View More                       |                                              |                  | View More   |
| 10] Unread                                                 |                | My Prosp              | ects                            |                                              | My Quotes        | 3           |
| Issuer Websites                                            |                |                       | Individual                      |                                              |                  | Individual  |
| Anthem Health Plans of KY.<br>Inc.<br>BEST Lafe and Health |                | ent Prospects         | 3                               | In Progress                                  |                  | 5           |
| CareSource Kentucky Co.                                    | Aban           | doned Prospects       | 0                               | Accepted                                     |                  | 0           |
| Molma Healthcare of<br>Kentucky, Inc.                      |                | ects Added In The Las | t 3                             | Submitted                                    |                  | 1           |
| WellCare Health Plans of<br>Kentucky. Inc                  | Mon            | th                    |                                 | Rejected                                     |                  | 0           |
| Reports<br>Agent Case Notes<br>Prospect Termilate /Individ |                |                       | the $M_{2}$                     | ' <b>iew More</b><br>y Quotes s <del>e</del> | ction.           | Witter More |
| Privacy Policy   Terms of Use                              |                |                       | navigate to Anr<br>Overview scr |                                              | ts, Issuer Web   | sites, and  |

26. Click View More under My Quotes to navigate to the My Quotes screen.

- 27. The My Quotes screen displays the Agent's quotes along with the status.
- 28. Click the **Quote Name** hyperlink to view additional quote details, the **Customer Name** hyperlink to view client details, or take action by editing or deleting the quote from the *Action* column.
- 29. Enter **information** into the fields and click **Search** to search for quotes.
- 30. Click **Overview** to navigate back to the **Overview** screen.

| Overview                                  | Book Of Rusiness | My Quotes      | My Delegates      | Messages   | kynect On Demand                | Caminan           |
|-------------------------------------------|------------------|----------------|-------------------|------------|---------------------------------|-------------------|
|                                           | DOOK OF BUSINESS | wy Quotes      | wy Delegates      | iviessages | kynect On Demand                | Settings          |
| Quick Links                               |                  |                |                   |            |                                 |                   |
| Initiate an Applie Str.<br>Individual     | Market Segm      |                | Choose Cient/Pros |            |                                 |                   |
| lautusto se Apolu                         | Individual       | ~              | Current Client    | ~          |                                 |                   |
|                                           | ame              |                | Quote Status      |            |                                 |                   |
| Click Overview                            |                  |                | Select            | ~          |                                 |                   |
| navigate back to                          |                  |                | Last Name         |            |                                 |                   |
| <b>Overview</b> scre                      | en.              |                | Last plarne       |            |                                 |                   |
| (0) Urgent                                |                  |                |                   |            | Reset                           | Search            |
| (0) Unread                                | -                |                |                   |            |                                 |                   |
| Issuer Websites                           | Action           | ▲ ▼ Quote Name | + Tusto           | mer Name   | ▲ ▼ Status                      | ▲ ▼ Last Updated< |
| Anthem Health Plans of KY,                | * ×              | Test Ouote     | RYAN, TIM         |            | Submitted 👻                     | 11/27/2021        |
| Anthem Health Plans of KY,                | • •              | Test Quote     | RIESS, LUY        |            | Submitted                       | 11/27/2021        |
| BEST Life and Health                      | showing 1 -1     | of 1           |                   |            |                                 |                   |
| The Dental Concern, Inc.                  | 0                |                |                   |            |                                 |                   |
| WellCare Health Plans of<br>Kentucky, Inc |                  |                |                   |            |                                 |                   |
| NEIMALSY, III.                            |                  |                |                   |            |                                 |                   |
|                                           |                  |                |                   |            |                                 |                   |
|                                           |                  |                |                   |            |                                 |                   |
|                                           |                  |                |                   |            |                                 |                   |
|                                           | ol: 1 :          |                | 1                 | ~          |                                 | 1                 |
|                                           |                  |                |                   |            | avigates Agen<br>for their quot |                   |

# 1.7 Create Quote

31. To create a quote, Agents click **Book of Business** to navigate to the **Book of Business** screen.

| Overview                            | Book Of Business My Quotes           | My Delegates | Messages            | kynect On Demand | Settings |
|-------------------------------------|--------------------------------------|--------------|---------------------|------------------|----------|
| Quick Links                         | Mis Climete                          |              |                     | My Policies      |          |
| nitiate an Application<br>ndividual | Click Book Of Business               | Idual        | Active              | 0                |          |
| nitiate an Application<br>imployer  | to navigate to the <b>Book</b>       |              |                     |                  |          |
| re-Screening (Individ               | of Business screen.                  | 4            | Termed              | Q                |          |
| (entudy DOI<br>raining Materials    |                                      | D            | Pending             | 1                |          |
| HOP Tax Credit Estimator            | Clients Added in The Last            | 0            | Expired RFI         | Q                |          |
| Announcements<br>(0) Urgcnt         | Month                                |              | RFI about to expire | in a week 0      |          |
| (0) Unread                          |                                      | View More    |                     | View M           | ore      |
| Issuer Websites                     | My Prospects                         |              |                     | My Quotes        |          |
| Anthem Health Plans of KY,          |                                      | Individual   |                     | Individual       |          |
| Inc.<br>BEST Life and Health        |                                      | Individual   |                     | Individual       |          |
| WellCare Health Plans of            | Current Prospects                    | 3            | In Progress         | 1                |          |
| Kentucky, Inc                       | Abandoned Prospects                  | 0            | Accepted            | 0                |          |
|                                     | Prospects Added In The Last<br>Month | 0            | Submitted           | 0                |          |
|                                     | Month                                |              | Rejected            | 0                |          |
|                                     | 2                                    | View More    |                     | View Me          | ore      |
|                                     |                                      |              |                     |                  |          |

On the **Book of Business** screen, Agents may search for Clients or Prospects and select a **Name** that displays in the table to create a quote.

32. Click the **Primary Name** hyperlink to view a Client's details.

| Overview                             | Book Of Business                          | My Quotes             | My Dele        | egates   | Messages             | kynect On Demand | d Settings      |
|--------------------------------------|-------------------------------------------|-----------------------|----------------|----------|----------------------|------------------|-----------------|
| Quick Links                          |                                           |                       |                |          |                      |                  |                 |
| Initiate an Application              | n for                                     | Market Segment        |                | Choose   | Client/Prospect      |                  |                 |
| Individual<br>Initiate an Applicatio | n for                                     | Individual            | ~              | Current  | Client 👻             |                  |                 |
| Employer<br>Pre-Screening (Indivis   |                                           | First Name            |                | Last Nar | ne                   |                  |                 |
| Kentucky DOI                         | quart                                     |                       |                |          |                      |                  |                 |
| Training Materials                   |                                           | Advanced Search       |                |          |                      |                  |                 |
| SHOP Tax Credit Estin                | mator                                     | Putra inconsecution - |                |          |                      | Rese             | tSearch         |
| Announcements                        |                                           |                       |                |          |                      |                  |                 |
| (0) Urgent                           |                                           | Primary Name          | A T Phone Nun  | nber     | ▲ ▼ Email Address    |                  | ▲ ▼ Case Number |
| (0) Unread                           |                                           |                       |                |          |                      |                  |                 |
| Issuer Websites                      | 6. S. S. S. S. S. S. S. S. S. S. S. S. S. |                       |                |          | Optim@Script.com     |                  | 112754326       |
| Anthem Health Plan                   | s of KY                                   | Click RY              | AN, TIM        | 1.       |                      |                  |                 |
| Inc.                                 |                                           |                       |                |          | 5                    |                  |                 |
| BEST Life and Health                 | LOP                                       | LOKO                  | (502) 756-464  | 1        | loko.lop@dispostable | com              | 112791769       |
| WellCare Health Plan                 | ns of                                     |                       |                |          |                      |                  |                 |
| Kentucky, Inc                        | _                                         |                       |                |          |                      |                  |                 |
|                                      | BYA                                       | N. IIM                | (502) 475-0598 | 3        | timryan@mailinator.c | :om              | 112791783       |
|                                      |                                           |                       |                |          |                      |                  |                 |
|                                      |                                           |                       |                |          |                      |                  |                 |
|                                      | EXU                                       | MALARANIA             |                |          |                      |                  | 112791919       |
|                                      |                                           |                       |                |          |                      |                  |                 |
|                                      |                                           |                       |                |          |                      |                  |                 |

33. After selecting the appropriate Client or Prospect, click **Start New Quote** to enter quote **information**.

| Overview                      | Book Of Busine | ss My Quote         | es My Delegates        | Messages              | kynect On Demand  | Settings       |
|-------------------------------|----------------|---------------------|------------------------|-----------------------|-------------------|----------------|
| surance Market                | Individual     |                     |                        |                       |                   | Current Client |
| RYAN, TIM                     |                |                     |                        |                       |                   |                |
|                               |                |                     |                        | Case #:               |                   | 112791783      |
| Primary Phone:                | (502) 475-0598 | Primary Email:      | timryan@mailinator.com | Preferred Spoken Lar  | guage: English    |                |
| Secondary Phone               | ¢              | Secondary Email:    |                        | Preferred Written Lar |                   |                |
| Zip Code:                     | 40202          | County:             | JEFFERSON              | Preferred Communic    | ation: Electronic | - Email only   |
|                               |                |                     |                        |                       | Start New O       |                |
| Pre-Screening<br>Quotes Notes |                | ousehold Enrollment |                        | Status                |                   |                |
| QuoteID                       | Quote Nan      |                     | Last Updated           | Status                |                   | Action         |
| Pre-Screening<br>Quotes Notes |                |                     |                        | Status<br>In Progress |                   |                |

Enter **information** on the Client or Prospect and the quote.

34. Enter the **Quote Name**. The **Quote Name** will be sent to the Client or Prospect.

|                   | Book Of Business                                                         | My Quotes | My Delegates | Messages                 | kynect On Demand | Settings                 |
|-------------------|--------------------------------------------------------------------------|-----------|--------------|--------------------------|------------------|--------------------------|
| Household         | i Medical                                                                | Der       | tal S        | <b>O</b><br>Immary       | 9                | *-Required field         |
| Individual Market | Quote                                                                    |           |              |                          |                  |                          |
| * Quote Name      | 2                                                                        |           |              | Monthly House            | hold Income 5    |                          |
| * Coverage Ef     | fective Date                                                             | Select    |              | * County :               | FRANKL           | N v                      |
|                   | All members must be in<br>Date of Birth or Age is re<br>Last Name Date O |           |              | OX.<br>sie is Eligible f |                  | Clear<br>Is AIAN? Action |
|                   |                                                                          |           |              | Coverage?<br>(M)         |                  |                          |
| lohn              | Doe 12/01/1                                                              |           | Sele 🗸 S     | ibscrit 🗸 🔲              | Add Spouse       | Add Dependent(s)         |
| E of December     | This between o zo years o                                                |           |              | ey will be rated equally |                  |                          |
|                   | on is a shortcut to bypass<br>current date.                              | ,         |              |                          |                  |                          |

35. Enter the number for Monthly Household Income.

|                                                                                                    |                                                                   | - My Ao                | count Help   |                                      |                     |                  |
|----------------------------------------------------------------------------------------------------|-------------------------------------------------------------------|------------------------|--------------|--------------------------------------|---------------------|------------------|
| Overview                                                                                                    | Book Of Business                                                  | My Quotes              | My Delegates | Messages                             | kynect On Demand    | Settings         |
| Household                                                                                                    | Medical                                                           | Derr                   | al Sum       | mary                                 |                     | *=Required field |
| Individual Market C                                                                                                    | Juote                                                             |                        |              |                                      |                     |                  |
| * Quote Name                                                                                                    |                                                                   | test quote             |              | Enter                                | 2147                | 22               |
| * Coverage Effi                                                                                                    | active Date                                                       | Select                 | ~            | for                                  |                     | · · ·            |
|                                                                                                    | for Quote<br>All members must be in<br>Date of Birth or Age is re |                        | Defauit To   | Inco<br>and c<br>Ente<br>mo<br>forwa | lick<br>er to<br>ve | Clear            |
| First Name                                                                                                    | Last Name 👘 Date                                                  | Of Birth 🔹 Age (#)     | Gender Role  | Outer Press<br>Coverage?<br>(##)     |                     | AIAN7 Action     |
| and the second second se | 12/01/                                                            | 1980                   |              |                                      | 0 0                 | 1                |
|                                                                                                    | Doe Its between 0-20 years                                        | bid                    | Sela V Sub   | iant 🗸 🗌                             |                     | Add Dependent(s) |
| * of Depender<br>* This selection<br>(#) Age as of c                                                                                                    | Doe                                                               | entry for dependents : | Add          |                                      | Add Spouse          | Add Dependent(s) |

| Overview           | Book Of Business                                     | My Quotes          | My Delegates        | Messages                                              | kynect On Demand                    | Settings         |
|--------------------|------------------------------------------------------|--------------------|---------------------|-------------------------------------------------------|-------------------------------------|------------------|
| Household          | Medical                                              | Dent               | )<br>al :           | - <b>O</b><br>Summary                                 |                                     | *=Required field |
| ndividual Market ( | Juote                                                |                    |                     |                                                       |                                     |                  |
| * Quote Name       |                                                      | test quote         |                     | Monthly House                                         | hold Income 5 2147                  |                  |
| * Coverage Effi    | ective Date                                          | Select             | v                   | * County :                                            | FRANKL                              | N Y              |
|                    | ge effective dates may<br>nrollment period, please   |                    | ollment<br>a specia |                                                       | ted a coverage effective of this Qa |                  |
| Member Details     | for Quote                                            | 1/1/2022           |                     | Sele                                                  |                                     |                  |
|                    | All members must be in<br>Date of Birth or Age is re |                    | Default             | 1/1/20                                                | )22.                                | Clear            |
| • First Nome       | Last Name 🔹 Date C                                   | Of Birth 🔹 Age (#) | Gender 🕴            | Role is Eligible f<br>other Heal<br>Coverage?<br>(##) | th                                  | is AUAN7 Action  |
| John               | Doe 12/01/1                                          | 1980               | Sele 🗸              | Subscrit 🗸 D                                          | Add Spouse                          | Add Dependent(s) |
|                    | its between 0-20 years o                             | bld                | Arid                | lhey will be rated equally                            |                                     | And Dependent(s) |

36. Select the **Date** for *Coverage Effective Date* from the drop-down.

37. Select Yes or No for Default Tobacco Use from the drop-down.

| Overview                                                                         | Book Of Business                                                                                    | My Quotes                                                                    | My Delegates                                                   | Messages                              | kynect On [                                   | Demand          | Settings           |
|----------------------------------------------------------------------------------|----------------------------------------------------------------------------------------------------|------------------------------------------------------------------------------|----------------------------------------------------------------|---------------------------------------|-----------------------------------------------|-----------------|--------------------|
| Household                                                                        | Medical                                                                                             | Dent                                                                         | al Si                                                          | mmary                                 |                                               |                 | *=Required field   |
| ndividual Market Q                                                               | Juote                                                                                               |                                                                              |                                                                |                                       |                                               |                 |                    |
| * Quote Name                                                                     |                                                                                                    | test quote                                                                   |                                                                | Monthly House                         | ehold Income                                  | 5 2147          |                    |
| * Coverage Effe                                                                  | active Date                                                                                         | 1/1/2022                                                                     | ~                                                              | * County :                            |                                               | FRANKLIN        | ~                  |
|                                                                                  |                                                                                                    | require qualification for<br>e ensure that your client                       |                                                                |                                       |                                               |                 | nat is outside the |
| Annual open er<br>Member Details<br>DISCLAIMER: /<br>DISCLAIMER: D               | nrollment penod, please<br><b>for Quote</b><br>All members must be in<br>Date of Birth or Age is re | e ensure that your client<br>the same tax group<br>quired                    | qualifies for a special                                        |                                       | Select                                        | with this Quote | Clear              |
| Annual open er Member Details                                                    | nrollment penod, please<br>for Quote<br>All members must be in<br>Date of Birth or Age is re        | eensure that your client                                                     | qualifies for a special                                        | enrollment period bel<br>Inbacco Lise | Select V                                      |                 | Clear              |
| annual open er<br>Member Details<br>DISCLAIMER: A<br>DISCLAIMER: D<br>First Name | nrollment penod, please<br><b>for Quote</b><br>All members must be in<br>Date of Birth or Age is re | e ensure that your client<br>the came tax group<br>quired<br>Of Birth Age (/ | qualifies for a special<br>Default<br>Select 1                 | enrollment period bel<br>Inbacco Lise | Select<br>Select<br>fr Yes<br>No              | User? Is AUA    | Clear<br>N7 Action |
| Annual open of<br>Member Details<br>DISCLAIMER: D<br>OISCLAIMER: D<br>Verst Name | for Quote All members must be in All members must be in Date of Birth or Age to re Lost Name        | consume that your client<br>the scame rax group<br>quared<br>97 Birth Age (# | Qualifies for a special<br>Default<br>Select I<br>Sele V<br>Su | inbacro Lise                          | Select •<br>Select •<br>fr Yes<br>No<br>Add : | User? Is AUA    | Clear              |

**Please note**: If the Resident has a spouse and/or dependent(s), Agents may add those members to the quote by clicking **Add Spouse** or **Add Dependents**.

| Overview                                    | Book Of Business                                     | My Quotes                    | My Delegates                 | Messages                                   | kynect On Demand            | I Settings               |
|---------------------------------------------|------------------------------------------------------|------------------------------|------------------------------|--------------------------------------------|-----------------------------|--------------------------|
| Hausehold                                   | Medical                                              | Den                          | tal Sum                      | mary                                       |                             | *=Required field         |
| ndividual Market Q                          | luote                                                |                              |                              |                                            |                             |                          |
| * Quote Name                                |                                                      | test quote                   |                              | Monthly House                              | hold Income \$ 21           | 47                       |
| * Coverage Effe                             | ctive Date                                           | 1/1/2022                     | ~                            | * County :                                 | FRAM                        | NKLIN Y                  |
| Member Details                              |                                                      |                              | t qualifies for a special er | hanna l ina                                |                             |                          |
| DISCLAIMER-7                                | All members must be in<br>Date of Birth or Age is re |                              | Default To<br>Gender Role    |                                            | kh                          | Clear<br>Is AUAN7 Action |
| DISCLAIMER: D<br>DISCLAIMER: D<br>Rist Name | All members must be in<br>Date of Birth or Age is re | quired<br>Of Birth 🖤 Age (#) | Default To<br>Gender Role    | i Is Eligible i<br>other Heal<br>Coveragei | for Is Tobacco User?<br>Ith |                          |

38. Click Generate Plans to begin shopping for plans for the Client or Prospect.

**Please note**: The Client/Prospect automatically generates in *Member Details* when initiating a quote, however the **Age** and **Gender** must be entered. Additionally, Agents should indicate whether each household member is eligible for other health coverage or if they use tobacco by checking the applicable **box(es)**.

39. A list of Medical plans displays that the Agent may view, or they may narrow the search results by selecting filter criteria such as **Silver Metal Level**. At the top of the screen, the Resident's APTC and CSR category display, if applicable.

| tegory displa                                     |                                                                                                    | arrow search res                                                          |                               | licable, the APTC am<br>elected criteria. For t |  |
|---------------------------------------------------|----------------------------------------------------------------------------------------------------|---------------------------------------------------------------------------|-------------------------------|-------------------------------------------------|--|
| Heusehold                                         | Medical                                                                                                    | Dental                                                                    | Summary                       |                                                 |  |
| Medical Plans                                     |                                                                                                    |                                                                           |                               |                                                 |  |
| Name                                              | Coverage Effective Da                                                                                                    |                                                                           |                               |                                                 |  |
| RYAN, TIM<br>Payment Assistance                   | 1/1/2022                                                                                                    | 0                                                                         |                               |                                                 |  |
| Please note that the pa<br>information you provid | used to help pay for the Estential Hea<br>ymont assistance (APTC) and special of<br>led in your application. The IRS makes<br>TC amount applied using the silder be<br>Medical. <b>5</b> 326.0 50 | discount (CSR) information above is<br>the final decision about the amoun | of payment assistance you are | eligible to receive.                            |  |
| Filters                                           | 0.1                                                                                                    |                                                                           | Export View Al                | Compare Selected Plans(0)                       |  |
| Insurance Company                                 | <ul> <li>Fobacco Cessation Program</li> <li>Pechatric Dental Benefit Included</li> </ul>                                                                                                    |                                                                           | PREMAE                        | 1 - 5 of 23                                     |  |
| Anthem Health Plans of KY(Anthem                  | A Insurance A Total<br>▼ Company ▼ Prem                                                                                                    | Monthly & Your Monthl<br>ium Payment                                      | r Individual<br>↓ Deductible  | ∡ Individual Out of<br>y Pocket Max             |  |
| BCBS)                                             | Anthem 💜 \$385.43<br>Not Rated                                                                                                    | \$59,43                                                                   | \$6,700                       | \$6,600                                         |  |
|                                                   | Anthem Bronze Pathway X HMO 6                                                                                                    | 5700                                                                      |                               | Compare                                         |  |

|                         | Carron and and the              |                   |                         |                    |                           |
|-------------------------|---------------------------------|-------------------|-------------------------|--------------------|---------------------------|
| -                       | Summary (In N                   | letwork) 💿 Pa     | ment Assistance Details | Premium Details    |                           |
| Silver                  | Anthem 💇                        | \$479.01          | \$153.01                | \$1,025            | \$2,300                   |
| Bronze                  | Not Rated                       |                   |                         |                    |                           |
| Expanded Bronze         | Anthem Silver Pathw             | VI BIO STOR       |                         |                    |                           |
| 🔲 Plan Type 💿           | Silver HMO                      | By A FIMO 3500    |                         |                    | Company                   |
| D PPO                   | *                               |                   |                         |                    | Add To Cart               |
|                         | Summary On-N                    | etwork) O Pat     | ment Assistance Details | Premium Details    |                           |
| C PO5                   | Contraction of the second       |                   |                         | Contraction Decard |                           |
| EPO                     | Anthem 💇                        | \$607.72          | \$281.72                | \$2,450            | \$8,650                   |
| Indemnity               | Not Rated                       |                   |                         |                    |                           |
| Plan Features           | Anthem Gold Pathwa              | ay X HMO 2450     |                         |                    | Compare                   |
| Embedded Pedriatic      | Gold HMO                        |                   |                         |                    | Add To Cart               |
| Dental Plans            | 1                               |                   |                         |                    |                           |
| Tobacco Cessastion      | Summary (In N                   | letwork) 📀 Pag    | ment Assistance Details | Premium Details    |                           |
| Program                 | Anthem 💇                        | \$376.07          | \$50.07                 | \$6,700            | \$6.900                   |
| Hide Advanced Filters   | Contraction of the              | 0310.01           |                         | 50,700             | 00,700                    |
|                         | Not Rated<br>Anthem Bronze Path | www.X.HMO.6700.fo | - LICA                  |                    | Сопрыск                   |
| Monthly Premium         | Expanded Bronze HIN             |                   | 1000                    |                    | Add To Cert               |
| Min Max                 | *                               |                   |                         |                    | Add to Cart               |
| Provider Name           | 🔘 Summary (In-N                 | letwork) OPa      | ment Assistance Details | O Premium Details  |                           |
| Enter Name              | Anthem 💇                        | \$493.22          | \$167.22                | \$875              | \$2,000                   |
| Provider Zip Code       | ★★★公公日                          |                   |                         |                    |                           |
| Enter Zip Code          | Anthem Silver Pathw             | ay X HMO 3000 for | HSA                     |                    | Compare                   |
|                         | Silver HMO                      | 8                 |                         |                    | Acid To Cart              |
| Quality Rating<br>会合合合合 | 1                               |                   |                         | for Jum Details    |                           |
| Plan ID                 | C Summary (                     |                   | oply to search          |                    |                           |
| Plan ID                 | Tobacco Cessal                  |                   | plans using th          | ıe                 | 1 - 5 of 23 <             |
|                         |                                 | sele              | cted criteria.          | View All           | Compare Selected Plans(0) |

40. Click Apply to filter search results based on the selected filter criteria.

41. Click **Compare** on multiple Medical plans to compare.

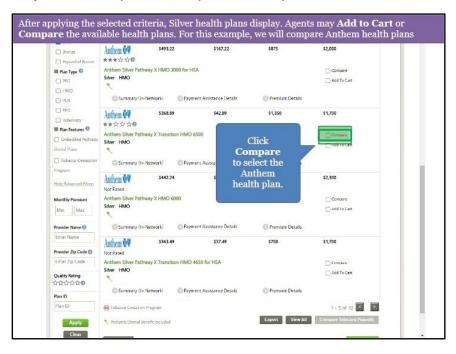

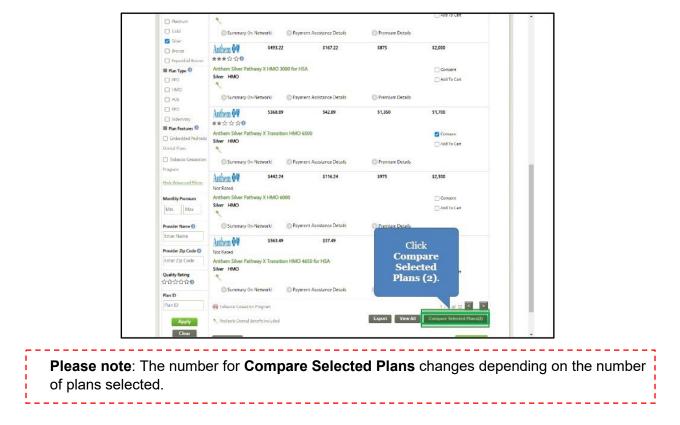

42. Click Compare Selected Plans (2).

43. The **Compare Medical Plans** screen displays information on the selected plans so the Agent may compare.

| Overview                                      | Book Of Business                                                               | My Quotes | My Delegates                     | Messages                  | Sertings      |
|-----------------------------------------------|--------------------------------------------------------------------------------|-----------|----------------------------------|---------------------------|---------------|
| Compare Medical                               | Plans                                                                          |           |                                  | d Back I                  | o Plan List 👔 |
|                                               | ic the Issuer's provider directory page<br>ortable Document Format (PDF) requi |           |                                  |                           |               |
| Plans                                         | Plan 1<br>Anthem 🕸 🕽<br>Anthem Silver Pathway X Transition I                   | ×         | Anthem 🕸 🕅                       | ansition HMO 4650 for HSA | ×             |
| Quality Rating<br>Total Monthly<br>Premium    | ★★★★<br>5368.89<br>□ Add To Cart                                               |           | ★★★★<br>5363 49<br>□ Add To Cart |                           |               |
| Provider Directory                            | N/A<br>English                                                                 |           | N/A<br>English                   |                           |               |
| (Resumen de<br>beneficious y de<br>cobertura) | español                                                                        |           | español                          |                           |               |
| Formulary                                     | N/A                                                                            |           | N/A                              |                           |               |
| Out of Pocket Cost                            | Out of Pocket Cost                                                             |           | Out of Pocket Cost               |                           |               |
| Embedded Pediatric<br>Dental                  | Yes                                                                            |           | Yes                              |                           |               |
| HSA/FSA                                       | N/A                                                                            |           | N/A                              |                           |               |
| Wellness Program                              | No                                                                             |           | No                               |                           |               |
| Medical Loss Ratio                            | 82%                                                                            |           | 82%                              |                           |               |
| Plan Documents                                |                                                                                |           |                                  |                           |               |
| lan Documents                                 |                                                                                |           |                                  |                           |               |

|                                                                      | Add To Cart            | C Add To Cart      |  |
|----------------------------------------------------------------------|------------------------|--------------------|--|
| Provider Directory                                                   | N/A                    | N/A                |  |
| Summary Of Benefits<br>Coverage                                      | English                | English            |  |
| (Resumen de<br>beneficious y de<br>cobertura)                        | espariol               | español            |  |
| Formulary                                                            | N/A                    | N/A                |  |
| Out of Pocket Cost                                                   | Out of Pocket Cost     | Out of Pocket Cost |  |
| Embedded Pediatric<br>Dental                                         | Yes                    | Yes                |  |
| HSA/FSA                                                              | N/A                    | N/A                |  |
| Wellness Program                                                     | No                     | No                 |  |
| Medical Loss Ratio                                                   | 82%                    | 82%                |  |
| Plan Documents                                                       |                        |                    |  |
| Plan Documents                                                       |                        |                    |  |
| Document Name                                                        |                        |                    |  |
|                                                                      | Click <b>Summary</b> . |                    |  |
| Summary                                                              | Click Summary.         |                    |  |
|                                                                      |                        |                    |  |
| Summary                                                              | Benefit                |                    |  |
| Summary Prescription Drug                                            | Benefit<br>rric Dental |                    |  |
| Summary<br>Prescription Drug<br>Embedded Pediat                      | Benefit<br>rric Dental |                    |  |
| Summary<br>Prescription Drug<br>Embedded Pediat<br>Hospital Services | Benefit<br>nic Deneal  |                    |  |

44. Click any of the **tabs** below such as **Summary** to display additional plan information.

45. Review the plan information.

| U                                             | 10                 |                                  |
|-----------------------------------------------|--------------------|----------------------------------|
| Summary Of Benefits<br>Coverage               | English            | English                          |
| (Resumen de<br>beneficious y de<br>cobertura) | español            | espatiol                         |
| Formulary                                     | N/A                | N/A                              |
| Out of Pocket Cost                            | Out of Pocket Cost | Out of Pocket Cost               |
| Embedded Pediatric<br>Dental                  | Yes                | Yes                              |
| HSA/FSA                                       | N/A                | N/A                              |
| Wellness Program                              | No                 | No                               |
| Medical Loss Ratio                            | 82%                | 82%                              |
| Plan Documents                                |                    |                                  |
| Summary                                       |                    |                                  |
| PCP                                           |                    |                                  |
| (In Network)                                  |                    | 1                                |
| Co-Pay                                        | \$30.00            | Not Applicable                   |
| Co-Insurance                                  | Not Applicable     | 15.00% Consumme after deductible |
| (Out of Network)                              |                    |                                  |
| Co-Pay                                        | Not Applicable     | Not Applicable                   |
| Co-Insurance                                  | 100.00%            | 100.00%                          |
| Specialist                                    |                    |                                  |
| O Prescription Drug                           | Benefit            |                                  |
| Embedded Pedia                                | tric Dental        |                                  |
| Hospital Services                             |                    |                                  |
| Maternity                                     |                    |                                  |

| Overview                                      | Book Of Business                                                   | My Quotes | My Dele | gates              | Messages                     | kynect On Demand      | Settings |
|-----------------------------------------------|--------------------------------------------------------------------|-----------|---------|--------------------|------------------------------|-----------------------|----------|
|                                               | Plans<br>is the Issuer's provider dire-<br>ortable Document Format |           |         |                    |                              |                       | n List 🕋 |
| Plans<br>Quality Rating<br>Total Monthly      | Plan 1<br>Anthem @<br>*****<br>\$368.89                            |           | ×       | Plan 2<br>Anthe    | m 💩 🕅<br>Iver Pathway X Tran | ×                     |          |
| Provider Directory                            | 🗌 Add To Cert                                                      |           |         | Add To             |                              | Click Add<br>To Cart. |          |
| Summary Of Benefits<br>Coverage               | English                                                            |           |         | English            |                              |                       |          |
| (Resumen de<br>beneficious y de<br>cobertura) | español                                                            |           |         | español            |                              |                       |          |
| Formulary                                     | N/A                                                                |           |         | N/A                |                              |                       |          |
| Out of Packet Cast                            | Out of Pocket Cost                                                 |           |         | Out of Pocket Cost |                              |                       |          |
| Embedded Pediatric<br>Dental                  | Yes                                                                |           |         | Yes                |                              |                       |          |
| HSA/FSA                                       | N/A                                                                |           |         | N/A                |                              |                       |          |
| Wellness Program                              | No                                                                 |           |         | No                 |                              |                       |          |
| Medical Loss Ratio                            | 82%                                                                |           |         | 82%                |                              |                       |          |
| Plan Documents                                |                                                                    |           |         |                    |                              |                       |          |
| Summary                                       |                                                                    |           |         |                    |                              |                       |          |
| CP                                            |                                                                    |           |         |                    |                              |                       |          |
| n Network)                                    |                                                                    |           |         |                    |                              |                       |          |
| o-Pay                                         | \$30.00                                                            |           |         | Not Applica        | h la                         |                       |          |

46. Click **Add to Cart** to add a Medical plan to the quote.

47. After adding a Medical plan to their cart, the Agent may click **Back To Plan List** to compare additional plans as applicable.

| Overview                                      | Book Of Business                | My Quotes                 | My Dele       | gates              | Messages               | kynect On Demand     | Settings             |
|-----------------------------------------------|---------------------------------|---------------------------|---------------|--------------------|------------------------|----------------------|----------------------|
| Compare Medical                               | Plans                           |                           |               |                    |                        | d Back To P          | un List              |
| Please be sure to chec                        | it the Issuer's provider direct | ctory page for the most u | p to date inf | ormation bef       | ore finalizing selecti | on.                  |                      |
| Note: Documents in P                          | ortable Document Format         | (PDF) require Adabe Acr   | obat Reader 5 | .0 or higher t     | o view, download A     | dobe Acrobat Reader. |                      |
|                                               | Plan 1                          |                           | ×             | Plan 2             |                        |                      |                      |
| -                                             | Anthem 🚭                        |                           |               | Anthe              |                        | Click Bacl           | <b>x</b> To Plan Lis |
| Plans                                         |                                 |                           |               |                    | ver Pathway X Tra      |                      |                      |
|                                               | Anthem Silver Pathway X         | Transition HMO 6500       |               | Anthem Si          | ver Pathway X Tra      |                      |                      |
| Quality Rating                                | ****                            |                           |               | ****               | k)                     |                      |                      |
| Total Monthly                                 | \$368.89                        |                           |               | 5363.49            |                        |                      |                      |
| Premium                                       | Add To Cart                     |                           |               | Add To             |                        |                      |                      |
|                                               | LI Add to Care                  |                           |               | Mag 10             | Let                    |                      |                      |
| Provider Directory                            | N/A                             |                           |               | N/A                |                        |                      |                      |
| Summary Of Benefits<br>Coverage               | English                         |                           |               | English            |                        |                      |                      |
| (Resumen de<br>beneficious y de<br>cobertura) | español                         |                           |               | español            |                        |                      |                      |
| Formulary                                     | N/A                             |                           |               | N/A                |                        |                      |                      |
| Out of Pocket Cost                            | Out of Pocket Cost              |                           |               | Out of Packet Cost |                        |                      |                      |
| Embedded Pediatric<br>Dental                  | Yes                             |                           |               | Yes                |                        |                      |                      |
| HSA/FSA                                       | N/A                             |                           |               | N/A                |                        |                      |                      |
| Wellness Program                              | No                              |                           |               | No                 |                        |                      |                      |
| Medical Loss Ratio                            | 82%                             |                           |               | 82%                |                        |                      |                      |
| Plan Documents                                |                                 |                           |               |                    |                        |                      |                      |
| Summary                                       |                                 |                           |               |                    |                        |                      |                      |
| ср                                            |                                 |                           |               |                    |                        |                      | -                    |
| In Network)                                   |                                 |                           |               |                    |                        |                      |                      |
| and a sub-stress start and                    | \$30.00                         |                           |               | Not Applica        |                        |                      |                      |

| Bronze               | Anthem 👯 \$479.0                    | 01             | \$153.01             | \$1,025           | \$2,300                   |
|----------------------|-------------------------------------|----------------|----------------------|-------------------|---------------------------|
| C Expanded Bronze    | Not Rated                           |                |                      |                   |                           |
| Plan Type Q          | Anthem Silver Pathway X HMO         | 3500           |                      |                   | Compare                   |
| CI PPO               | Silver HMO                          |                |                      |                   | Add To Cart               |
| T HMO                | *                                   |                |                      |                   |                           |
| D P05                | Summary Un-Network/                 | Paymen         | t Assistance Details | Premium Details   |                           |
| C EPO                | Anthem 👯 \$607.1                    | n              | \$281.72             | \$2,450           | \$8,650                   |
| Indemnity            | Not Rated                           |                |                      |                   | 20100-11-20               |
| 📕 Plan Features 📀    | Anthem Gold Pathway X HMO           | 2450           |                      |                   | Compare                   |
| Embedded Pednats:    | Gold HMO                            |                |                      |                   | Add To Cart               |
| Dental Plans         | 2                                   |                |                      |                   | Distancial                |
| Tobacco Cessation    | Summary (In-Network)                | O Paymen       | LAssistance Details  | O Premium Details |                           |
| Program              |                                     |                |                      |                   |                           |
| Hide Advanced Hiters | Anthem 👯 \$376.0                    | 07             | \$50.07              | \$6,700           | \$6,900                   |
| Plot Payerced Plats  | Not Rated                           |                |                      |                   |                           |
| Monthly Premium      | Anthem Bronze Pathway X HMC         | 0 6700 for HS/ | N.                   |                   | Compare                   |
| Mm Max               | Expanded Bronze HMO                 |                |                      |                   | 🗋 Adid To Cart            |
| Provider Name ()     | Summary (In-Network)                | Payment        | t Assistance Details | Premium Details   |                           |
| Enter Name           | Anthem 💜 5493.:                     | 22             | \$167.22             | \$875             | 52,000                    |
| Provider Zip Code 📀  | ADUICIL ¥¥<br>★★★☆ ☆ ②              |                |                      |                   |                           |
| Enter Zip Code       | Anthem Silver Pathway X HMO         | 3000 for HSA   |                      |                   | Сопрате                   |
|                      | Silver HMO                          |                |                      |                   | Add To C                  |
| Quality Rating       | *                                   |                |                      |                   | Click Next                |
|                      | Summary (In Network)                | Paymen         | t Assistance Details | Premium Details   | Chickervente              |
| Plan ID              |                                     |                |                      |                   |                           |
| Plan ID              | lobacco Cessation Program           |                |                      |                   | 1 - 5 of 23 🛋             |
| Apply                | 3 Pediatric Dental Benefit Included |                |                      | Export View All   | Compare Selected Plans(0) |
| Clear                |                                     |                |                      |                   |                           |
|                      | Cancel                              |                |                      |                   | Next >                    |

48. Click **Next** at the bottom of the screen to shop for Dental plans.

49. Agents may add a Stand-Alone Dental Plan (SADP) as applicable to the quote by following the same process outlined above for health plans.

|   |                                                             |                                                               |                                                                                                    |                           |                                             | ocess as health<br>the bottom of |             |   |
|---|-------------------------------------------------------------|---------------------------------------------------------------|----------------------------------------------------------------------------------------------------|---------------------------|---------------------------------------------|----------------------------------|-------------|---|
|   | Overview                                                    | Book Of Business                                              | My Quotes                                                                                                    | My Delegates              | Messages                                    | kynect On Demand                 | Settings    |   |
|   | Household                                                   | <b>O</b><br>Medual                                            |                                                                                                    | Dental                    | Summary                                     |                                  |             |   |
|   | Dental Plans                                                |                                                               |                                                                                                    |                           |                                             |                                  |             |   |
|   | Name<br>RYAN, TIM                                           | Coverage Eff<br>1/1/2022                                      | fective Date:                                                                                                    | No. of Dependents         |                                             |                                  |             | 2 |
|   | Filters                                                     | A Tobacco Cessation Progra                                    |                                                                                                    |                           | Export V                                    | ew All Compare Selecte           | rd Plans(0) |   |
|   | Insurance Company                                           | Peclatric Dental Genefit In                                   |                                                                                                    | E - 1                     | istimated Rates                             | 1 - 5 of 8                       |             |   |
|   | Anthem Health     Plans of KO(Anthem                        | <ul> <li>Insurance</li> <li>Company</li> </ul>                | ▲ Total Monthly♥ Premium                                                                                                    | ∡ Deductible f<br>v child | xrome <sub>A</sub> .Ou/<br><sub>∀</sub> one | of pocket max for<br>child       |             |   |
|   | DCDS) Best Life and Health Insurance                        | Anthem QV<br>Not Rated<br>Anthem Dental Family                | \$13.06                                                                                                    | Not Applicabl             | e \$375                                     | Compare                          |             |   |
|   | III Metal Level 🔍                                           | Low PPO                                                       |                                                                                                    |                           |                                             | 🗌 Add To Cart                    |             |   |
|   | High                                                        | Summary (In-Netwo                                             | irk)                                                                                                    | O Premiu                  | m Detalls                                   |                                  |             |   |
|   | Low   Han Type   Family   Pediatric   Hide Advanced Filters | Anthem OV<br>Not Rated<br>Anthem Dental Family En<br>High PPO |                                                                                                    | Not Applicabl             | e \$375<br>n Details                        | Compare                          |             |   |
|   | Monthly Premium<br>Min Max                                  | Anthem QV<br>Not Rated                                        | \$10.45                                                                                                    | Not Applicabl             | e \$375                                     |                                  |             |   |
|   | Provider Name 💿                                             | Anthem Dental Family Va<br>Low PPO                            |                                                                                                    |                           |                                             | Compare<br>Add To Cert           |             |   |
| 5 |                                                             | C. C. margar de Mature                                        | and the second second sec | Decrease of               | n Dornali                                   | 04240                            |             | * |

| High                                              | Summary (In-Network)                                   | Premium Details    | Click                                   |
|---------------------------------------------------|--------------------------------------------------------|--------------------|-----------------------------------------|
| - 1 mm                                            | Anthem OV \$20.17                                      | Not Applicable     | Compare                                 |
| Plan Type  Fareily Pediatric Hide Advanced Hiters | Not Rated<br>Anthem Dental Family Enhanced<br>High PPO | Premium Details    | to select the<br>Anthem<br>Dental plan. |
| Monthly Premium                                   | Antham 🖓 \$10.45                                       | Not Applicable     | \$375                                   |
| Min Max                                           | Not Rated                                              | Not Applicable     |                                         |
| Provider Name Q                                   | Anthem Dental Family Value                             |                    | Compare<br>And To Cont                  |
| Enter Name                                        | Summary (In-Network)                                   | O Premium Details  | And To Galt                             |
| Provider Zip Code 📀                               |                                                        |                    | 100 million                             |
| Enter Zip Code                                    | Anthem 💞 \$9.06                                        | Not Applicable     | \$375                                   |
| Quality Rating                                    | Anthem Dental Family Preventive                        |                    | Compare                                 |
|                                                   | Low PPO                                                |                    | 🗇 Add To Cart                           |
| Plan ID                                           | Summary (In-Network)                                   | O Premium Details  |                                         |
| Plan ID                                           | BEST CiLife \$28.43 t                                  | Not Applicable     | \$350                                   |
| Apply                                             | Not Rated                                              |                    |                                         |
| Clear                                             | BESTOne Advantage Gold                                 |                    | Compare                                 |
|                                                   | High PPO                                               |                    | 🔄 Add To Cart                           |
|                                                   | Summary (In-Network)                                   | Premium Details    |                                         |
|                                                   | 😝 Tubacco Cessation Program                            |                    | 1 - 5 of 8 < 🔊                          |
|                                                   | Peeliatric Dental Benefit Included                     | E - Estimated Rate |                                         |
|                                                   |                                                        | Export             | View All Compare Selected Plans(0)      |

50. Click **Compare** on multiple Dental plans to compare.

51. Click Compare Selected Plans (2).

| III Metal Level 0                                          | Anthem Dental Family<br>Low PPO                                                    |                    | Compare<br>Add Its Cart      |
|------------------------------------------------------------|------------------------------------------------------------------------------------|--------------------|------------------------------|
| C High                                                     | Summary (In-Network)                                                               | O Premium Details  |                              |
| I now  Plan Type  Family  Ped atric  Hide Advanced Hitters | Anthem @V S20.17<br>Not Rated<br>Anthem Dental Family Enhanced<br>High PPO         | Not Applicable     | \$375                        |
| LINE CONTRACTORIST                                         | Summary (In-Network)                                                               | Premium Details    |                              |
| Monthly Premium<br>Min Max                                 | Anthem 💜 \$10.45                                                                   | Not Applicable     | \$375                        |
| Provider Name O                                            | Anthem Dental Family Value                                                         |                    | Compare                      |
| Enter Name                                                 | Summary (In Network)                                                               | O Premium Details  | 🗌 Add To Cart                |
| Provider Zip Code Q                                        |                                                                                    |                    |                              |
| Enter Zip Code                                             | Anthem V \$9.05                                                                    | Not Applicable     | \$375                        |
| Quality Rating<br>☆☆☆☆☆@                                   | Anthem Dental Family Preventive<br>Low PPO                                         |                    | Compare                      |
| Plan ID                                                    | Summary (In-Network)                                                               | O Premium Details  |                              |
| Plan ID<br>Apply<br>Clear                                  | BEST Cilife 528.43 <sup>L</sup><br>Not Rated<br>BESTOne Advantage Gold<br>High PPO | Not Applicable     | Click<br>Compare<br>Selected |
|                                                            | Summary (In-Network)                                                               | O Premium Details  | Plans (2).                   |
|                                                            | 😝 Tobacco Cevation Program                                                         |                    |                              |
|                                                            | N Peehatric Dental Benefit Included                                                | E - Estimated Rate |                              |
|                                                            | Cancel                                                                             |                    | Next >                       |

52. Review the plan information.

| Overview                                   | Book Of Business                                          | My Quotes | My Deleg | gates      | Messages                      | kynect On Demand | Settings |   |
|--------------------------------------------|-----------------------------------------------------------|-----------|----------|------------|-------------------------------|------------------|----------|---|
| Compare Dental P                           | Plans                                                     |           |          |            |                               | d Back to Pl     | an List  |   |
|                                            | ck the Issuer's provider dire<br>Portable Document Format |           |          |            |                               |                  |          | L |
|                                            | Plan 1                                                    |           | ×        | Plan 2     |                               | ×                |          |   |
| Plans                                      | Anthem 🕸 🕅<br>Anthem Dental Family Va                     | lue       |          |            | m. 출행<br>ental Family Prevent | tive             |          | L |
| Quality Rating<br>Total Monthly<br>Premium | ****                                                      |           |          | ****       | e i                           |                  |          |   |
| Prennan                                    | Add To Cart                                               |           |          | Add To     | Cart                          |                  |          |   |
| Provider Directory                         | N/A                                                       |           |          | N/A        |                               |                  |          |   |
| Statement of Dental<br>Coverage            | English                                                   |           |          | English    |                               |                  |          |   |
| (Declaración de<br>Cobertura Dental)       | español                                                   |           |          | español    |                               |                  |          |   |
| Out of Pocket Cost                         | Out of Porket Cost                                        |           |          | Out of Por | ket Cost                      |                  |          |   |
| Medical Loss Ratio                         | 82%                                                       |           |          | 82%        |                               |                  |          |   |
| Plan Documents                             |                                                           |           |          |            |                               |                  |          |   |
| Plan Documents<br>Document Name            | No Documents Found                                        |           |          | No Docum   | ents Found                    |                  |          | L |
|                                            |                                                           |           |          |            |                               |                  |          |   |
|                                            |                                                           |           |          |            |                               |                  |          |   |
|                                            |                                                           |           |          |            |                               |                  |          |   |

53. Click any of the **tabs** below such as **Summary** to display additional plan information.

| Privacy Policy   Terms of               |                                          | Contact Us   www.healthbenefiteschange.ky.gov   1- (855) 326-4650 |
|-----------------------------------------|------------------------------------------|-------------------------------------------------------------------|
| Child Dental Covi<br>Additional Details |                                          |                                                                   |
| Child Dental Cov                        |                                          |                                                                   |
| <ul> <li>Adult Dental Cov</li> </ul>    |                                          |                                                                   |
| Summary                                 |                                          |                                                                   |
|                                         | Click <b>Summary</b> .                   |                                                                   |
| Plan Documents<br>Document Name         | No Documents Found                       | No Documents Found                                                |
| Plan Documents                          |                                          |                                                                   |
| Medical Loss Ratio                      | 82%                                      | 82%                                                               |
| Out of Packet Cast                      | Out of Pocket Cost                       | Out of Pocket Cost                                                |
| (Declaración de<br>Cobertura Dental)    | espanol                                  | espanol                                                           |
| Statement of Dental<br>Coverage         | English                                  | English                                                           |
| Provider Directory                      | N/A                                      | N/A                                                               |
|                                         | 🗋 Add Ta Cart                            | 🗌 Add To Cart                                                     |
| Total Monthly<br>Premium                | \$10.45                                  | \$9.06                                                            |
| Quality Rating                          | ****                                     | ****                                                              |
| Plans                                   | Anthem 💩 🕅<br>Anthem Dental Family Value | Anthem 💀 🕅<br>Anthem Dental Family Preventive                     |
|                                         | Plan 1 ×                                 | Plan 2 ×                                                          |

# 54. Click Back To Plan List.

| кепциску неап                              | h Benefit Exchar                                          | ige My Ai                | ccount                          | Help               |                         |                    | est   Sign Out   About   Help |  |
|--------------------------------------------|-----------------------------------------------------------|--------------------------|---------------------------------|--------------------|-------------------------|--------------------|-------------------------------|--|
| Overview                                   | Book Of Business                                          | My Quotes                | My Deleg                        | gates              | Messages                | kynect On Demand   | Settings                      |  |
| Compare Dental P                           | lans                                                      |                          |                                 |                    |                         | d Back to P        | an List                       |  |
|                                            | ic the issuer's provider dire<br>Iortable Document Format |                          |                                 |                    |                         |                    |                               |  |
|                                            | Plan 1                                                    |                          | ×                               | Plan 2             |                         |                    |                               |  |
| Plans                                      | Anthem @<br>Anthem Dental Family Value                    |                          | Anthem 👳 👽 Click Back To Plan I |                    |                         |                    |                               |  |
| Quality Rating                             | *****                                                     |                          |                                 | ****               | *                       |                    |                               |  |
| Total Monthly                              | 510.45                                                    |                          |                                 | 59.06              |                         |                    |                               |  |
| Premium                                    | 🗌 Add To Cart                                             |                          |                                 | Add To             | Cart                    |                    |                               |  |
| Provider Directory                         | N/A                                                       |                          | N/A                             |                    |                         |                    |                               |  |
| Statement of Dental<br>Coverage            | English                                                   |                          |                                 | English            |                         |                    |                               |  |
| (Declaración de<br>Cobertura Dental)       | español                                                   |                          |                                 | español            |                         |                    |                               |  |
| Out of Pocket Cost                         | Out of Porket Cost                                        |                          |                                 | Out of Porket Cost |                         |                    |                               |  |
| Medical Loss Ratio                         | 82%                                                       |                          |                                 | 82%                |                         |                    |                               |  |
| O Plan Documents                           |                                                           |                          |                                 |                    |                         |                    |                               |  |
| Summary                                    |                                                           |                          |                                 |                    |                         |                    |                               |  |
| (In Network)                               |                                                           |                          |                                 |                    |                         |                    |                               |  |
| Deductible for one<br>child                | Not Applicable                                            |                          |                                 | Not Applic         | able                    |                    |                               |  |
| Deductible for two or<br>more children     | per person not applicable                                 | per group not applicable | •                               | per person         | not applicable   per g  | oup not applicable |                               |  |
| Out of Pocket Max for<br>one child         |                                                           |                          |                                 | \$375              |                         |                    |                               |  |
| Out of Pocket Max for two or more children | \$375 per person   \$750 per                              | group                    |                                 | 5375 per p         | erson   \$750 per group |                    |                               |  |

55. Click Add To Cart to add the desired Dental plan to the quote.

| High                                                                                                    | Summary (In-Network)                    |                      | O Premium Details   |              | 🗌 Add To Cart                                  |
|----------------------------------------------------------------------------------------------------|-----------------------------------------|----------------------|---------------------|--------------|------------------------------------------------|
|                                                                                                    | Up summary un-Network                   |                      | W Premium Details   |              |                                                |
| I Low  III Plan Type  Family                                                                                                    | Anthem 💜<br>Nor Rated                   | \$20.17              | Not Applicable      | \$375        |                                                |
| Pediatric Hide Advanced Biters                                                                                                    | Anthem Dental Family Enhant<br>High PPO | nced                 |                     |              | Compare Add To Cert                            |
|                                                                                                    | Summary (In-Network)                    |                      | Premium Details     |              |                                                |
| Monthly Premium                                                                                                    | Aut. All                                | \$10.45              | Not Applicable      | \$375        |                                                |
| Min Max                                                                                                    | Not Rated                               |                      | Not Applicable      | 3373         |                                                |
| Provider Name ()                                                                                                    | Anthem Dental Family Value              |                      |                     |              | Compare                                        |
| Enter Name                                                                                                    | Low PPO                                 |                      | O Premium Details   |              | Add To Cart                                    |
| Provider Zip Code Q                                                                                                    | 1.1 8.00                                |                      | Not Applicable      |              |                                                |
| Enter Zip Code                                                                                                    | Anthem 🖤                                | \$9.06               | 1                   | \$375        |                                                |
| Quality Rating<br>会合会会合                                                                                                    | Anthem Dental Family Prever<br>Low PPO  | ntive                | Click Ad<br>To Cart |              | Compare                                        |
| Plan ID                                                                                                    | Summary (In-Network)                    |                      | To Cart             |              |                                                |
| Apply                                                                                                    | BEST CLife                              | \$28.43 <sup>E</sup> | Not Applicable      | \$350        |                                                |
| And a state of the state of the | BESTOne Advantage Gold                  |                      |                     |              | Compare                                        |
| Clear                                                                                                    | High PPO                                |                      |                     |              | Add To Cert                                    |
|                                                                                                    | Summary (In-Network)                    |                      | O Premium Details   |              | U Martin Can                                   |
|                                                                                                    | Tobacco Cessat on Program               |                      |                     |              | 1 - 5 of 8 < 🗦                                 |
|                                                                                                    | Nedator Dental Benefit Includ           | hed                  | E - Estimated R     | ens:         |                                                |
|                                                                                                    |                                         |                      | Ехр                 | ort View All | Compare Selected Plans(0)                      |
|                                                                                                    | Cancel                                  |                      |                     |              | Next ►                                         |
| Privacy Policy   Terms o                                                                                                    | fuse                                    |                      |                     |              | althbenefitexchange.ky.gov   1- (855) 326-4650 |

| 🗆 High                | Summary (In-Network)                | O Premium Details      |            |                        |
|-----------------------|-------------------------------------|------------------------|------------|------------------------|
| 🗌 Low                 | Anthem 👯 \$20.17                    | Not Applicable         | \$375      |                        |
| Family                | Not Rated                           |                        |            |                        |
| Pediatric             | Anthem Dental Family Enhanced       |                        |            | Compare                |
| Hide Advanced Filters | High PPO                            |                        |            | 🗌 Add To Cart          |
|                       | Summary (In-Network)                | Premium Details        |            |                        |
| Monthly Premium       | Anthem OV \$10.45                   | Not Applicable         | \$375      |                        |
| Min Max               | Not Rated                           |                        |            |                        |
|                       | Anthem Dental Family Value          |                        |            | Compare                |
| Provider Name         | Low PPO                             |                        |            | Add To Cart            |
| cuter readie          | Summary (in Network)                | Premium Details        |            |                        |
| Provider Zip Code 📀   | 1.1.1.1                             |                        | 10000      |                        |
| Enter 7 ip Code       | Anthem 💱 \$9.06                     | Not Applicable         | \$375      |                        |
| Quality Rating        | Not Rated                           |                        |            |                        |
| <b>公</b> 位公公公0        | Anthem Dental Family Preventive     |                        |            | Compare                |
| Plan ID               | Summary (In-Network)                | C Premium Details      |            | 🛃 Add To Cart          |
| Plan ID               |                                     | Unemion Details        |            |                        |
|                       | BEST CLife \$28.43 t                | Not Applicable         | \$350      |                        |
| Apply                 | Not Rated                           |                        |            |                        |
| Clear                 | BESTOne Advantage Gold              |                        |            | Compare                |
|                       | High PPO                            | 2222040120001200012010 |            | Add To                 |
|                       | Summary (In-Network)                | Premium Details        |            | Click Next.            |
|                       | STobacco Cessation Program          |                        |            | 1 - 5                  |
|                       | N Pechatric Dental Benefit Included | E - Estenated Rac      | rs.        |                        |
|                       |                                     | Expo                   | t View All | Compare Selected Plans |
|                       | Cancel                              |                        |            | Next ►                 |
|                       |                                     |                        |            |                        |

56. Click **Next** to review the Quote Summary.

57. Confirm the Quote Summary information is correct and click Email.

| Overview                                       | Book Of Bu                             | siness                                                     | My Q                           | uotes                                        | My Delegates                               | Messages                         | kynect On Demand | Settings      |
|------------------------------------------------|----------------------------------------|------------------------------------------------------------|--------------------------------|----------------------------------------------|--------------------------------------------|----------------------------------|------------------|---------------|
| 0                                              |                                        |                                                            | 0                              |                                              | 0                                          |                                  | •                |               |
| Household                                      |                                        |                                                            | Medical                        |                                              | Dental                                     | 50                               | mmary            |               |
| Quote Summar                                   | У                                      |                                                            |                                |                                              |                                            |                                  | Cancel Downl     | oad Ema       |
| RYAN, TIM                                      |                                        |                                                            |                                |                                              |                                            |                                  | Market Seg       | ment : l      |
| Quote Name                                     |                                        | Emma                                                       | Quote 3                        |                                              |                                            |                                  |                  |               |
| Coverage Effectiv                              | -                                      | c (a /20                                                   |                                |                                              |                                            |                                  | Click Email      |               |
| Selected Medica                                |                                        | 6/1/20<br><u>:k to Plan S</u>                              |                                |                                              |                                            |                                  | CHER Eman        |               |
|                                                |                                        | <del>ck to Plan S</del>                                    |                                |                                              | Medical Quotes                             |                                  | Medical Quotes   | Add Plan      |
| Selected Medica                                | al Plans Bac                           | <del>:k to Plan S</del><br>ole                             | Age                            | Anthem                                       | Medical Quotes<br>Bronze Pathway X HMO 670 | 10 × Anthem Si                   | Medical Quotes   | Add Plan      |
| Selected Medica                                | al Plans Bac<br>Ro<br>Su               | i <mark>k to Plan S</mark><br>ole                          | Age<br>35                      | Anthem I<br>\$406.38                         |                                            | 00 × Anthem Si<br>\$505.05       | Medical Quotes   | Add Plan      |
| Selected Medica                                | al Plans Bac<br>Ro<br>Su<br>Total P    | ik to Plan S<br>ole<br>ibscriber<br>Monthly P              | Age<br>35<br>remium            |                                              |                                            |                                  | Medical Quotes   | Add Plan      |
| Selected Medica<br>Individual Name<br>Ben Emma | al Plans Bac<br>Ro<br>Su<br>Total P    | ik to Plan S<br>ole<br>ibscriber<br>Monthly P<br>thly APTC | Age<br>35<br>remium<br>Applied | \$406.38                                     |                                            | \$505.05                         | Medical Quotes   | Add Plan      |
| Selected Medica<br>Individual Name<br>Ben Emma | al Plans Bac<br>Ro<br>Su<br>Total Mont | ik to Plan S<br>ole<br>ibscriber<br>Monthly P<br>thly APTC | Age<br>35<br>remium<br>Applied | \$406.38<br>\$406.38                         |                                            | \$505.05<br>\$505.05             | Medical Quotes   | Add Plan      |
| Selected Medica<br>Individual Name<br>Ben Emma | al Plans Bac<br>Ro<br>Su<br>Total Mont | ik to Plan S<br>ole<br>ibscriber<br>Monthly P<br>thly APTC | Age<br>35<br>remium<br>Applied | \$406.38<br>\$406.38<br>\$212.00             |                                            | \$505.05<br>\$505.05<br>\$212.00 | Medical Quotes   | Add Plan      |
| Selected Medica<br>Individual Name<br>Ben Emma | al Plans Bac<br>Ro<br>Su<br>Total Mont | ik to Plan S<br>ole<br>ibscriber<br>Monthly P<br>thly APTC | Age<br>35<br>remium<br>Applied | \$406.38<br>\$406.38<br>\$212.00<br>\$194.38 |                                            | \$505.05<br>\$505.05<br>\$212.00 | Medical Quotes   | Add Plan<br>X |

**Please note**: If there is no Email Address associated with the Client or Prospect, Agents may click **Download** to send the quote in which case it will display in the Resident's **Messages**.

58. An automated message to the Client displays with a hyperlink to view the Agent's quote. Click **Send Email** to send the quote to the selected Client or Prospect.

|                                                                                                    | would like to send this quote              |
|----------------------------------------------------------------------------------------------------|--------------------------------------------|
| Email                                                                                                    | would like to send this quote              |
| Email                                                                                                    |                                            |
|                                                                                                    |                                            |
| nter the email address to receive a                                                                                                    | a copy of this email (optional)            |
| Email                                                                                                    |                                            |
| By entering your email in the field above, yo<br>from kynect. You can opt-out at anytime.                                                  | u agree to receive copy of the emails sent |
| Please edit comments, if required                                                                                                    |                                            |
| I have created a health plan prop<br>proposal and contact me with an<br>assisting you in making the best<br>household members' health cove | y questions. Click Sond Email to           |
|                                                                                                    | email the quote to 1 mil                   |

**Please note**: The quote is sent to the Client and now displays in the table where the Agent may take action including editing, downloading, or deleting the quote.

# 1.8 My Delegates Screen

. €

The **My Delegates** screen displays Agent delegates. Agents may view the Agents they are a delegate for and assign delegates to act on their behalf.

59. Click My Delegates to view the My Delegates screen.

|                               | Book Of Busine | s My Quote                  | s My Delega | es Messages                          | kynect On Demand | Settings       |
|-------------------------------|----------------|-----------------------------|-------------|--------------------------------------|------------------|----------------|
| urance Market :               | Individual     |                             |             |                                      |                  | Current Client |
| RYAN, TIM<br>Primary Phone:   | (502) 475-0598 | Primary Email:              | tmryan@r    | Click My Dele                        | gates to         | 12791783       |
| Secondary Phone:<br>Zip Code: | 40202          | Secondary Email:<br>County: | JEFFERSON   | navigate to tl<br><b>Delegates</b> s | creen.           | Fmail only     |
| kynect benefits das           | hboard         |                             |             |                                      | Add Note         |                |
| Disassociate                  |                |                             |             |                                      | Start New Q      |                |
|                               |                |                             |             |                                      |                  |                |
| Quotes Notes                  |                | ousehold Enrolments         | 3           |                                      | _                |                |
| Quotes Notes<br>QuoteID       | Documents II   |                             | Last Updat  | ed Status                            |                  | Action         |
|                               |                |                             | 3           | ed Status<br>Submitted               | •                | Action         |
| QuoteID                       | Quote Nan      |                             | Last Updat  |                                      | v                | 100000000      |

60. Click **Messages** to navigate to the **Messages** screen.

| Overview                                                                | Book Of Business | My Quotes                         | My Delegates                  | Messages cynect On Dem                            | and Settings |  |
|-------------------------------------------------------------------------|------------------|-----------------------------------|-------------------------------|---------------------------------------------------|--------------|--|
| Quick Links<br>Initiate an Applicati                                    | on for MY DELI   | EGATES                            | - <u>-</u>                    | Ş                                                 | 2            |  |
| Individual<br>Initiate an Applicati<br>Employer<br>Pre-Screening (Indir |                  | e Name<br>ords Found              | Phone Number                  | Click <b>Messages</b> t<br>the <b>Messages</b> so |              |  |
| Kentucky DOI<br>Training Materials<br>SHOP Tax Credit Es                | 10/004           | IARY AGENTS                       |                               |                                                   |              |  |
| Announcements<br>(0) Urgent (0) Unread                                  |                  | Agent Name<br>ords Found          | Phone Number                  | Expiration Date                                   | Action       |  |
| Issuer Websites<br>Anthem Health Pla                                    |                  | TE REQUESTS<br>agents have reques | ted you to back them up. If y | ou accept, you will be indicated as thei          | delegates.   |  |
| Inc.<br>BEST Life and Heal<br>The Dental Concer                         | th No Dea        | Agent Name                        | Request Date                  |                                                   | Action       |  |
| WellCare Health Pl<br>Kentucky, Inc                                     |                  |                                   |                               |                                                   |              |  |
|                                                                         |                  |                                   |                               |                                                   |              |  |
|                                                                         |                  |                                   |                               |                                                   |              |  |
|                                                                         |                  |                                   |                               |                                                   |              |  |

#### 1.9 Messages Screen

The **Messages** screen displays the Agent's recent messages they have received from kynect. Filter messages by clicking **Market Segment** and/or **Time Period**.

61. Click Settings to navigate to the Settings screen.

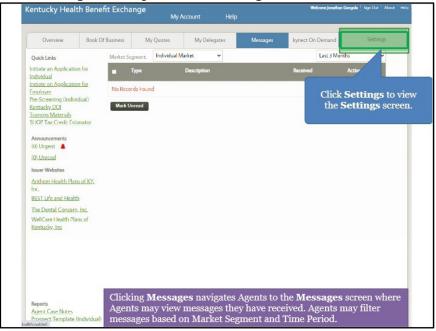

## 1.10 Settings Screen

62. The **Settings** screen displays the Agent's personal and organization information. This is also where Agents update their KOG password.

| Overview                                                                     | Book Of Business  | Of Business My Quotes My Delegates                                                                     |             | My Delegates    | Messages             | kynect On Demand                  | Settings     |  |
|------------------------------------------------------------------------------|-------------------|----------------------------------------------------------------------------------------------------|-------------|-----------------|----------------------|-----------------------------------|--------------|--|
| Quick Links                                                                  | My Informat       | on                                                                                                    |             |                 |                      | 1.00                              |              |  |
| Initiate an Application fr<br>Individual<br>Initiate an Application fr       | channel for r     | sonal and organization information is managed the<br>for making any necessary updates, including passw |             |                 |                      | ine Gateway portal. <u>Please</u> | use that     |  |
| Employer<br>Pre-Screening (Individua                                         | ) Your DOI Inf    | our DOI Information                                                                                    |             |                 | Your Additional Info | rmation Edit                      | Edit         |  |
| <u>Kentucky DOI</u><br><u>Training Materials</u><br>SI IOP Tax Credit Estima | DOI AgentID       |                                                                                                    | 620913      |                 | Spoken Languages     | Not Provided                      |              |  |
| Announcements                                                                | Email .           |                                                                                                    | ual sop ag  | gent_01@mailin  | Method of Contact    | Not Provided                      |              |  |
| (0) Unread                                                                   |                   |                                                                                                    | atorcom     |                 | Hours Available      | Not Provided                      | Not Provided |  |
| Issuer Websites                                                              | Primary Phor      | IC.                                                                                                    | 872356789   | 0               |                      |                                   |              |  |
| Anthem Health Plans of<br>Inc.                                               | KY, Primary Phor  | е Туре                                                                                                 | Work        |                 | ASL, TTY, KyRelay    | Not Provided                      |              |  |
| BEST Life and Health<br>The Dental Concern. In                               | Secondary P       | none                                                                                                   | 834356/89   | 0               | Near Poblic Harispo  | Not Ployded                       |              |  |
| WellCare Health Plans (<br>Kentucky, Inc                                     | of<br>Secondary P | ione Type                                                                                              | Home        |                 |                      |                                   |              |  |
|                                                                              | Business Ado      | ress                                                                                                   | 11 Mill Cre | ek Park 11 Path |                      |                                   |              |  |
|                                                                              |                   |                                                                                                    | way Lexing  | ton, KY 40445   |                      |                                   |              |  |
|                                                                              | NPN               |                                                                                                    | 7866222     |                 |                      |                                   |              |  |

# 1.11 Agent Portal Help Screen

From the **Overview** screen, Agents may access the **Agent Portal Help** screen. The **Agent Portal Help** screen displays information on the different screens within Agent Portal detailing their functionality and steps that may need to be taken by the Agent.

| Overview                                             | Book Of Business My C     | Quotes My  | Delegates Mi                | Click Help to view               |
|------------------------------------------------------|---------------------------|------------|-----------------------------|----------------------------------|
| Quick Links<br>Initiate an Application for           | My C                      | lients     | My                          | the Agent Portal<br>Help screen. |
| Individual<br>Initiate an Application for            |                           | Individual | Active                      | nerp sereen.                     |
| Employer                                             | Current                   | 2          | Termed                      | 0                                |
| Pre-Screening (Individual)<br>Kentucky DOI           | Past                      | 0          | Pending                     | ۵                                |
| Training Materials<br>SI IOP Tax Credit Estimator    | Clients Added In The Last | 1          | Expired RFI                 | o                                |
| Announcements<br>(0) Urgent                          | Month                     |            | RFI about to expire in a wi | eck Q                            |
| (0) Unread                                           |                           | View Mor   |                             | View More                        |
| Issuer Websites                                      | My Pro                    | spects     | My Qi                       | uotes                            |
| Anthem Health Plans of KY,<br>Inc.                   |                           | Individual |                             | Individual                       |
| BEST Life and Health                                 | Current Prospects         | 3          | In Progress                 | 0                                |
| The Dental Concern, Inc.<br>WellCare Health Plans of | Abandoned Prospects       | 0          | Accepted                    | 0                                |
| Kentucky. Inc                                        | Prospects Added In The La | ast        | Submitted                   | 1                                |
|                                                      | Month                     | u          | Rejected                    | 0                                |
|                                                      |                           | View Mor   |                             | View More                        |
|                                                      |                           |            |                             |                                  |
|                                                      |                           |            |                             |                                  |

63. Click Help to navigate to the Agent Portal Help screen.

64. The **Agent Portal Help** screen displays in a new browser window where the Agent may click different **links** to view information on the selected Agent Portal screen.

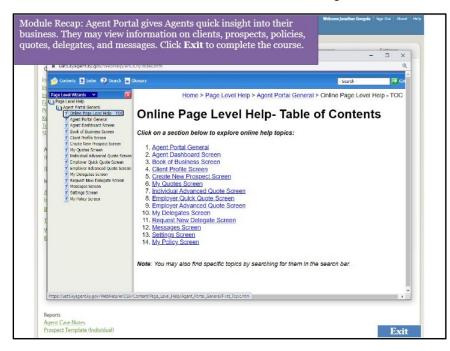

# 2 kynect On Demand

#### kynect On Demand

kynect On Demand is an optional program that allows Agents to provide real time assistance to Individuals applying for benefits or choosing a plan. Agents will contact customers within the expected timeline of 30 minutes. Agents can easily set their availability and preferences from their Dashboard in Agent Portal.

#### What will be covered in this section?

Walkthrough of the kynect On Demand Registration

Walkthrough of the Quick Updates section

- Referral Manager
- View Metrics
- My Availability
- Preferred Contact
- De-Register

During this module, Agents will learn how navigate kynect On Demand.

kynect On Demand is an optional program that allows Agents to provide assistance to Individuals within a 30-minute period. Agents who choose to register for kynect On Demand will be able to manage referrals, view their metrics, update they availability and preferred contact information, and de-register, if desired.

#### 2.1 Registering for kynect On Demand

| Overview Book Of B                         | usiness My Quotes           | My Delegates     | Messages                        | wheet On Demand Settings     |
|--------------------------------------------|-----------------------------|------------------|---------------------------------|------------------------------|
| CALLARS AND BURGE CH IN                    | interess my quarts          | way is encigance | we sought                       | yrks i carrierianu - artings |
| Quick Links                                | My Clients                  |                  |                                 | LAL Dali                     |
| Initiate an Application for                |                             |                  |                                 |                              |
| Individual<br>Initiate an Application for  |                             | Individual       | Active                          | Click kynect On              |
| Employer                                   | Current                     | 0                | Termed                          | Demand.                      |
| Request Case Access                        |                             |                  |                                 |                              |
| Pre-Screening (Individual)<br>Kentucky DOI | Past                        | D                | Pending                         | *                            |
| Training Materials                         | Clients Added In The Last   | 0                | Expired RFI                     | 0                            |
| SHOP Tax Credit Estimator                  | Month                       | 0                | and the second                  |                              |
| Announcements                              |                             |                  | RFI about to expire in<br>month | na Q                         |
| (0) Urgent                                 |                             | View More        |                                 | View More                    |
| (0) Unread                                 |                             |                  |                                 |                              |
| Issuer Websites                            | My Prospect                 | ;                | N                               | Ay Quotes                    |
| Anthem Health Plans of KY.                 |                             | Individual       |                                 | Individual                   |
| Inc.<br>BLST Life and Health               | Current Prospects           | D                | In Progress                     | 1                            |
| CareSource Kentucky Co.                    | Abandoned Prospects         | 0                | Accepted                        | 0                            |
| Molina Healthcare of                       |                             |                  | - adapted                       | 0                            |
| Kentucky, Inc.                             | Prospects Added In The Last | D                | Submitted                       | 0                            |
| WellCare Health Plans of<br>Kentucky, Inc  | Month                       |                  | Rejected                        | 0                            |
|                                            |                             | Vine March       |                                 | Vina Mer-                    |
|                                            |                             | View More        |                                 | View More                    |

#### 1. Click kynect On Demand.

2. Agents must read and accept the terms of use for kynect On Demand. Click I am interested to participate in kynect On Demand.

| ntucky Heal   | lth Benefit Exchar                                           | nge<br>My∧o             | ccount Help  |                     | Welcome Richard Bas                                                     | wer <sup>i</sup> Sign Dun <sup>i</sup> Aboun |
|---------------|--------------------------------------------------------------|-------------------------|--------------|---------------------|-------------------------------------------------------------------------|----------------------------------------------|
| Overview      | Book Of Business                                             | My Quotes               | My Delegates | Messages            | kynect On Demand                                                        | Settings                                     |
| egistration   |                                                              |                         |              |                     |                                                                         |                                              |
|               | kynect On Demand. The p<br>I get contacted by an agen        |                         |              | who need help to a  | apply for benefits and enroll                                           | in a plan. The                               |
|               |                                                              |                         |              |                     | ng "I am interested to partici<br>q, you may do so after <b>30 bu</b> : |                                              |
|               |                                                              |                         |              |                     | will not receive any referral re                                        |                                              |
| was lives     |                                                              |                         | -            | a you register, you | will not receive any referral re                                        | equests.                                     |
| Review the To | erms of Use and Privacy Po                                   | licy in Agent Portal at |              |                     |                                                                         |                                              |
|               |                                                              |                         | Chek an      | i interest          | ed to particip                                                          | ate                                          |
| O lam interes | sted to participate in kynect                                | On Demand,              |              |                     |                                                                         |                                              |
|               | sted to participate in kynect<br>kynect. Terms of Use and Pi |                         |              |                     | n Demand.                                                               |                                              |
|               |                                                              |                         |              |                     |                                                                         |                                              |
|               |                                                              |                         |              |                     |                                                                         | Save                                         |
| 🗇 Lagree to   |                                                              |                         |              |                     |                                                                         | Save                                         |
| D Lagree to   |                                                              |                         |              |                     |                                                                         | Save                                         |
| I agree to    |                                                              |                         |              |                     |                                                                         | Save                                         |
| D Lagree to   |                                                              |                         |              |                     |                                                                         | Save                                         |
| Cancel        | kynes. Tenns of Use and P                                    |                         |              |                     |                                                                         | Save                                         |
| 🗇 Lagree to   | kynest. Tenns of Use and P                                   |                         |              |                     | n Demand.                                                               | Save                                         |
| Cancel        | kynest. Tenns of Use and P                                   |                         |              |                     | n Demand.                                                               | Save                                         |
| Cancel        | kynest. Tenns of Use and P                                   |                         |              |                     | n Demand.                                                               | Save                                         |
| Cancel        | kynest. Tenns of Use and P                                   |                         |              |                     | n Demand.                                                               | Save                                         |
| Cancel        | kynest. Tenns of Use and P                                   |                         |              |                     | n Demand.                                                               | Save                                         |

3. Click I agree to kynect Terms of Use and Privacy Policy.

| Overview           | Book Of Business                                       | My Quotes               | My Delegates              | Messages              | kynect On Demand                                                                   | Settings            |
|--------------------|--------------------------------------------------------|-------------------------|---------------------------|-----------------------|------------------------------------------------------------------------------------|---------------------|
| Registration       |                                                        |                         |                           |                       |                                                                                    |                     |
|                    | kynect On Demand. The p<br>Il get contacted by an agen |                         |                           | who need help to a    | apply for benefits and enroll                                                      | in a plan. The      |
|                    |                                                        |                         |                           |                       | ng <mark>"I</mark> am interested to partici<br>g, you may do so after <b>30 bu</b> |                     |
| Your registra      | ation will be cancelled if yo.                         | u do not respond to 3 ( | consecutive referrals. Un | til you register, you | will not receive any referral re                                                   | equests.            |
| Beview the T       | ferms of Use and Privacy Po                            | licy in Agent Portal an | d select Lagree.          |                       |                                                                                    |                     |
|                    | ested to participate in kynect                         | Dr. Dumund              | 0                         |                       |                                                                                    |                     |
|                    |                                                        |                         | Click I                   | agree to l            | ynect Terms                                                                        | of                  |
| 🗇 l agree to       | kynect. Terms of Use and P                             | nvacy Policy.           |                           |                       | vacy Policy.                                                                       |                     |
| Casaal             |                                                        |                         |                           |                       |                                                                                    |                     |
| Cancel             |                                                        |                         |                           |                       |                                                                                    | - Cure              |
|                    |                                                        |                         |                           |                       |                                                                                    |                     |
|                    |                                                        |                         |                           |                       |                                                                                    |                     |
|                    |                                                        |                         |                           |                       |                                                                                    |                     |
|                    |                                                        |                         |                           |                       |                                                                                    |                     |
| acy Policy   Terms | ef Use   👔 💽                                           |                         |                           |                       | Contact Us   www.khbo.k                                                            | y.gov   1 (855) 3.  |
| acy Policy   Terms | of Use   👔                                             |                         |                           |                       | Contact Us   www.khoc.kt                                                           | 3:.gov   1 (855) 3: |
| acy Policy   Terms | of Use                                                 |                         |                           |                       | Contact Us   www.khpe.k                                                            | y:gov 1 (855)3;     |
| bcy Policy   Terms | of Use   👔 🔣                                           | -                       | _                         |                       | Contact Us   www.linbe.it                                                          | 3).gov   1 (855) 3  |

4. Click Save.

| ntucky Heal            | lth Benefit Exchar                                    | nge<br>My∧v            | ccount Help               |                       | Welcome Richard Ba                                                                 | wer 'Sign Dun 'Aboun 'I         |
|------------------------|-------------------------------------------------------|------------------------|---------------------------|-----------------------|------------------------------------------------------------------------------------|---------------------------------|
| Overview               | Book Of Business                                      | My Quotes              | My Delegates              | Messages              | kynect On Demand                                                                   | Settings                        |
| Registration           |                                                       |                        |                           |                       |                                                                                    |                                 |
|                        | kynect On Demand. The p<br>I get contacted by an agen |                        |                           | who need help to a    | apply for benefits and enroll                                                      | in a plan. The                  |
|                        |                                                       |                        |                           |                       | ng <sup>1</sup> I am interested to partici<br>1g, you may do so after <b>30 bu</b> |                                 |
|                        |                                                       |                        |                           |                       |                                                                                    |                                 |
| Your registra          | tion will be cancelled if you                         | a do not respond to 3  | consecutive referrals. Un | til you register, you | will not receive any referral re                                                   | equests.                        |
| Review the Te          | erms of Use and Privacy Po                            | licy in Agent Portal a | nd select Lagree.         |                       |                                                                                    |                                 |
| I am interes           | sted to participate in kynect                         | On Demand.             |                           |                       |                                                                                    |                                 |
| Cancel                 | kynect Terms of Use and P                             | invacy Policy.         |                           | Cli                   | ck Save.                                                                           | Save                            |
|                        |                                                       |                        |                           |                       |                                                                                    |                                 |
|                        |                                                       |                        |                           |                       |                                                                                    |                                 |
| Ivacy Policy   Terms o | of Use                                                |                        |                           |                       | Contact Us   www.khbe.k                                                            | y.gov   1 (855) 32 <u>6 465</u> |
|                        |                                                       |                        |                           |                       |                                                                                    |                                 |
|                        |                                                       |                        |                           |                       |                                                                                    |                                 |
|                        |                                                       |                        |                           |                       |                                                                                    |                                 |
|                        |                                                       |                        |                           |                       |                                                                                    |                                 |
|                        |                                                       |                        |                           |                       |                                                                                    |                                 |
|                        |                                                       |                        |                           |                       |                                                                                    |                                 |

5. On the **Preferred Contact** screen, Agents should enter their **Preferred Contact Method**. Click the **Preferred Contact Method** drop-down.

| Preferred Cor          |                                                         |               | My Delegates | Messages            | kynect On Demand                   | Settings                          |
|------------------------|---------------------------------------------------------|---------------|--------------|---------------------|------------------------------------|-----------------------------------|
|                        |                                                         |               |              |                     |                                    |                                   |
|                        | contact details and prefer<br>e your email and/or phone |               |              |                     | uages, please go to <u>Setting</u> | ⊾ and if                          |
|                        | Preferred C                                             | ontact Method | Select       | × 1                 |                                    |                                   |
|                        | Phone Nur                                               | nber          |              |                     |                                    |                                   |
|                        | Email                                                   |               |              |                     |                                    |                                   |
|                        | Preferred I                                             | anguages      | Tealth       | lick the <b>Pre</b> |                                    |                                   |
|                        |                                                         |               | 0            | ntact Metl<br>down  |                                    |                                   |
|                        |                                                         |               |              | down                |                                    |                                   |
|                        |                                                         |               |              |                     | 9                                  |                                   |
| _                      |                                                         |               |              |                     |                                    |                                   |
| Cancel                 |                                                         |               |              |                     |                                    | Save                              |
|                        |                                                         |               |              |                     |                                    |                                   |
|                        |                                                         |               |              |                     |                                    |                                   |
| Privacy Policy   Terms | ofliw) 🛛 📑 🔟                                            |               |              |                     | Cuntact Us   www.khbe              | ky gov   <b>1- (155) 326-4650</b> |
|                        |                                                         |               |              |                     |                                    |                                   |
|                        |                                                         |               |              |                     |                                    |                                   |
|                        |                                                         |               |              |                     |                                    |                                   |
|                        |                                                         | 1             |              |                     |                                    |                                   |
| Please note: I         |                                                         |               | ed Contact   | Method se           | lected, Phone N                    | <i>lumber</i> and                 |
| <i>Email</i> may beco  | ome mandator                                            | y neids.      |              |                     |                                    |                                   |
|                        |                                                         |               |              |                     |                                    |                                   |

| entucky Healt   | h Benefit Exchan | ge<br>My/    | Account Help                                            |          | Welcome Richard Bau                  | er   Sign Dut   About   H |
|-----------------|------------------|--------------|---------------------------------------------------------|----------|--------------------------------------|---------------------------|
| Overview        | Book Of Business | My Quotes    | My Delegates                                            | Messages | kynect On Demand                     | Settings                  |
| Preferred Conta | ict              |              |                                                         |          |                                      |                           |
|                 |                  |              | isplayed below. To update<br>tact the Department of Ins |          | juages, please go to <u>Settings</u> | and if                    |
|                 | Preferred Co     | ntact Method | Select                                                  | ~        |                                      |                           |
|                 | Phone Numb       | er.          | Select<br>Text only                                     |          |                                      |                           |
|                 | Email            |              | Email and Text                                          |          |                                      | 1000                      |
|                 |                  |              | Leman only                                              |          | Select Email a                       | and                       |
|                 | Preferred La     | nguages      | English                                                 |          | Text.                                |                           |
|                 |                  |              |                                                         |          |                                      |                           |
|                 |                  |              |                                                         |          |                                      |                           |
|                 |                  |              |                                                         |          |                                      |                           |
|                 |                  |              |                                                         |          |                                      |                           |
|                 |                  |              |                                                         |          |                                      |                           |
| Cancel          |                  |              |                                                         |          |                                      | Save                      |
|                 |                  |              |                                                         |          |                                      |                           |
|                 |                  |              |                                                         |          |                                      |                           |
|                 |                  |              |                                                         |          |                                      |                           |
|                 | ller) 📑 📴        |              |                                                         |          |                                      | rgav   1- (#55) #26-4650  |
|                 |                  |              |                                                         |          |                                      |                           |
|                 |                  |              |                                                         |          |                                      |                           |
|                 |                  |              |                                                         |          |                                      |                           |
|                 |                  |              |                                                         |          |                                      |                           |
|                 |                  |              |                                                         |          |                                      |                           |
|                 |                  |              |                                                         |          |                                      |                           |
|                 |                  |              |                                                         |          |                                      |                           |

6. For this example, select **Email and Text**.

7. Click Save.

|                            | ok Of Business | My Quotes     | My Delegates                                          | Messages | kynect On Demand                    | Settings                |
|----------------------------|----------------|---------------|-------------------------------------------------------|----------|-------------------------------------|-------------------------|
| referred Contact           |                |               |                                                       |          |                                     |                         |
|                            |                |               | splayed below. To update<br>tact the Department of In |          | guages, please go to <u>Setting</u> | s, and if               |
|                            | Preferred Co   | intact Method | Email and Text                                        | ~        |                                     |                         |
|                            | Phone Numb     | ser .         | (555) 767-1555                                        |          |                                     |                         |
|                            | Email          |               | Richard Bauer@dispostab                               | e.com    |                                     |                         |
| Cancel                     |                |               |                                                       |          |                                     | Click<br>Save.          |
| vacy Policy   Terms of Use | f 関            |               |                                                       |          | Contact Us   www.khtae              | ky gov   1- (155) 326-0 |
|                            |                |               |                                                       |          |                                     |                         |

**Please note**: Agents should contact the Department of Insurance (DOI) to update their email and/or phone number, if applicable.

8. On the **My Availability** screen, adjust availability as needed. Agents can make edits at any time.

| Overview          | Book Of Business       | My Quotes             | My De           | legates         | Messages  | kynect On Demand | Settings |
|-------------------|------------------------|-----------------------|-----------------|-----------------|-----------|------------------|----------|
| My Availability   | 1                      |                       |                 |                 |           |                  |          |
| You can update an | ytime your available h | iours or out of offic | e hours accordi | ng to your need | ds.       |                  |          |
| Available H       | ours                   |                       |                 |                 |           |                  |          |
| Time Zone         | Eastern Time (E1       | ŋ                     | *               |                 |           |                  |          |
| Sunday            | hh v mr                | To                    | hh v            | mm v            | Add Break | Not Available    |          |
| Monday            |                        | AM 👻 To               | 05 🗸            | 00 PM ~         | Add Break | Not Available    |          |
| Tuesday           | 09 - 00                | AM 🗸 To               | 05 👻            | 00 PM 🗸         | Add Break | Not Available    |          |
| Wednesday         | 09 👻 00                | AM 👻 To               | 05 👻            | 00 PM ~         | Add Break | Not Available    |          |
| Thursday          | 09 👻 00                | AM 👻 🛛 To             | 05 ¥            | 00 PM ¥         | Add Break | Not Available    |          |
| Enday             | 09 👻 00                | AM 👻 👘 To             | 05 👻            | 00 PM 🛩         | Add Break | Not Available    |          |
| Saturday          | hh v mr                | n v To                | hh v            | mm v            | Add Break | Not Available    |          |
| Out of Offic      | ce Hours               |                       |                 |                 |           |                  |          |
| Start Date        | MM/DD/YYYY             | Start                 | ime             | v mm            | ×         |                  |          |
| End Date          | MM/DD/YYYY             | End Ti                | me hh           | × mm            | - m       | lo End Time      |          |

9. Click Save.

| Overview           | Book Of Busines   | is My          | Quotes       | My           | Delegates         | Messages  | kynect On Demand | Settings       |
|--------------------|-------------------|----------------|--------------|--------------|-------------------|-----------|------------------|----------------|
| My Availability    |                   |                |              |              |                   |           |                  |                |
| 'ou can update any | time your availal | ble hours or a | ut of office | e hours acco | rding to your nee | ds.       |                  |                |
| Available Ho       | urs               |                |              |              |                   |           |                  |                |
| Time Zone          | Eastern Time      | e (ET)         |              | *            | ]                 |           |                  |                |
| Sunday             | hh v              | mm v           | То           | hh v         | mm v              | Add Break | Not Available    |                |
| Monday             | 09 🗸              | 00 AM ~        | To           | 05 👻         | 00 PM ~           | Add Break | Not Available    |                |
| Tuesday            | 09 🗸              | 00 AM 🗸        | To           | 05 👻         | 00 PM 🗸           | Add Break | 🗆 Not Available  |                |
| Wednesday          | 09 ¥              | 00 AM ~        | Ιu           | 05 🗸         | 00 PM 🛩           | Add Break | Nut Available    |                |
| Thursday           | 09 <b>v</b>       | 60 AM 🛩        | То           | 05 👻         | 00 PM +           | Add Break | 🔘 Not Available  |                |
| Enday              | 09 🗸              | 00 AM 🗸        | lo           | 05 👻         | 00 PM ~           | Add Break | 🗆 Not Available  |                |
| Saturday           | hh v              | mm v           | Το           | hh v         | mm v              | Add Break | Not Available    |                |
| Out of Offic       | e Hours           |                |              |              |                   |           |                  |                |
| Start Date         | MM/DD/YYY         | Y 📰            | Start T      | lime         | hh 👻 nu           | 1 ¥       |                  | Click<br>Save. |
| End Date           | MM/DD/YYY         | Y              | End Ti       | me           | hh 👻 mn           |           | No End Time      |                |

### 2.2 Quick Updates

10. After completing the registration process, Agents are navigated to the **Quick Updates dashboard**. The **Quick Updates dashboard** displays referrals that Agents are currently assigned to. There are two types of referrals: General and Mass Referrals. General referrals should be accepted or rejected by an agent within 15 minutes of being assigned to the referral. Mass referrals are meant to be completed on a first come first serve basis once a mass referral is accepted. Agents can view their referral notifications by clicking the Mail icon. Agents can uncheck **Today's Availability** if they briefly leave their desk or do not want to participate for the day.

| Overview            | Book Of Business                                   | My Quotes            | My Delegates            | Messages           | kynect On Demand              | Settings               |
|---------------------|----------------------------------------------------|----------------------|-------------------------|--------------------|-------------------------------|------------------------|
| Quick Updates       |                                                    |                      |                         |                    | 🕐 Today's Availab             | Refresh 🚱              |
| Your assigned refer | rals that are pending or m<br>Today's Notification |                      | yed below. You can view | and manage the ref | erral request in Referral Man | ager.                  |
| General             | You have 1 referral                                | assigned and pending | )                       |                    |                               |                        |
| General             | You have 0 missed r                                | eferrals             |                         |                    |                               |                        |
| Mass                | You have 0 referrals                               | assigned and pendin  | g                       |                    |                               |                        |
| Referral Manag      | er                                                 |                      |                         |                    |                               |                        |
| View Metrics        |                                                    |                      |                         |                    |                               |                        |
| My Availability     |                                                    |                      |                         |                    |                               |                        |
| Preferred Conta     | sct                                                |                      |                         |                    |                               |                        |
| O De-Register       |                                                    |                      |                         |                    |                               |                        |
|                     |                                                    |                      |                         |                    |                               |                        |
|                     | (Use) 🛛 🚹 💽                                        |                      |                         |                    |                               | y.gov   1- (855) 326-4 |

**Please note**: While Residents are asked before using kynect On Demand to only submit a request for assistance for health coverage, Agents may receive a referral for another program (e.g., SNAP, Child Care). Agents should refer any of these requests to a kynector or the Department for Community Based Services (DCBS) 1-855-306-8959. Agents cannot receive general referrals outside of their selected available hours, but they can receive mass referrals outside their selected available hours.

11. Click **Referral Manager**.

| entucky Heal                        | lth Benefit Exchar          | ige<br>My Accour       | nt Help                 |                    | Welcome Richard Ba             | uer   Sign Out   About   F      |
|-------------------------------------|-----------------------------|------------------------|-------------------------|--------------------|--------------------------------|---------------------------------|
| Overview                            | Book Of Business            | My Quotes              | My Delegates            | Messages           | kynect On Demand               | Settings                        |
|                                     |                             |                        |                         |                    | 🔞 Today's Availab              | ility ON 🗹<br>Refresh 💽         |
| Quick Updates<br>Your assigned refe | rrals that are pending or m | issed today are displa | yed below. You can view | and manage the ref | ferral request in Referral Man | ager.                           |
| Referral Type                       | Today's Notification        | 5                      |                         |                    |                                |                                 |
| General                             | You have D referrals        | assigned and pendin    | 9                       |                    |                                |                                 |
| General                             | You have 0 missed           | eferrals               |                         |                    |                                |                                 |
| Mass                                | You have Queferrals         | assigned and pendin    | a                       |                    |                                |                                 |
| Referral Manac                      |                             | Click                  | Referral Ma             | mager.             |                                |                                 |
| View Metrics                        |                             |                        |                         |                    |                                |                                 |
| My Availability                     |                             |                        |                         |                    |                                |                                 |
| Preferred Cont                      | tact                        |                        |                         |                    |                                |                                 |
| O De-Register                       |                             |                        |                         |                    |                                |                                 |
| Privacy Policy   Terms c            | nt Use   📑 📴                |                        |                         |                    | Contact Us   www.khibe.k       | y gov   <b>1- (855) 326-465</b> |
|                                     |                             |                        | Ŷ                       |                    |                                |                                 |
|                                     |                             |                        |                         |                    | the <b>kynect On</b>           |                                 |
| k Undate                            | s dashboard. 7              | he Onick II            | ndates socia            | a dieplaye r       | oferrale that Am               | onto aro                        |

12. By selected the **Referral Manager** section, Agents can search, view, and manage assigned referrals. To search for a specific referral, enter **identifying information** such as *Name*, *Referral Status*, *From Date*, and *To Date*. Click **Search**.

| Overview                            | Book Of Business                                   | My Quotes           | My Delegates             | Messages           | kynect On Demand               | Settings              |
|-------------------------------------|----------------------------------------------------|---------------------|--------------------------|--------------------|--------------------------------|-----------------------|
| iick Updates                        |                                                    |                     |                          |                    | 🔮 Today's Availabil            | ity ON 🗹<br>Refresh 💽 |
| our assigned refer<br>Referral Type | rals that are pending or m<br>Today's Notification |                     | ayed below. You can view | and manage the rel | erral request in Referral Mana | ger.                  |
| кететтаі туре                       | Today's Notification                               | 5                   |                          |                    |                                |                       |
| General                             | You have 1 referral                                | assigned and pendin | g                        |                    |                                |                       |
| General                             | You have 0 missed r                                | eferrals            |                          |                    |                                |                       |
| Mass                                | You have 0 referrals                               | assigned and pendi  | ng                       |                    |                                |                       |
| Referral Manag                      | or                                                 |                     |                          |                    |                                |                       |
| P Neterial Mailey                   | e                                                  |                     |                          |                    |                                |                       |
|                                     | Name                                               |                     | Referral Status          |                    |                                |                       |
|                                     |                                                    |                     | All                      |                    | Click Search.                  |                       |
|                                     | From Date                                          |                     | To Date                  |                    | Chex Sear ch.                  |                       |
|                                     | MM/DD/YYYY                                         | 10.04               | MM/DD/YYYY               |                    |                                |                       |

13. If Agents wish to accept a new referral, click the Green Check Mark icon within 15 minutes of being assigned. If Agents wish to decline a referral, click the Red X icon. If Agents decline a referral, the Action column automatically updates from Pending to Rejected and the referral is then reassigned as a general referral to another Agent or sent as a mass referral depending on when the referral is rejected. If Agents accept a referral, the referral status automatically updates from Pending to In Progress. After the Resident completes enrollment, Agents should manually update the Referral Status column to Complete. For this example, click the Green Check Mark icon.

| General             | You have 1 referral ass          | igned and pending     |                            |                                                                                                    |                    |                                                                                                    |  |  |  |
|---------------------|----------------------------------|-----------------------|----------------------------|----------------------------------------------------------------------------------------------------|--------------------|----------------------------------------------------------------------------------------------------|--|--|--|
| General             | You have 0 missed refe           | arrals                |                            |                                                                                                    |                    |                                                                                                    |  |  |  |
| Mass                | You have 0 referrals as          | signed and pending    | g                          |                                                                                                    |                    |                                                                                                    |  |  |  |
| Referral Manage     | e                                |                       |                            |                                                                                                    |                    |                                                                                                    |  |  |  |
| g manana ga         |                                  |                       |                            |                                                                                                    |                    |                                                                                                    |  |  |  |
|                     | Name                             |                       | Referral Status            |                                                                                                    |                    |                                                                                                    |  |  |  |
|                     |                                  |                       | All                        | <u> </u>                                                                                                    | 1                  |                                                                                                    |  |  |  |
|                     | From Date                        |                       | To Date                    | Clic                                                                                                    | k the <b>Cr</b> e  | een Check                                                                                                    |  |  |  |
|                     | MM/DD/YYYY                       | 1.000                 | MM/DD/YYYY                 | Cite                                                                                                    | Mark               | and the second second se |  |  |  |
|                     |                                  |                       |                            |                                                                                                    |                    |                                                                                                    |  |  |  |
| ▲ ▼ Customer Zi     | p Code 🔺 1                       | Contact Details       | ▲ ▼ Refen                  | al Assigned                                                                                                    | on                 | Referral Status                                                                                                    |  |  |  |
| 40475               |                                  |                       | 06/27/2023 03:19 PM        |                                                                                                    |                    |                                                                                                    |  |  |  |
| 4                   |                                  |                       |                            |                                                                                                    |                    |                                                                                                    |  |  |  |
| showing 1 - 1 of 1  |                                  |                       |                            |                                                                                                    |                    |                                                                                                    |  |  |  |
| 0                   |                                  |                       |                            |                                                                                                    |                    |                                                                                                    |  |  |  |
| lote:               | l a 'Guesaral' informal thurs se | us are excepted to t  | taka an action within 15 i | wenter If man                                                                                                    | inn is taken their | your referral will expire and                                                                                                    |  |  |  |
|                     | next available agent in kyne     |                       | SAL OF ALCOST WITH 121     | THE REAL PROPERTY OF THE PARTY OF THE PARTY | NATES CONCEPTION   | ryour referrie win expire and                                                                                                    |  |  |  |
|                     | d a 'Mass' referral and acce     | pt it, then an 'First | Come First Servel basis,   | System will share                                                                                                    | e the customer co  | ontact information with you                                                                                                    |  |  |  |
| will be sent to the | st agent to accept.              |                       |                            |                                                                                                    |                    |                                                                                                    |  |  |  |

Please note: The Contact Details remain blank until Agents accept the referral.

\_\_\_\_\_

14. Click View Metrics.

|                    | Name                      |                                                                  | Referral Status                                    |                       |                               |
|--------------------|---------------------------|------------------------------------------------------------------|----------------------------------------------------|-----------------------|-------------------------------|
|                    |                           |                                                                  | All                                                | ~                     |                               |
|                    | From Date                 |                                                                  | To Date                                            |                       |                               |
|                    | MM/DD/YYYY                | 111                                                              | MM/DD/YYYY                                         | and a                 |                               |
|                    |                           |                                                                  |                                                    | н                     | lesat Search                  |
| ▲ ▼ Customer Zip   |                           | <ul> <li>Contact Details</li> <li>Ison@mailinator.com</li> </ul> | ▲ ▼ Referral Assigned<br>06/27/2023 03:19 PM       | Action                | Referral Status               |
|                    |                           |                                                                  |                                                    |                       |                               |
| showing 1 - 1 of 1 |                           |                                                                  |                                                    |                       | 1.5                           |
| ۵                  |                           |                                                                  |                                                    |                       |                               |
| Note:              |                           |                                                                  |                                                    |                       |                               |
|                    | General referral then     | you are expected to ta                                           | ke an action within <mark>15 minutes.</mark> If no | action is taken, then | your referral will expire and |
|                    | ext available agent in ky | nect On Demand.                                                  |                                                    |                       |                               |

15. The *View Metrics* section displays how many referrals were completed, failed to reach the Resident, have a follow up in progress, or canceled. To filter the displayed metrics more, Agents may search by *Frequency, Start Date*, and *End Date*. Click **Search**.

| Frequency Monthly        | *                  | Start Date MM/DD/YYYY    |                        |
|--------------------------|--------------------|--------------------------|------------------------|
|                          |                    | End D                    |                        |
|                          |                    | Click Search             | n Search               |
| General Refe             | errals             | Mass Re                  |                        |
| Total Accepted Referrals | 0                  | Total Accepted Referrals | 0                      |
| Total Rejected Referrals | 0                  |                          |                        |
| Total Missed Referrals   | 0                  |                          |                        |
| Breakdown of Accepted    | Concerd Bufferrule | Breakdown of Accep       | teri bitere Ballereria |
| Completed Referrals      | General Kererrals  | Completed Referrals      |                        |
| Unable to reach customer | 0                  | Unable to reach customer | 0                      |
| Follow-up in progress    | 0                  | Follow-up in progress    | 0                      |
| Follow-up completed      | 0                  | Follow up completed      | 0                      |
| In Progress Referrals    | 0                  | In Progress Referrals    | 0                      |
|                          |                    |                          |                        |

### 16. Click My Availability.

| Your current monthly metrics is displayed | by default. To view y | our metrics for differ | ent period, choose an option fro | m Frequency.   |   |
|-------------------------------------------|-----------------------|------------------------|----------------------------------|----------------|---|
| Frequency Monthly                         | ~                     | Start Date             | MM/DD/YYYY                       |                |   |
|                                           |                       | End Date               | MM/DD/YYYY                       |                |   |
|                                           |                       |                        |                                  | Reset          | h |
| General Referr                            | als                   |                        | Mass Refer                       | als            |   |
| Total Accepted Referrals                  | 0                     | Tota                   | al Accepted Referrals            | 0              |   |
| Total Rejected Referrals                  | 0                     |                        |                                  |                |   |
| Total Missed Referrals                    | 0                     |                        |                                  |                |   |
| Breakdown of Accepted G                   | eneral Referrals      |                        | Breakdown of Accepted            | Mass Referrals |   |
| Completed Referrals                       | 0                     | Con                    | upleted Referrals                | 0              |   |
| Unable to reach customer                  | 0                     | Una                    | ble to reach customer            | 0              |   |
| Follow-up in progress                     | 0                     | Folk                   | ow-up in progress                | 0              |   |
| Follow-up comple                          | 1.35 4                | -1-1-11                | pleted                           | 0              |   |
| In Progress Referra                       | ck <b>My Ava</b>      | nadinty.               | errals                           | 0              |   |

17. The **My Availability** section allows Agents to view and update their *Available Hours* and *Out of Office Hours*. Agents should update their availability often to ensure their availability is always up to date.

| ou can update any | rtime your ava | ilable hours or a | out of office | e hours ad | cordi | ng to your nee | eds.      |                 |         |
|-------------------|----------------|-------------------|---------------|------------|-------|----------------|-----------|-----------------|---------|
| Available Ho      | urs            |                   |               |            |       |                |           |                 |         |
| Time Zone         | Eastorn Ti     | me (ET)           |               |            | ~     |                |           |                 |         |
| Sunday            | 09 👻           | 00 AM ~           | To            | 05         | ~     | 00 PM ~        | Add Break | Not Available   |         |
| Monday            | 09 🗸           | 00 AM ❤           | To            | 05         | ×     | 00 PM 🗸        | Add Break | 🗇 Not Available |         |
| Tuesday           | 09 👻           | 00 AM 🛩           | To            | 05         | ~     | 00 PM 🗸        | Add Break | Not Available   |         |
| Wednesday         | 09 👻           | 00 AM 🗸           | То            | 05         | ~     | 00 PM 🗸        | Add Break | Not Available   |         |
| Thursday          | 09 👻           | 00 AM 🗸           | 0             | 05         | ~     | 00 PM 🗸        | Add Break | Not Available   |         |
| Friday            | 09 ¥           | 00 AM ~           | То            | 05         | ~     | 00 PM v        | Add Break | Not Available   |         |
| Saturday          | hh 🛩           | mm v              | То            | hh         | ~     | mm v           | Add Break | 🗹 Not Available |         |
| Out of Offic      | e Hours        |                   |               |            |       |                |           |                 |         |
| Start Date        | 06/27/2023     | -                 | Start T       | ime        | 01    | ✓ 00           | PM 🗸      |                 | Click S |
| End Date          | 06/27/2023     |                   | End Ti        | me         | 02    | ~ 00           | PM 🗸 🗆    | No End Time     | CIICK S |

18. Click **Preferred Contact**.

| Time Zone                        | Eastern Tin | ne (ET) |         |       | ~  |          |           |               |                        |
|----------------------------------|-------------|---------|---------|-------|----|----------|-----------|---------------|------------------------|
| Sunday                           | 09 🗸        | 00 AM 🗸 | Το      | 05    | *  | 00 PM 🗸  | Add Break | Not Available |                        |
| Monday                           | 09 👻        | 00 AM 🗸 | Το      | 05    | •  | 00 PM 🗸  | Add Break | Nor Available |                        |
| Tuesday                          | 09 🗸        | 00 AM ~ | То      | 05    | •  | 00 PM ~  | Add Break | Not Available |                        |
| Wednesday                        | 09 👻        | 00 AM 🗸 | То      | 05    | ~  | 00 PM 🗸  | Add Break | Not Available |                        |
| Thursday                         | 09 👻        | 00 AM 🗸 | То      | 05    | ~  | 00 PM 🗸  | Add Break | Not Available |                        |
| Friday                           | 09 🗸        | 00 AM ~ | lo      | 05    | ~  | 00 PM ¥  | Add Break | Not Available |                        |
| Saturday                         | hh 🗸        | mm 👻    | То      | hh    | ×. | mm v     | Add Break | Not Available |                        |
| Out of Office                    | e Hours     |         |         |       |    |          |           |               |                        |
| Start Date                       | 06/27/2023  |         | Start T | Ime   | 0  | 1 - 001  | РМ ♥      |               |                        |
| End Date                         | 06/27/2023  | 10      | End Tir | пе    | 0  | 2 🗸 00 1 | PM 👻 🗋 I  | No End Time   |                        |
| ancel                            |             |         |         |       |    |          |           |               | Save                   |
|                                  |             |         |         |       |    |          | 0.130     |               |                        |
| Preferred Contact<br>De-Register |             |         | Click I | Prefe | IT | ed Con   | tact.     |               |                        |
| De-Register                      |             |         |         |       |    |          |           |               |                        |
| y Policy   Terms of Use          |             |         |         |       |    |          |           |               | be.ky.gov   1- (855) 3 |

| General            | You have 0 referrals assigned and pe         | nding                                                        |            |
|--------------------|----------------------------------------------|--------------------------------------------------------------|------------|
| General            | You have 0 missed referrals                  |                                                              |            |
| Mass               | You have 0 referrals assigned and pe         | nding                                                        |            |
| Referral Manag     | er                                           |                                                              |            |
| View Metrics       |                                              |                                                              |            |
| My Availability    |                                              |                                                              |            |
| O Preferred Conta  | act                                          |                                                              |            |
|                    | Phone Number<br>Email<br>Preferred Languages | 1555) 767-1555<br>Richard Bauer Bidispostable.com<br>English | Click Save |
| Cancel De-Register |                                              |                                                              | Save       |
|                    |                                              |                                                              |            |

19. The **Preferred Contact** section allows Agents to update their preferred contact method.

**Please note**: Agents should contact the Department of Insurance (DOI) to update their email and/or phone number, if applicable.

20. Click **De-Register**.

| General You have 0 referrals assigned and pending   General You have 0 referrals assigned and pending   Preferral Manager   Vew Metrics   My Availability   Preferred Contact   Torefored Contact   Preferred Contact Method   Inal and Tex   My have Durber Contact Method   Preferred Contact Method   Enal   Rectard Baser (Edubre)   Preferred Languages   Figils   Click De-Register.   Derector                                                                                                    | Referral Type    | I oday's Notifications               |                                             |
|----------------------------------------------------------------------------------------------------|------------------|--------------------------------------|---------------------------------------------|
| Mass       You have 0 referrals assigned and pending         Referral Manager                                                                                                    | General          | You have 0 referrals assigned and pe | nding                                       |
| Referral Manager         View Metrics         My Availability         Preferred Contact         our current DOI contact details and preferred languages are displayed below. To update your preferred languages, please go to Settings, and if ou with to update your email and/or phone number, please contact the Department of Insurance (DOI).         Preferred Contact Method       Imail and Iee         Hourse Number       Imail Act and Bauer @dispostable.com         Preferred Languages       English         Click De-Register.       Save | General          | You have 0 missed referrals          |                                             |
| View Metrics My Availability Preferred Contact UV contact details and preferred languages are displayed below. To update your preferred languages, please go to Settings, and if ou with to update your email and/or phone number, please contact the Department of Insurance (DOU.  Preferred Contact Method Protere Number BSSD / Ar 1555 Email Richard Baver gedspustable com Preferred Linguages English Click De-Register. Save                                                                                                    | Mass             | You have 0 referrals assigned and pe | nding                                       |
| My Availability Preferred Contact UV contact details and preferred languages are displayed below. To update your preferred languages, please go to Settings, and if ou with to update your remail and/or phone number, please contact the Department of Insurance (DOI).  Preferred Contact Method Imail and Ierr Phone Number BisSi /A/-1535 Email Richard.Baver grdppostable.com Preferred Languages Finglish Click De-Register. Save                                                                                                    | Referral Manage  | r                                    |                                             |
| Preferred Contact  Uncurrent DOI contact details and preferred languages are displayed below. To update your preferred languages, please go to Settings, and if so with to update your email and/or phone number, please contact the Department of Insurance (DOI).  Preferred Contact Method Imail and Iex Preferred Languages Finglish  Click De-Register.  Save  De-Register                                                                                                    | View Metrics     |                                      |                                             |
| aur current DOI contact details and preferred languages are displayed below. To update your preferred languages, please go to Settings, and if<br>us with to update your email and/or phone number, please contact the Department of Insurance (DOI).<br>Preferred Contact Method Insul and Text Information (Statement of Insurance (DOI).<br>Preferred Languages English<br>Click De-Register.<br>Vertuine Languages English                                                                                                    | My Availability  |                                      |                                             |
| su with to update your email and/or phone number, please contact the Department of Insurance (DOU).          Preferred Contact Method       Imail and Tere         Phore Number       ISSN 767-1SSS         Email       Richard Baver (2dippostable.com)         Preferred Languages       English                                                                                                    | Preferred Contac | ct                                   |                                             |
| Save<br>De-Register                                                                                                    |                  | Email                                | Richard.Bauer@dispostable.com               |
|                                                                                                    |                  | Tlick <b>De-Register</b> .           | Save                                        |
| acy Policy   Terms of Use   👔 🔂 Contact. Us   www.khbc.ky.gov   1- (855) 326                                                                                                    | De-Register      |                                      |                                             |
|                                                                                                    |                  | Use   👔 📴                            | Cantact Us   www.khbe.ky.gov   1- (855) 326 |

21. If an Agent no longer wishes to participate in kynect On Demand, Agents can de-register from kynect on Demand 45 days after registration. Click **I am not interested to participate in kynect On Demand**.

| Overview                                         | Book Of Business                                                                             | My Quotes           | My Delegates       | Messages | kynect On Demand,                        | Settings |
|--------------------------------------------------|----------------------------------------------------------------------------------------------|---------------------|--------------------|----------|------------------------------------------|----------|
| Quick Update<br>Your assigned<br>in Referral Man | referrals that are pending o                                                                 | r missed today an   | e displayed below. |          |                                          | esh 🔿    |
| Referral Type                                    | Today's Notifications                                                                        |                     |                    |          |                                          |          |
| General                                          | You have 1 referral assig                                                                    | ned and pending     |                    |          |                                          |          |
| General                                          | You have 0 missed refer                                                                      | rals                |                    |          |                                          |          |
| Mass                                             | You have 0 referrals ass                                                                     | igned and pending   |                    |          |                                          |          |
|                                                  |                                                                                              |                     |                    |          |                                          |          |
| Referral Man                                     | ager                                                                                         |                     |                    |          |                                          |          |
| View Metrics                                     |                                                                                              |                     |                    |          |                                          |          |
| My Availabili                                    | ty                                                                                           |                     |                    |          |                                          |          |
| Preferred con                                    | itact                                                                                        |                     |                    |          |                                          |          |
| De-Register                                      |                                                                                              |                     |                    |          |                                          |          |
| Until you reg                                    | want to participate in kyn<br>ister you will not be able to<br>rerested to participate in ky | participate in this | program.           |          | cipate in kynect on De<br>n not interest |          |

#### 22. Click Save.

| Overview                                        | Book Of Business                                               | My Quotes         | My Delegates         | Messages | kynect On Demand, | Settings |
|-------------------------------------------------|----------------------------------------------------------------|-------------------|----------------------|----------|-------------------|----------|
| Quick Update<br>Your assigned<br>n Referral Man | referrals that are pending o                                   | r missed today an | e displayed below. Y |          |                   | resh 💍   |
| Referral Type                                   | Today's Notifications                                          |                   |                      |          |                   |          |
| General                                         | You have 1 referral assig                                      | ned and pending   |                      |          |                   |          |
| General                                         | You have 0 missed refer                                        | rals              |                      |          |                   |          |
| Mass                                            | You have 0 referrals assi                                      | gned and pending  |                      |          |                   |          |
|                                                 |                                                                |                   |                      |          |                   |          |
| Referral Man                                    | ager                                                           |                   |                      |          |                   |          |
| View Metrics                                    |                                                                |                   |                      |          |                   |          |
| My Availabili                                   | ty                                                             |                   |                      |          |                   |          |
| Preferred con                                   | itact                                                          |                   |                      |          |                   |          |
| ) De-Register                                   |                                                                |                   |                      |          |                   |          |
|                                                 | t want to participate in kyne<br>ister you will not be able to |                   |                      | rested 1 | Click Save.       |          |

# 3 kynect health coverage Prescreening Tool

kynect health coverage Prescreening Tool

The kynect health coverage Prescreening Tool allows users to anonymously enter minimal information to receive a potential eligibility determination for Qualified Health Plans (QHPs), Advance Premium Tax Credit (APTC), and Cost-Sharing Reductions (CSR).

#### What will be covered in this section?

How to enter information on the household's members.

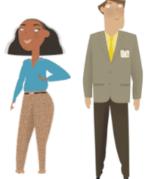

Prescreening results and how to view potential eligibility for Qualified Health Plans (QHPs), Advance Premium Tax Credit (APTC), and Cost-Sharing Reductions (CSR).

During this module, Agents will learn how to use the kynect health coverage Prescreening Tool.

The kynect health coverage Prescreening Tool allows Residents to anonymously enter minimal information to check potential eligibility for Qualified Health Plans (QHPs), Advance Premium Tax Credit (APTC), and Cost-Sharing Reductions (CSR). The Prescreening Tool is not an application and does not guarantee eligibility. To determine eligibility for any program a full benefits application must be completed.

## 3.1 Navigating to the kynect health coverage Prescreening Tool

- 1. Navigate to the kynect health coverage website.
- 2. Click **Prescreening Tool** to view prescreening information.

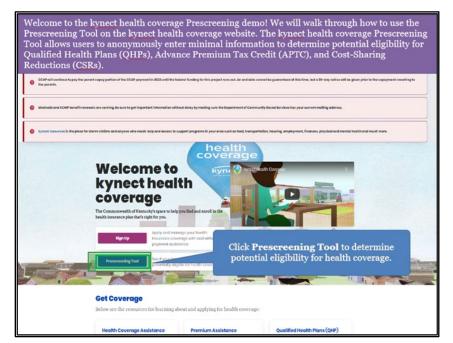

- We will check potential eligibility across the following: 1. Tax Credits to Help Pay Your Premium 2. Qualified Health Plans (QHP) Learn More Basic Eligibility requirements for all progr · You must be a resident of Kentucky Check the **box** for *I'm not a robot*. You must be a US citizen or qualified immigrant C Exit Go to kynectiky.gov to see all your options. Contact Us Help & FAQs f¥ Find DCBS Offic kynect benefits 1-855-306-8959 Cabinet for Health & Family Services (CHFS) 1-844-407-83 kynect health co 1-855-459-6328 Printable Fe ded browsers: Google Chrome, Microsoft Edge, Mozilla Firefax, Apple Safari Privacy Policy 6. Terms of Use e Copyright 2021
- 3. After reviewing the prescreening information, check the **box** to confirm the Resident is not an automated program.

4. Click Start Prescreening tool.

| We will check potential eligibility across the following:  1. Tax Credits to Help Pay Your Premium  2. Qualified Health Plans (QHP)  ExamMere  Exit  Exit  Find The state  Start Prescreening tool  Start Prescreening tool |
|----------------------------------------------------------------------------------------------------|
| <ul> <li>2. Qualified Health Plans (QHP)</li> <li>LearnMore</li> <li>Basic Eligibility requirements for all program</li> <li>You must be a resident of Kentucky</li> <li>You must be a US citizen or qualified immigrant</li> </ul>                                                                                                    |
| Leam More<br>Basic Eligibility requirements for all program<br>You must be a resident of Kentucky<br>You must be a US citizen or qualified immigrant<br>Exit Trace and Construction Start Prescreening tool                                                                                                    |
| Click Start Prescreening tool  Exit                                                                                                    |
| You must be a resident of Kentucky     You must be a US citizen or qualified immigrant      Exit     Trace under     Start Prescreening tool                                                                                                    |
| You must be a resident of Kentucky     You must be a US citizen or qualified immigrant      Exit     Trace under     Start Prescreening tool                                                                                                    |
| You must be a resident of Kentucky     You must be a US citizen or qualified immigrant      Exit     Trace under     Start Prescreening tool                                                                                                    |
| You must be a US citizen or qualified immigrant  Exit  Find under C  Start Prescreening tool                                                                                                    |
| Exit Tradition                                                                                                    |
|                                                                                                    |
|                                                                                                    |
|                                                                                                    |
|                                                                                                    |
|                                                                                                    |
|                                                                                                    |
|                                                                                                    |
| The expanded kynect is working to keep every Kentuckian safe, healthy and happy.                                                                                                    |
| Ge to hynectly gov to see all your options.                                                                                                    |
| Help & FAQs Contact Us                                                                                                    |
| Find DCBS Office kynoct benefits Connect 2                                                                                                    |
| 1-855-308-8959         Technical Assistance           Cabinet for Health & Family         1-844-407-8388                                                                                                    |
| Services (CHFS) kynect health coverage                                                                                                    |
| Printoble Forme.                                                                                                    |
| CHFs Family Services                                                                                                    |
|                                                                                                    |
| Recommended browsers: Ocogle Chrome, Microsoft Edge, Mozillo Firefox, Apple Safari                                                                                                    |
| Ascuration Cector Drowsers. Coogle Chronie, increaser Lage, incluic therac, Apple Suitait                                                                                                    |
|                                                                                                    |
|                                                                                                    |

### 3.2 Section 1: Household Details Screen

Enter **information** on the **Household Details** screen. The **Household Details** screen asks about the county the Resident resides in and how many people will be included in coverage.

5. Enter the **County** the Resident resides in.

| Kynect Programs - Reps, kynectors, & Agents Help & FAQs                                                                          | sign in 🛞                     |
|----------------------------------------------------------------------------------------------------|-------------------------------|
|                                                                                                    | Languagust English(English) ~ |
| PRESCREENING TOOL                                                                                                    |                               |
| Household details                                                                                                    |                               |
| Section 1 of 4 🗨                                                                                                    |                               |
| Complete the questions below about the household's members.                                                                      |                               |
| Which county do you rasido in?                                                                                                   |                               |
| when do ye to work to zozar (optored ())<br>mm/od<br>How many<br>dependent<br>to move forward.                                   |                               |
| Back Exit Noxt                                                                                                    |                               |
|                                                                                                    | -                             |
| The expanded kynect is working to keep every Kentuckian safe, healthy and h<br>Go to <u>kynentkygov</u> to see all your options. | арру.                         |
| Help&FAQs                                                                                                    |                               |

6. Select the **County** the Resident resides in from the search results.

| PRESCREENING TOOL                                                                                               |                                     |                        |                                          |                  |        |  |
|----------------------------------------------------------------------------------------------------|-------------------------------------|------------------------|------------------------------------------|------------------|--------|--|
| н                                                                                                    | ousehold a                          | letails                |                                          |                  |        |  |
|                                                                                                    |                                     |                        |                                          |                  |        |  |
| Sec                                                                                                    | tion 1 of 4 🖷                       |                        |                                          |                  |        |  |
| Соп                                                                                                    | uplete the questions bel            | ow about the household | s members.                               |                  |        |  |
| which                                                                                                    | county do you racico ine            |                        |                                          |                  |        |  |
|                                                                                                    | entre)<br>veloci a solic casolo     |                        |                                          |                  |        |  |
| The second second second second second second second second second second second second second second second se | ETTE                                |                        |                                          |                  |        |  |
| When                                                                                                    | do you want coverings to start in S | adsso awrai) ()        |                                          |                  |        |  |
| m                                                                                                    | nidalyyyy                           |                        |                                          |                  |        |  |
| How D                                                                                                    | nany poopla, including you          | Select Faye            | ette.                                    | uso and any      |        |  |
| 0.000                                                                                                    | idonti)                             |                        |                                          |                  |        |  |
|                                                                                                    |                                     |                        |                                          |                  |        |  |
|                                                                                                    |                                     |                        |                                          |                  |        |  |
|                                                                                                    | Back                                | Exit                   | Nex                                      | t                |        |  |
|                                                                                                    |                                     |                        | 11 ( ) ( ) ( ) ( ) ( ) ( ) ( ) ( ) ( ) ( | 100              |        |  |
|                                                                                                    |                                     |                        |                                          |                  |        |  |
|                                                                                                    |                                     |                        |                                          |                  |        |  |
| The e                                                                                                    | xpanded kynect is v                 | vorking to keep ever   | y Kentuckian s                           | afe, healthy and | happy. |  |

7. Select When do you want coverage to start in 2023 (Optional) box.

| PRESCREENING TOOL |                                                                          |  |
|-------------------|--------------------------------------------------------------------------|--|
|                   | Household details                                                        |  |
|                   | Section 1 of 4 🗨                                                         |  |
|                   | Complete the questions below about the household's members.              |  |
|                   | Which country do you rocide in?<br>RAVETTE                               |  |
|                   | when do you want coverage to start in 2022? (cptional)                   |  |
|                   | mm/dd/yyyy 8                                                             |  |
|                   | Select When do you<br>want coverage to start<br>in 2023? (Optional) box. |  |
|                   | Bock                                                                     |  |
|                   |                                                                          |  |
|                   | want coverage to start<br>in 2023? (Optional) box.                       |  |

Please Note: The year in this question will change based on the current plan year.

8. Select June 28, 2023.

| PRESCREENING | rool                                         |                           |             |                    |            |            |                       |
|--------------|----------------------------------------------|---------------------------|-------------|--------------------|------------|------------|-----------------------|
|              | Househo                                      | ld deta                   | ils         |                    |            |            |                       |
|              | Section 1 of 4                               |                           |             |                    |            |            |                       |
|              | Complete the question                        | ons below about           | the hou     | seholo             | fs mei     | mbers.     |                       |
|              | Which ocurity do you rosido in?<br>FAYETTE   |                           |             |                    |            |            |                       |
|              | When do you want coverage to                 | stort in 2023? (Options   | 0.0         |                    |            |            |                       |
|              | mm/dd/yyyy                                   |                           | ē           |                    |            |            |                       |
|              | How many people. Including ye<br>dependents) | urself, will you claim ar | your fector | al tax ret<br>June |            | includes y | our spouse and any    |
|              |                                              |                           |             |                    |            | Fri Sot    |                       |
|              |                                              |                           | 28 29       | 30                 | 5 1<br>7 8 | 2 3        |                       |
|              |                                              |                           | 1 1         | 13                 | 4 15       |            |                       |
|              | Back                                         | Exit                      |             | 20                 | 22         | 5          | Select June 28, 2023. |
|              |                                              |                           | 25 23       | IJ                 |            | ٦.         |                       |
|              |                                              |                           | 3 3         | -                  |            | 7 8        |                       |
|              |                                              |                           |             | To                 | lay        |            |                       |

9. Enter the **number** for *How many people, including yourself, will you claim on your federal tax return (this includes your spouse and any dependents)?.* 

| health coverage  | Programs 🗸 Reps, kynectors, & Agents Help & FAQs                                                                                     | Sign in (8)                   |
|------------------|----------------------------------------------------------------------------------------------------|-------------------------------|
|                  |                                                                                                    | Longungust English(English) ~ |
| PRESCREENING TOO | L                                                                                                    |                               |
|                  | Household details                                                                                                    |                               |
|                  | Housenvia details                                                                                                    |                               |
|                  | Section 1 of 4 👄                                                                                                    |                               |
|                  | Complete the questions below about the household's members.                                                                          |                               |
|                  | Which county do you resido in?                                                                                                    |                               |
|                  | PAYETTE                                                                                                    |                               |
|                  | When do you want coverage to start in 2029? (Optional) 🕕                                                                             |                               |
|                  | 08/28/2023                                                                                                    |                               |
|                  | Hear many poopts, including you nell, will you claim an your federat fax return <sup>2</sup> (This leak clus your opa<br>depandents) | use and any                   |
|                  | Enter 2 and click Enter to<br>move forward.                                                                                          |                               |
|                  | The expanded kynect is working to keep every Kentuckian safe, he                                                                     | aithy and happy.              |
|                  | Go to <u>kynectiky.gov</u> to see all your options.                                                                                  |                               |
|                  |                                                                                                    |                               |

10. Click **Next** to proceed to **Section 2** of the kynect health coverage Prescreening Tool. The number of sections in the kynect health coverage Prescreening Tool is dynamic based upon the number of people entered in the previous step.

| kynect Programs - Reps, kynectors, & Agents Help & FAQs<br>helih coverage                | Sign in 🙆                                                                                                    |
|------------------------------------------------------------------------------------------|----------------------------------------------------------------------------------------------------|
|                                                                                          | Languaguag finglish (Inglish) 🗸                                                                                                    |
| PRESCREENING TOOL                                                                        |                                                                                                    |
| Household details                                                                        | 5                                                                                                    |
| Section 1 of 4                                                                           |                                                                                                    |
| Complete the questions below about the                                                   | household's members.                                                                                                    |
| Which county do you reaids in?                                                           |                                                                                                    |
| FAYETTE                                                                                  |                                                                                                    |
| When do you want coverage to start in 2023P (Optional)                                   |                                                                                                    |
| 06/28/2023 #                                                                             |                                                                                                    |
| How many people, including yourself, will you claim an your<br>dependents)               | fectoral tax network (This includes your spawn and any                                                                                                    |
| 2                                                                                        | Click Next.                                                                                                    |
|                                                                                          | Click Next.                                                                                                    |
|                                                                                          |                                                                                                    |
| Back Exit                                                                                | Next                                                                                                    |
|                                                                                          |                                                                                                    |
| d on the number of persons the user wants<br>onal information will need to be entered fo | mect health coverage Prescreening Tool is dyna<br>to include as they explore health coverage opt<br>or all household members. After clicking <b>Next</b> , |
| ion numbers may increase.                                                                |                                                                                                    |

## 3.3 Section 2: Tell Us About You Screen

Enter **information** on the **Tell Us About You** screen. The **Tell Us About You** screen asks personal information about the Resident.

11. Enter the Resident's **Age**.

| with coverage    | grams 🗸 Rops, kynootors, S                              | Agents Help & FAQs             | Sign in                                                 |
|------------------|---------------------------------------------------------|--------------------------------|---------------------------------------------------------|
|                  |                                                         |                                | Longuogos: English (English)                            |
| RESCREENING TOOL |                                                         |                                |                                                         |
|                  |                                                         |                                |                                                         |
|                  | <b>Tell Us Ak</b>                                       | out You                        |                                                         |
|                  |                                                         |                                |                                                         |
|                  | Section 2 of 4                                          |                                |                                                         |
|                  |                                                         |                                |                                                         |
|                  | Complete the question                                   | ons below about the h          | nousehold's members.                                    |
|                  | Age                                                     |                                |                                                         |
|                  |                                                         |                                |                                                         |
|                  | Sex                                                     |                                |                                                         |
|                  | Scx                                                     |                                | Enter 45 and click Enter to                             |
|                  |                                                         |                                | move forward.                                           |
|                  | Below listed questions ar<br>response as 'No' to evalua | e optional, if you do not sel  | lec                                                     |
|                  |                                                         | ne potential benefits.         |                                                         |
|                  | Do you use tobacco?                                     |                                |                                                         |
|                  | Yos                                                     | No                             |                                                         |
|                  | Are you a member of a federa other group?               | illy recognized American India | an or Alaskan Native tribe, band, nation, community, or |
|                  | Yes                                                     | No                             |                                                         |
|                  | Are you eligible for health cov                         | erage through Job, Medicare,   | Medicaid, or CHIP?                                      |
|                  | Yos                                                     | No                             |                                                         |

12. Select the Resident's **Sex** from the drop-down.

| health coverage |                               |                                                  | Sign in 🔗                            |
|-----------------|-------------------------------|--------------------------------------------------|--------------------------------------|
|                 |                               |                                                  | Langungen: English(English) 🗸        |
| RESCREENING     | TOOL                          |                                                  |                                      |
|                 |                               |                                                  |                                      |
|                 |                               | bout You                                         |                                      |
|                 | TUIUSA                        | boutrou                                          |                                      |
|                 |                               |                                                  |                                      |
|                 | Section 2 of 4                |                                                  |                                      |
|                 | Complete the quest            | ions below about the household's m               | embers                               |
|                 |                               |                                                  |                                      |
|                 | Age                           |                                                  |                                      |
|                 | 45                            |                                                  |                                      |
|                 | Scx                           | S                                                | elect Male.                          |
|                 |                               | ×                                                |                                      |
|                 | Moka                          |                                                  |                                      |
|                 | - Constant                    | elect an option th                               | is tool will consider the            |
|                 | Other                         |                                                  |                                      |
|                 |                               |                                                  |                                      |
|                 | Yes                           | No                                               |                                      |
|                 | the year a member of a lade   | ally recognized American Indian or Alaskan Nativ | a title a band mattern assumption or |
|                 | other group?                  | any recognised American Indian or Aldiadan Nativ | a new, owne, no don, community, or   |
|                 | Yes                           | No                                               |                                      |
|                 |                               |                                                  |                                      |
|                 | Are you eligible for health o | verage through Job, Medicare, Medicaid, or CHIP? |                                      |
|                 | Yes                           | No                                               |                                      |

13. Click Yes or No for Do you use tobacco?.

| health coverage | Programs 🐱 Ropa, kynoeters, & Agenta                       | Holp & FAQa                           | Sign in 🛞                                         |
|-----------------|------------------------------------------------------------|---------------------------------------|---------------------------------------------------|
|                 |                                                            |                                       | languagasi English (English) ~                    |
| PRESCREENING    | TOOL                                                       |                                       |                                                   |
|                 | Tell Us Abour                                              | t You                                 |                                                   |
|                 | Section 2 of 4                                             |                                       |                                                   |
|                 | Complete the questions belo                                | w about the household's n             | nembers.                                          |
|                 | Age<br>45                                                  |                                       |                                                   |
|                 | Sex<br>Male                                                | *                                     |                                                   |
|                 | Below listed questions are optional                        | l, if you do not select an option th  | interference finder the                           |
|                 | response as 'No' to evaluate potent<br>Do you use tobacco? | ial benefits.                         | Click <b>No</b> for <i>Do you use</i><br>tobacco? |
|                 | Yes                                                        | No                                    | iooucco:                                          |
|                 | Are you a member of a federally recognize<br>other group?  | zed American Indian or Alaskan Nath   | re tribe, band, nation, community, or             |
|                 | Yes                                                        | No                                    |                                                   |
|                 | Are you eligible for health coverage through               | ugh Job, Medicare, Medicaid, or CHIP? | 13                                                |
|                 | Yes                                                        | No                                    |                                                   |

14. Click **Yes** or **No** for *Are you a member of a federally recognized American Indian or Alaskan Native tribe, band, nation, community, or other group?.* 

| kynect<br>health coverage | Programs 🗸 Ropa, kynostors, & Agonts Holp & FAQa                                       | Sign In 🔞                                                        |
|---------------------------|----------------------------------------------------------------------------------------|------------------------------------------------------------------|
|                           |                                                                                        | Languagoss Birglish (Birglish) 🗸                                 |
| PRESCREENING              | TOOL                                                                                   |                                                                  |
|                           |                                                                                        |                                                                  |
|                           | <b>Tell Us About You</b>                                                               |                                                                  |
|                           |                                                                                        |                                                                  |
|                           | Section 2 of 4                                                                         |                                                                  |
|                           |                                                                                        |                                                                  |
|                           | Complete the questions below about the household's member                              | rs.                                                              |
|                           | Age                                                                                    |                                                                  |
|                           | 45                                                                                     |                                                                  |
|                           | Sca                                                                                    |                                                                  |
|                           | Malo *                                                                                 |                                                                  |
|                           | Below listed questions are optional, if you do not select an option this tool w        | ill consider the                                                 |
|                           | response as 'No' to evaluate potential benefits.                                       |                                                                  |
|                           | Do you use tobacco?                                                                    |                                                                  |
|                           | Yos No                                                                                 |                                                                  |
|                           | Are you a member of a federally recognized American Indian or Alaskan Native tribe, ba | ind notion community or                                          |
|                           | other group?                                                                           |                                                                  |
|                           |                                                                                        | No for Are you a member of a                                     |
|                           |                                                                                        | lly recognized American Indiar<br>kan Native tribe, band, nation |
|                           |                                                                                        | mmunity, or other group?                                         |
|                           |                                                                                        |                                                                  |

15. Click **Yes** or **No** for *Are you eligible for health coverage through Job, Medicare, Medicaid, or CHIP?.* 

| health coverage | Programs 🗸 Rops, kynoetors, & Agonts Holp & FAQs                                                                                    | Sign in (A)                                                                             |
|-----------------|----------------------------------------------------------------------------------------------------|-----------------------------------------------------------------------------------------|
|                 |                                                                                                    | tenguegos: English(English) ~                                                           |
| PRESCREENING TO | OL .                                                                                                    |                                                                                         |
|                 | Tell Us About You                                                                                                    |                                                                                         |
|                 | Section 2 of 4                                                                                                    |                                                                                         |
|                 | Complete the questions below about the household's member                                                                           | rs.                                                                                     |
|                 | 45                                                                                                    |                                                                                         |
|                 | Sex<br>Malo v                                                                                                    |                                                                                         |
|                 | Below listed questions are optional, If you do not select an option this tool v<br>response as 'No' to evaluate potential benefits. | vill consider the                                                                       |
|                 | Do you use tobacco?<br>Yes No                                                                                                    |                                                                                         |
|                 |                                                                                                    | to for Are you eligible for health<br>rage through Job, Medicare,<br>Medicaid, or CHIP? |
|                 | Yes No                                                                                                    | Medicala, or <del>Chip</del> :                                                          |
|                 | Are you eligible for health coverage through Job, Medicare, Medicaid, or CHIP? Vos No                                               |                                                                                         |

16. Click **Next** to proceed to **Section 3** of the kynect health coverage Prescreening Tool.

|    | a de la constante de la constante de la consta |
|----|----------------------------------------------------------------------------------------------------|
|    | Mala                                                                                                    |
|    | Below listed questions are optional, if you do not select an option this tool will consider the response as No 'to evaluate potential benefits.                                                                                                    |
|    | Do you use tobacoo?                                                                                                    |
|    | Vos No                                                                                                    |
|    | Are you a member of a federally recognized American Indian or Alaskan Native tribe, band, nation, community, or<br>other group?                                                                                                    |
|    | Yes No                                                                                                    |
|    | Are you eligible for health coverage through Job, Medicare, Medicaid, or CHIP?                                                                                                    |
|    | Yes No                                                                                                    |
| 10 |                                                                                                    |
|    | Want to skip those questions?<br>By answering this question you's negative based on your household. These<br>prices, else based on your age and income, may be much lower than prices<br>without this information. If you skip to see plans now, we'll show you prices<br>based on a parenor who is a 3.<br><u>Browse plans now.</u><br>Click Next.                                                                                                    |
|    |                                                                                                    |
|    | Back Exit Next                                                                                                    |
|    |                                                                                                    |
|    | v                                                                                                    |
|    | is a female member of the household, a conditional question appears.<br><i>re you Pregnant?</i> . If <b>Yes</b> , enter the <b>Number</b> for <i>How many children are</i><br><i>egnancy?</i> .                                                                                                    |
|    |                                                                                                    |

## 3.4 Section 3: Tell Us About Household Member 2 Screen

Enter information on the Tell Us About Household Member 2 screen. The Tell Us About Household Member 2 screen asks personal information about the other household members.

17. Enter the **Age** of the Second Household Member.

| nealth coverage |                                                          |                                  |                                                         |
|-----------------|----------------------------------------------------------|----------------------------------|---------------------------------------------------------|
|                 |                                                          |                                  | Languagons English (English) ~                          |
| PRESCREENIN     | 0 TOOL                                                   |                                  |                                                         |
|                 |                                                          |                                  |                                                         |
|                 | Tell Us Ak                                               | out Hous                         | sehold Member2                                          |
|                 | TUTUU                                                    |                                  |                                                         |
|                 |                                                          |                                  |                                                         |
|                 | Section 3 of 4                                           |                                  |                                                         |
|                 | Complete the question                                    | ons below about the h            | nousehold's members.                                    |
|                 |                                                          |                                  |                                                         |
|                 | Age                                                      | 1                                |                                                         |
|                 | -                                                        |                                  |                                                         |
|                 | Sex                                                      |                                  |                                                         |
|                 |                                                          | Ŧ                                | Enter 46 and click Enter to                             |
|                 |                                                          |                                  | move forward.                                           |
|                 | Below listed questions are<br>response as 'No' to evalua |                                  | lec                                                     |
|                 |                                                          | te potentari benerita.           |                                                         |
|                 | Do you use tobacco?                                      |                                  |                                                         |
|                 | Yos                                                      | No                               |                                                         |
|                 | Are you a member of a federal                            | lly recognized American India    | in or Alaskan Native tribe, band, nation, community, or |
|                 | other group?                                             |                                  |                                                         |
|                 | Yes                                                      | No                               |                                                         |
|                 | Are you eligible for health cov                          | arms through Job Marlingra       | Martinoid or CUID?                                      |
|                 | rate you signate for field in con                        | and a subscription of the out of |                                                         |

18. Select the **Sex** of the Second Household Member from the drop-down.

| health coverage | Programs 🗸 Ropa, kynostora                 | , & Agonts ΗοΙρ & FAQs    |                                                      | Sign in 🚷                     |
|-----------------|--------------------------------------------|---------------------------|------------------------------------------------------|-------------------------------|
|                 |                                            |                           |                                                      | Languagos: English(English) ~ |
| PRESCREENING    | OOL                                        |                           |                                                      |                               |
|                 | Tell Us A                                  | bout Ho                   | usehold Member                                       | 2                             |
|                 | Section 3 of 4                             | -                         |                                                      |                               |
|                 |                                            | tions below about t       | he household's members.                              |                               |
|                 | Age 46                                     |                           |                                                      |                               |
|                 | Sca                                        |                           | Select Female.                                       |                               |
|                 | Mola                                       |                           | elect an option this tool will consider the          |                               |
|                 | Other                                      |                           |                                                      |                               |
|                 | Yes                                        | No                        | ]                                                    |                               |
|                 | Are you a member of a fede<br>other group? | rally recognized American | indian or Alaskan Native tribe, band, nation, commun | ty, or                        |
|                 | Yes                                        | No                        | ]                                                    |                               |
|                 | Are you eligible for health o              | overage through Job, Medi | care, Medicaid, or CHIP?                             |                               |
|                 | Yes                                        | No                        |                                                      |                               |

19. Click Yes or No for Do you use tobacco?.

| health coverage   | grams v Rops, kynootors, & Agonta Holp & FAQs                                                                                         | Sign in 🔗                     |
|-------------------|----------------------------------------------------------------------------------------------------|-------------------------------|
|                   |                                                                                                    | Langungos: English(English) ~ |
| PRESCREENING TOOL |                                                                                                    |                               |
|                   |                                                                                                    |                               |
|                   | <b>Tell Us About Household Men</b>                                                                                                    | nber2                         |
|                   |                                                                                                    |                               |
|                   | Section 3 of 4                                                                                                    |                               |
|                   |                                                                                                    |                               |
|                   | Complete the questions below about the household's members.                                                                           |                               |
|                   | Age                                                                                                    |                               |
|                   | 46                                                                                                    |                               |
|                   | Sex                                                                                                    |                               |
|                   | Female                                                                                                    |                               |
|                   |                                                                                                    |                               |
|                   | Below listed questions are optional, if you do not select an article this sedenility response as 'No' to evaluate potential benefits. | -deader                       |
|                   |                                                                                                    | o for Do you use              |
|                   | Yos No                                                                                                    | tobacco?                      |
|                   |                                                                                                    |                               |
|                   | Are you a member of a federally recognized American Indian or Alaskan Native tribe, band, nat<br>other group?                         | don, community, or            |
|                   | Yes No                                                                                                    |                               |
|                   |                                                                                                    |                               |
|                   | Are you pregnant?                                                                                                    |                               |
|                   | Yes No                                                                                                    |                               |

20. Click **Yes** or **No** for *Are you a member of a federally recognized American Indian or Alaskan Native tribe, band, nation, community, or other group?.* 

| kynect<br>health coverage | Programs 🗸 Rops, kynoetors, & Agenta 🛛 Holp & FAQa                                                                                                    | Sign in 🔗                                                                                                    |
|---------------------------|----------------------------------------------------------------------------------------------------|----------------------------------------------------------------------------------------------------|
|                           |                                                                                                    | tanguagas: English(English) ~                                                                                       |
| PRESCREENING              | DOL                                                                                                    |                                                                                                    |
|                           | Tell Us About Household                                                                                                    | Member2                                                                                                    |
|                           | Section 3 of 4                                                                                                    |                                                                                                    |
|                           | Complete the questions below about the household's mer                                                                                                    | nbers.                                                                                                    |
|                           | Age                                                                                                    |                                                                                                    |
|                           | Sox                                                                                                    |                                                                                                    |
|                           | Below listed questions are optional, if you do not select an option this:<br>response as 'No' to evaluate potential benefits.<br>De you use tobacco?                                                                                                    | tool will consider the                                                                                              |
|                           | Yos No                                                                                                    |                                                                                                    |
|                           | Are you a member of a federally recognized American Indian or Alaskan Mathematican Indian or Alaskan Mathematican Indian or |                                                                                                    |
|                           | fed                                                                                                    | lick <b>No</b> for Are you a member of a<br>erally recognized American Indian<br>Alaskan Native tribe, band, nation |
|                           | Yos No                                                                                                    | community, or other group?                                                                                          |

. .

21. Click Yes or No for Are you pregnant?.

í

т

| PRESCREENING | DTOOL                                                                                                    |  |
|--------------|----------------------------------------------------------------------------------------------------|--|
|              | Tell Us About Household Member2                                                                                                    |  |
|              | Section 3 of 4                                                                                                    |  |
|              | Complete the questions below about the household's members.                                                                                      |  |
|              | Age                                                                                                    |  |
|              | 46                                                                                                    |  |
|              | Sex                                                                                                    |  |
| 8            | Femalo *                                                                                                    |  |
|              | Below listed questions are optional, if you do not select an option this tool will consider the response as 'No' to evaluate potential benefits. |  |
|              | Do you use tobacco?                                                                                                    |  |
|              | Yos                                                                                                    |  |
|              | Are you a member of a federally recognized American Indian or Alaskan Native tribe, band, nation, community, or<br>other group?                  |  |
|              | Yes No                                                                                                    |  |
|              | Are you pregnant? Click No for Are you Pregnant?                                                                                                 |  |
|              | Yos                                                                                                    |  |

Please note: Are you Pregnant? populates if the Resident is female.

22. Click **Yes** or **No** for Are you eligible for health coverage through Job, Medicare, Medicaid, or CHIP?.

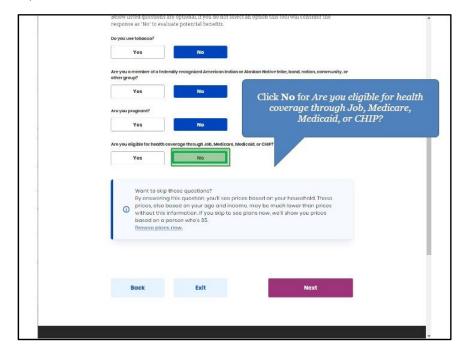

| Do you us tobacco?<br>Yos No                                                                                                    |
|----------------------------------------------------------------------------------------------------|
| Are you a member of a federatly recognized American Indian or Alaskan Native tribe; band, nation, community, or<br>other group?                                                                                                    |
| Yes No                                                                                                    |
| Are you pregnant?                                                                                                    |
| Yes No                                                                                                    |
| Are you eligible for health coverage through Job, Medicare, Medicaid, or CHIP?                                                                                                    |
| Yes No                                                                                                    |
| Want to skip these quosilons?<br>By answaring this question, you'll see prices based on your household. These<br>prices, also based on your age and income, may be much lower than prices<br>without this information. If you skip to see plans now, we'll show you prices<br>based on a person who's 35.<br>Browsee plans now.<br>Click Next. |
|                                                                                                    |
| Back Exit Next                                                                                                    |
|                                                                                                    |

23. Click **Next** to proceed to **Section 4** of the kynect health coverage Prescreening Tool.

3.5 Section 4: Tell Us About Your Household Income Screen

Enter **information** on the **Tell Us About Your Household Income** screen. The **Tell Us About Your Household Income** screen asks about the household's projected annual income.

24. Enter the **Number** for *What do you think your annual household income will be in [Year] before taxes?.* 

| PRESCREENING | TOOL                                               |                                                                                 |                                                                                                    | Languagos: English(English) ~ |
|--------------|----------------------------------------------------|---------------------------------------------------------------------------------|----------------------------------------------------------------------------------------------------|-------------------------------|
|              | Tell Us Al<br>Income                               | bout Your I                                                                     | Household                                                                                                   |                               |
|              | Section 4 of 4                                     | ions below about the hor                                                        | usehold's members.                                                                                          |                               |
|              | What do you think your anno                        | ci househeld income will be in                                                  | Enter <b>40000</b> a<br>Enter to move                                                                       |                               |
|              | By answering<br>prices, also be<br>without this in | asod on your ago and incor<br>nformation. If you skip to see<br>erson who's 35. | ies based on your household. These<br>ne, may be much lower than prices<br>plans new, we'll shew you prices |                               |
|              |                                                    |                                                                                 |                                                                                                    |                               |

| kynect          |                                                                                                    |                               |
|-----------------|----------------------------------------------------------------------------------------------------|-------------------------------|
|                 |                                                                                                    | tanyonyos: English(English) 🗸 |
| PRESCREENING TO | oL                                                                                                    |                               |
|                 | Tell Us About Your Household<br>Income                                                                                                    |                               |
|                 | Section 4 of 4                                                                                                    |                               |
|                 | Complete the questions below about the household's members.                                                                                                    |                               |
|                 | What so you think your annual household income will be in 2022 before takes? $\textcircled{O}$                                                                                                    |                               |
|                 | \$ 40000                                                                                                    |                               |
|                 | <ul> <li>Want to skip these questions?</li> <li>By answering this question, you'll see prices based on your household. These</li> <li>prices, sice based on your age and income, may be much lower than prices without this information. If you skip to sat plans now, wa'll show you prices based on a person who's 3s.</li> <li>Browse plans now.</li> </ul> | Click <b>Submit</b> .         |
|                 |                                                                                                    |                               |
|                 | Back Exit Submit                                                                                                    |                               |

25. Click **Submit** to submit the kynect health coverage Prescreening Tool.

# 3.6 Prescreening Results Screen

26. Prescreening results display. Click **Browse Plan** to shop for QHPs.

| Eligibility results display detailing if the Individual(s) may be eligible<br>and the amount of payment assistance and CSR category, if applicabl<br>application must be submitted to determine actual eligibility. Individ<br>benefits application at the bottom of the <b>Prescreening Results</b> scr                                                                                                    | e. A formal benefits<br>uals may submit a formal |
|----------------------------------------------------------------------------------------------------|--------------------------------------------------|
| See potential eligibility for the below programs. Take note of your results and apply for benefits by clicking the button below.                                                                                                    |                                                  |
| The Prescreaning Tool is not an application. The rotuits below do not guarantee<br>you will or will not be aligible for bondfits. We ansour aga you to apply for any<br>program, as your results may change once all information is cellected.                                                                                                    |                                                  |
| Qualified Health Plans (with payment assistance)<br>You and Household member2 are potentially eligible for <u>\$822</u> of                                                                                                    |                                                  |
| monthly payment assistance (or promium tax credits).<br>• Payment Australiance (or primium tax credit) is the amount you can use to lo<br>pay and an application of the pay and the pay and th | Click Browse Plans.                              |
| You will get your exact payment evalutance amount when you complete an application.                                                                                                    |                                                  |
| Learn about other programs offered on lynect. Proces go to<br>Minimizing and American and the procession for those other<br>programs.                                                                                                    |                                                  |
| Exit Apply for Bonofits                                                                                                    |                                                  |

# 27. Click Email.

| Medical P                                                                        | lan Sea               | rch                           | 1                    | Dental                     | Plan         | Search 🖂 🖻                   |
|----------------------------------------------------------------------------------|-----------------------|-------------------------------|----------------------|----------------------------|--------------|------------------------------|
| Edit Your Information<br>Davely<br>Enter County Harme                            | Annual Household Inco | _                             |                      |                            | (            | Click Email.                 |
| Members Details<br>Household Member 1<br>Household Member 2<br>+ More Dependents | Ago<br>21<br>12       | Crister<br>Vole ©<br>Female © | Tobacco Usor?        | Eighe In Oher<br>Contrage? | is Prognant? | Is ANY?                      |
| Your household has qualified for<br>Collectively, your household is qu           |                       | 01100.000000000000            | and state and states |                            |              |                              |
| The premium listed below auto<br>CSR information above is kyned                  |                       |                               |                      |                            |              | lease note that the APTC and |
| You may adjust the APTC amou                                                     | unt by using the slic | ler OR by spe                 | cifying an exac      | t amount in the            | text below.  |                              |
| 50                                                                               |                       |                               | \$575                |                            |              |                              |
| Payments Assistance for Medical                                                  |                       |                               |                      |                            |              |                              |

26. Click Send Email to send the results to the Client.

|                              | Email a link to this page                                                                                                    | ×                                                         |
|------------------------------|----------------------------------------------------------------------------------------------------|-----------------------------------------------------------|
|                              | Who would you like to send this to?                                                                                                    |                                                           |
|                              | Myself Someone else                                                                                                    |                                                           |
|                              | From                                                                                                    |                                                           |
|                              | Email                                                                                                    |                                                           |
|                              | By entering your email in the field above, you agree to receive copy of the emails sent from kynest. You can opt-out at anytime.                                                                                                    |                                                           |
|                              | To                                                                                                    |                                                           |
|                              | Email                                                                                                    |                                                           |
|                              | Please edit comments, if required                                                                                                    |                                                           |
|                              | I have created a health plan proposal for you. Please review the<br>proposal and contact me with any questions. I look forward to<br>assisting you in making the best selection for you and your<br>household members' health coverage needs. |                                                           |
|                              | Limit - 500 characte                                                                                                    | ers .                                                     |
|                              | Link                                                                                                    |                                                           |
|                              | https://kyshopping.ky.gov/PrescreeningHome/AnonymousShoppin                                                                                                    | 8                                                         |
|                              | Copy link to clipboard                                                                                                    | Click <b>Send Email</b> to send the result to the client. |
|                              | I'm not a robot                                                                                                    |                                                           |
|                              | Send Email                                                                                                    |                                                           |
| Enter the client's email add | ress and a description prior to sending                                                                                                    | to the client.                                            |

### 4 Assessment

- 1. Agents initiate a benefits application or begin anonymous Prescreening on the Agent Dashboard via...
  - a. Internet Explorer
  - b. Quick Links
  - c. Help
  - d. KOG
- 2. Where may Agents search for Clients and Prospects?
  - a. Special Requests and Inquiries
  - b. My Quotes
  - c. Account Management
  - d. Book of Business
- 3. My Quotes are searchable by all of the following, EXCEPT:
  - a. Quote Status
  - b. Quote Name
  - c. Market Segment
  - d. Family Members
- 4. \_\_\_\_\_ is the anonymous tool used to determine potential eligibility without completing a formal benefits application.
  - a. Tax Estimator
  - b. Full Time Equivalent Employee Calculator
  - c. 1095 Portal
  - d. Prescreening
- 5. The kynect health coverage Prescreening Tool determines potential eligibility for:
  - a. Qualified Health Plans (QHPs), Advance Premium Tax Credit (APTC), and Cost-Sharing Reductions (CSRs)
  - b. SNAP and KTAP
  - c. Employer Insurance
  - d. Unemployment
- 6. If an Individual completes the kynect health coverage Prescreening Tool, what must they do if they wish to receive benefits?
  - a. Nothing, the Prescreening Tool applies for benefits
  - b. Contact their employer
  - c. Submit a formal benefits application
  - d. Send KHBE an email
- 7. Agents may view the following sections on the Overview screen EXCEPT:
  - a. My Clients
  - b. My Policies

- c. My Tasks
- d. My Quotes
- 8. On the My Delegates screen, Agents may NOT:
  - a. View Agents they are a delegate for
  - b. Assign delegates to act on their behalf
  - c. View delegate requests
  - d. Assign tasks to other Agents
- 9. On which screen may Agents search for their policies
  - a. My Quotes screen
  - b. My Policy screen
  - c. My Clients screen
  - d. Messages screen
- 10. What action may Agents take on the My Prospects screen?
  - a. Assign tasks
  - b. Upload applications
  - c. Create new prospects
  - d. View delegates